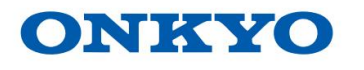

RICEVITORE AV

# TX-SR393

Manuale di istruzioni

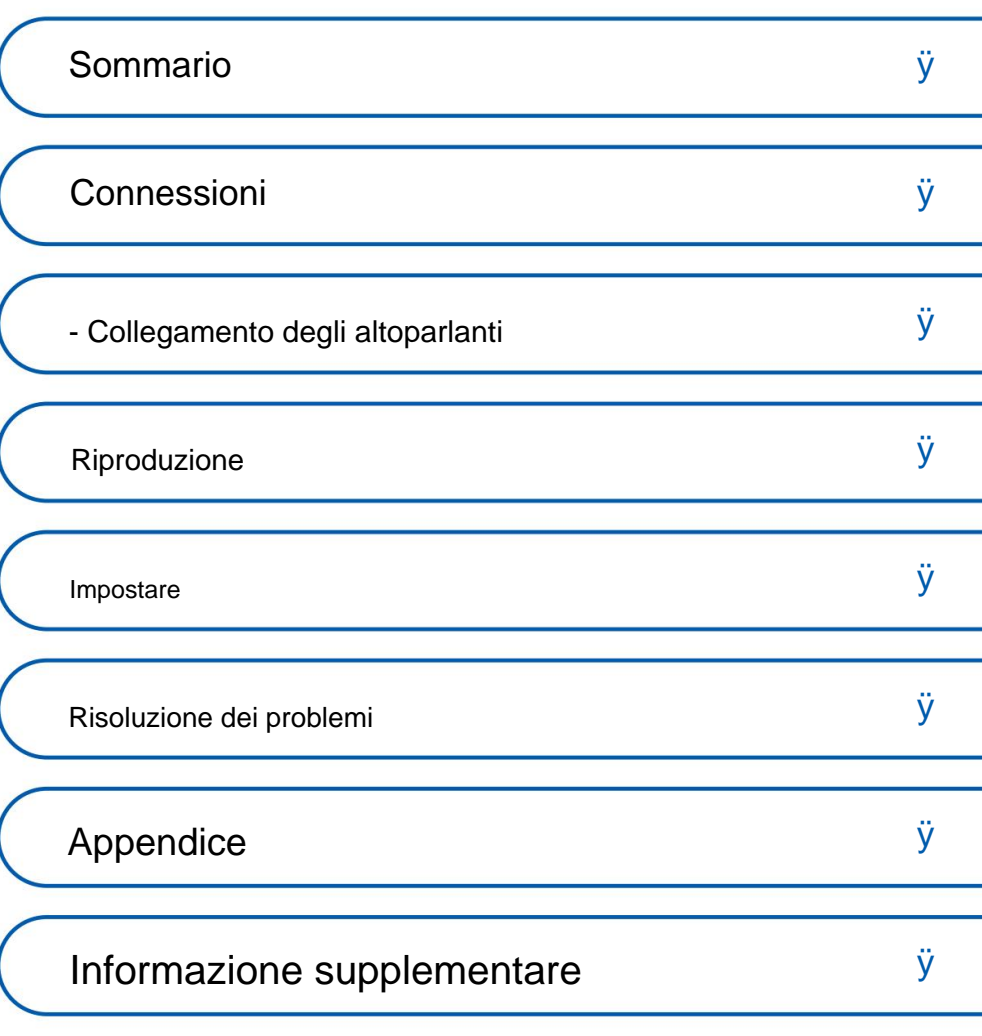

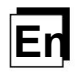

Pannello anterioreÿ Pannello posterioreÿ Telecomandoÿ

# Machine Translated by Google **Contenutiy** Connessioniy Riproduzioney Configurazione

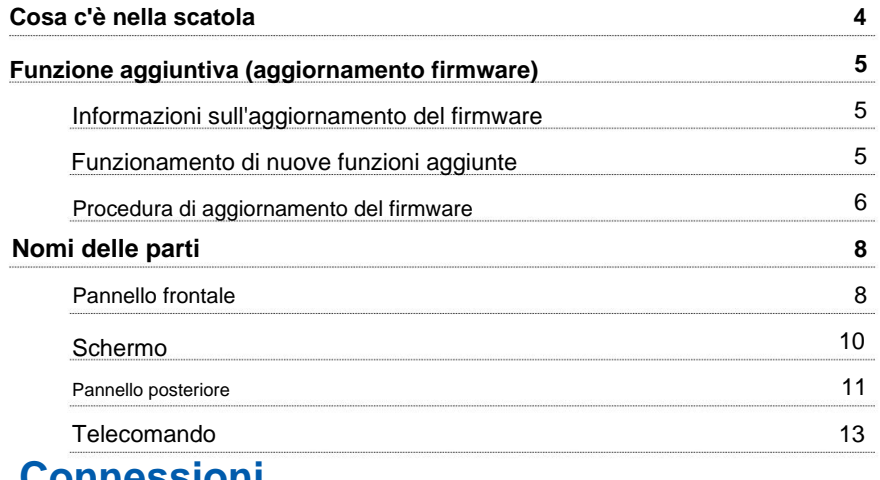

# **Connessioni**

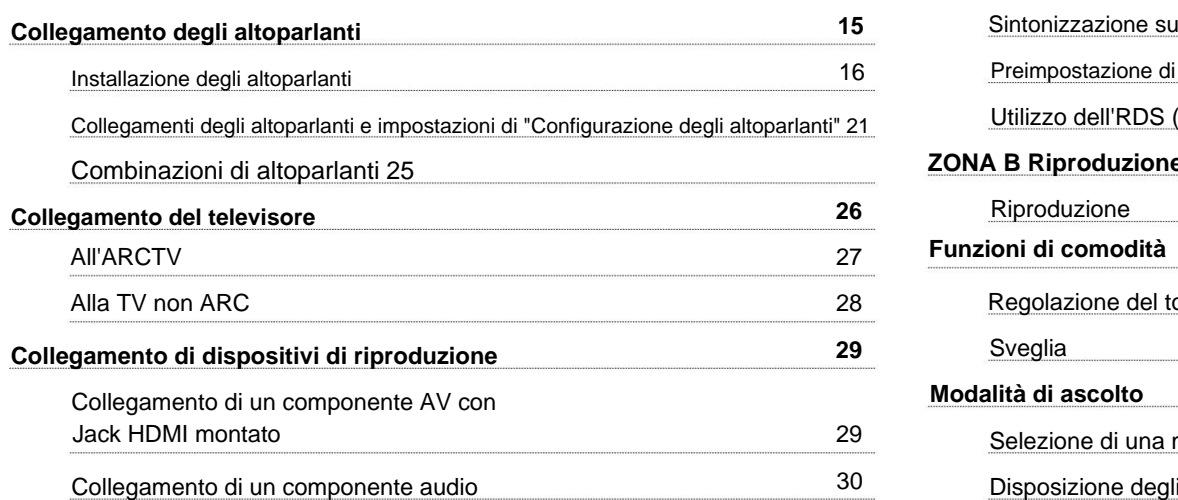

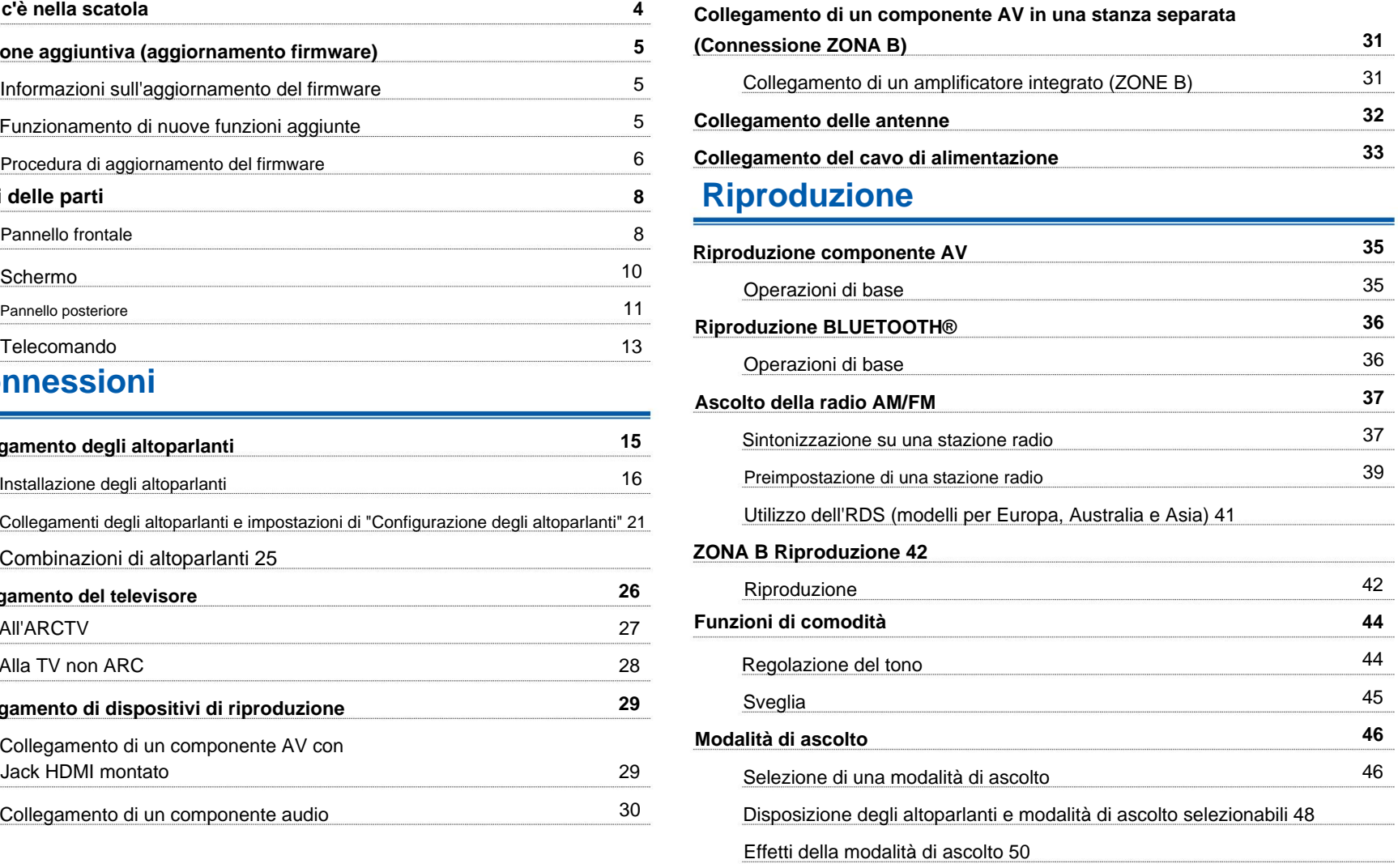

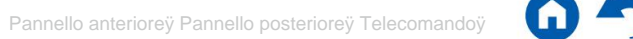

Pannello anterioreÿ Pannello posterioreÿ Telecomandoÿ

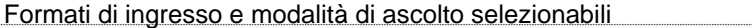

### **Impostare**

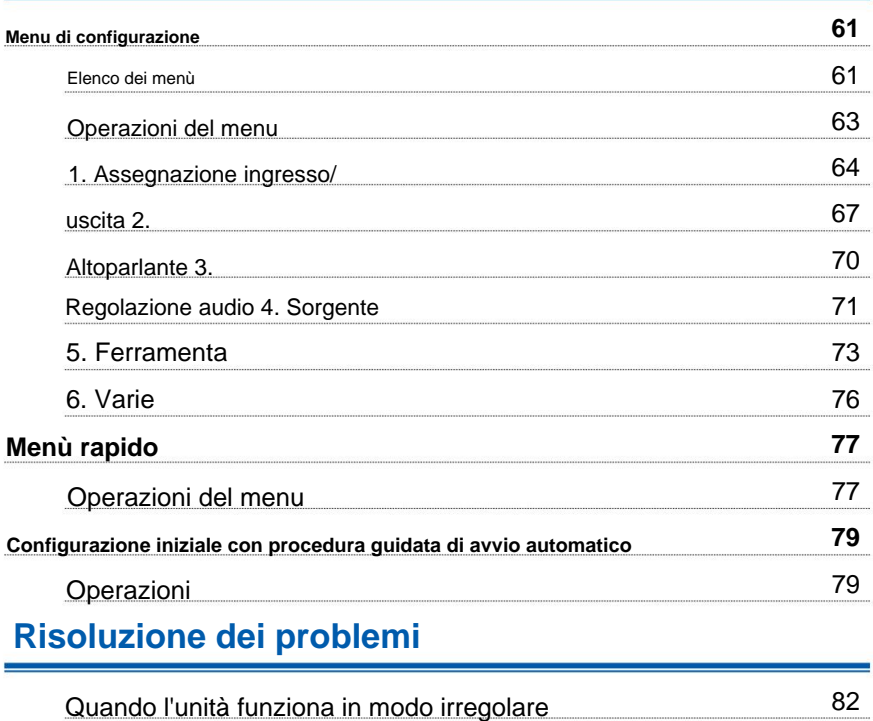

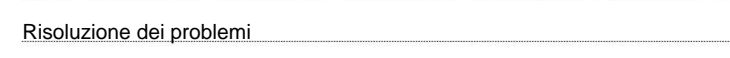

### **Appendice**

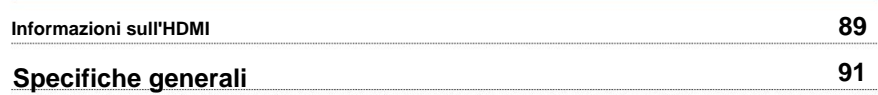

83

54

### **Cosa c'è nella scatola**

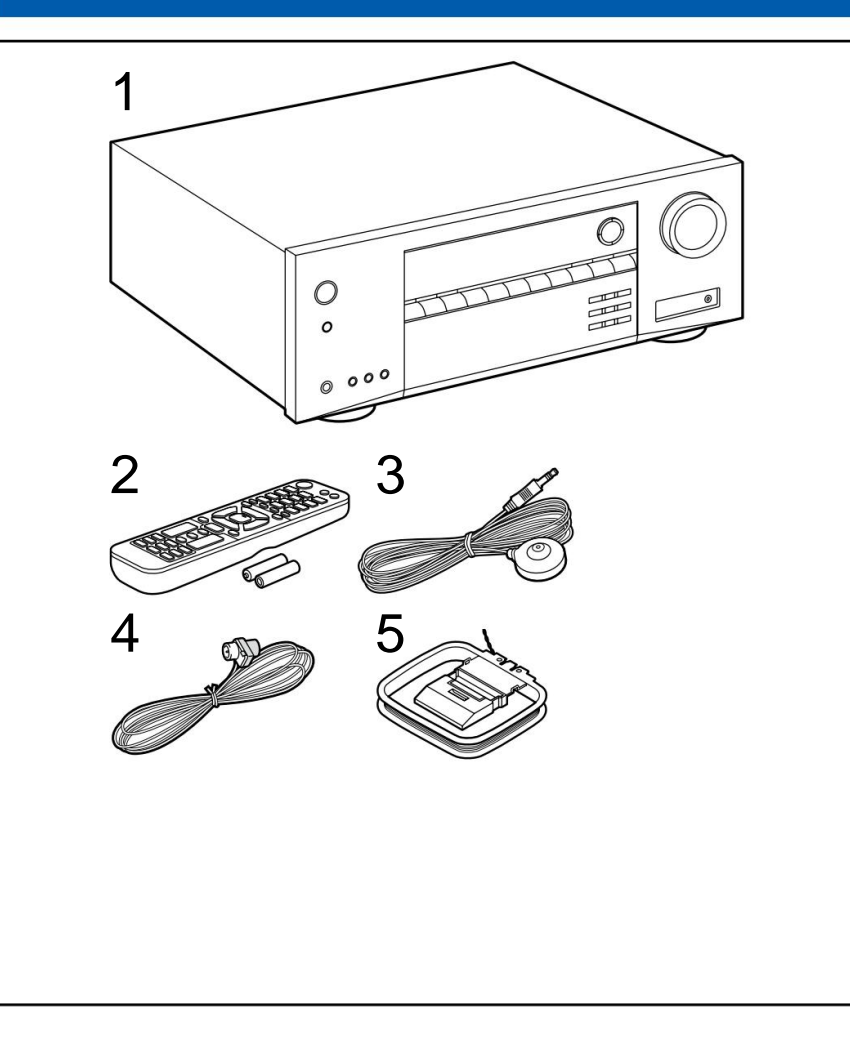

#### 1. Unità principale (1)

- 2. Telecomando (RC-970R) (1), batterie (AAA/R03) (2)
- 3. Microfono per la configurazione degli altoparlanti (1)

• Utilizzato durante la configurazione iniziale.

4. Antenna FM per interni (1)

5. Antenna AM a telaio (1)

- accessorio. Questo documento è un manuale di istruzioni online. Non è incluso come file \* • Guida rapida (1)
- Collegare gli altoparlanti con un'impedenza compresa tra 4 ÿ e 16 ÿ.
- Il cavo di alimentazione deve essere collegato solo dopo aver effettuato tutti gli altri collegamenti completato.
- Non accetteremo alcuna responsabilità per danni derivanti dal collegamento con apparecchiature prodotte da altre società.
- Le specifiche e l'aspetto sono soggetti a modifiche senza preavviso.

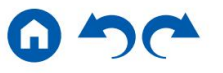

### **Funzione aggiuntiva (aggiornamento firmware)**

Questa unità è dotata di una funzione per aggiornare il firmware tramite porta USB quando l'aggiornamento del firmware viene annunciato dopo l'acquisto. Ciò consente di aggiungere varie funzioni e di migliorare le operazioni.

Per come verificare i contenuti firmware più recenti e la versione firmware del prodotto, vedere la sezione seguente. A seconda dei tempi di produzione del prodotto, il firmware potrebbe passare a quello aggiornato. In tal caso è possibile aggiungere fin dall'inizio nuove funzioni.

# **Informazioni sull'aggiornamento del firmware**

Per i contenuti firmware più recenti e la versione firmware, visitare il sito Web della nostra azienda. Se la versione firmware del tuo prodotto è diversa da quella più recente, si consiglia di aggiornare il firmware.

Per verificare la versione del firmware del prodotto, premere il pulsante sul telecomando e fare riferimento a "6. Varie" - "Aggiornamento firmware" - "Versione" ( p76).

# **Funzionamento di nuove funzioni aggiunte**

Se vengono aggiunte o modificate funzioni rispetto ai contenuti descritti nel Manuale di istruzioni, vedere il seguente riferimento.

**Informazioni supplementari** ÿ

ÿ **Procedura di aggiornamento del firmware ( p6)**

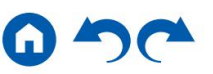

#### **Procedura di aggiornamento del firmware**

ca. Per l'aggiornamento sono necessari 30 minuti. Le impostazioni esistenti vengono mantenute dopo l'aggiornamento.

**Dichiarazione di non responsabilità:** il programma e la documentazione online di accompagnamento vengono forniti per essere utilizzati a proprio rischio.

La nostra azienda non sarà responsabile e non avrai alcun rimedio per danni per qualsiasi reclamo di qualsiasi tipo riguardante l'utilizzo del programma o della documentazione online di accompagnamento, indipendentemente dalla teoria legale e se derivante da torto o contratto.

In nessun caso la nostra azienda sarà responsabile nei confronti dell'utente o di terzi per danni speciali, indiretti, incidentali o consequenziali di qualsiasi tipo, inclusi, ma non limitati a, risarcimento, rimborso o danni a causa della perdita di beni presenti o potenziali profitti, perdita di dati o per qualsiasi altro motivo.

#### **Aggiornamento del firmware tramite USB**

• Durante l'aggiornamento del firmware, non effettuare le seguenti operazioni:

– Scollegare e ricollegare cavi, dispositivo di archiviazione USB, configurazione degli altoparlanti, microfono o cuffie o eseguire operazioni sull'unità come lo spegnimento

• Preparare un dispositivo di archiviazione USB da 128 MB o superiore. Il formato dell'archivio USB i dispositivi supportano il formato file system FAT16 o FAT32.

- I supporti inseriti in un lettore di schede USB non possono essere utilizzati per questa funzione.
- I dispositivi di archiviazione USB dotati della funzione di sicurezza non sono supportati.
- Gli hub USB e i dispositivi USB dotati della funzione hub non lo sono

supportato. Non collegare questi dispositivi all'unità.

- Eliminare tutti i dati memorizzati sul dispositivo di archiviazione USB.
- Se "HDMI CEC" è impostato su "On", impostarlo su "Off".

\*

- selezionare "HDMI CEC" e selezionare "Off". - Premere . Successivamente, seleziona "5. Hardware" - "HDMI" e premi INVIO, quindi
- A seconda del dispositivo di archiviazione USB o del suo contenuto, potrebbe essere necessario molto tempo per il caricamento, il contenuto potrebbe non essere caricato correttamente o l'alimentazione potrebbe non essere fornita correttamente.
- \* La nostra azienda non sarà in alcun modo responsabile per eventuali perdite o danni ai dati o per errori di
- Le descrizioni potrebbero differire dalle effettive visualizzazioni sullo schermo, tuttavia le operazioni e le funzioni sono le stesse. \* archiviazione derivanti dall'uso del dispositivo di archiviazione USB. Si prega di tenerne conto in anticipo.

#### **Aggiornamento**

1. Collega il dispositivo di archiviazione USB al PC.

- 2. Scarica il file del firmware dal sito Web della nostra azienda sul tuo PC e
	- decomprimer

I file del firmware sono denominati come di seguito.

ONKAVRÿÿÿy\_ÿÿÿÿÿÿÿÿyÿyyyyy

Decomprimi il file sul tuo PC. Il numero di file e cartelle decompressi varia a seconda del modello.

- dispositivo. 3. Copia tutti i file e le cartelle decompressi nella cartella principale dell'archivio USB
	- Assicuratevi di copiare i file decompressi.
- 4. Collegare il dispositivo di archiviazione USB alla porta POWER OUT di questa unità.
	- adattatore e utilizzarlo con una presa domestica. • Se con il dispositivo di archiviazione USB viene fornito un adattatore CA, collegare l'AC
	- Se il dispositivo di archiviazione USB è stato partizionato, verrà trattata ogni sezione come dispositivo indipendente.

#### 5. Premere  $\bullet$

Il menu Configurazione viene visualizzato sullo schermo del televisore.

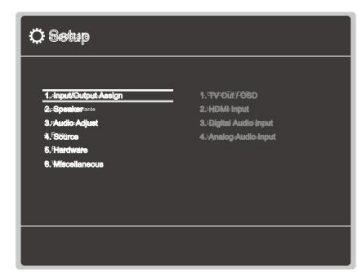

# **Contenutiÿ Connessioniÿ Riproduzioneÿ Configurazioneÿ**

6. Selezionare "6. Varie" - "Aggiornamento firmware" - "Aggiornamento tramite USB" con i cursori in ordine, quindi premere ENTER.

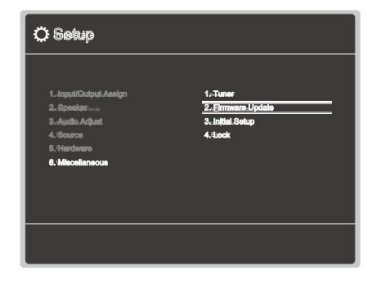

- Se "Aggiornamento firmware" è disattivato e non può essere selezionato, attendere qualche istante finché non si avvia.
- 7. Premere INVIO con "Aggiorna" selezionato e avviare l'aggiornamento.
	- Durante l'aggiornamento, lo schermo del televisore potrebbe diventare nero a seconda del programma da aggiornare. In tal caso, controllare l'avanzamento sul display dell'unità. Lo schermo del televisore rimarrà nero fino al completamento dell'aggiornamento e alla riaccensione.
	- Dispositivo di archiviazione USB. • Durante l'aggiornamento, non spegnere il dispositivo, né scollegare o ricollegare
	- Quando "Completato!" viene visualizzato, l'aggiornamento è completo.
- 8. Scollegare il dispositivo di archiviazione USB dall'unità.
- 9. Premere ON/STANDBY sull'unità principale per mettere l'unità in modalità standby.
	- Il processo è completato e il firmware è aggiornato alla versione più recente.
	- Non utilizzare sull'jelecomando.

#### **Se viene visualizzato un messaggio di errore**

Se si verifica un errore, sul display dell'unità viene visualizzato "Errore! ÿ-ÿÿ". ("ÿ" rappresenta un carattere alfanumerico.) Fare riferimento alle seguenti descrizioni e verificare.

#### Codice di errore

• ÿ-70:

Il dispositivo di archiviazione USB non può essere riconosciuto, il file del firmware non è presente nella cartella principale del dispositivo di archiviazione USB oppure il file del firmware è per un altro modello. Controllare se il dispositivo di archiviazione USB o il cavo USB sono inseriti saldamente nella porta POWER OUT dell'unità.

Collegare il dispositivo di archiviazione USB a una fonte di alimentazione esterna se dispone di un proprio alimentatore.

• ÿ-51:

Il file del firmware è per un altro modello oppure è danneggiato. Riprovare dal download del file del firmware.

• Altri:

Dopo aver rimosso la spina una volta, inserirla nella presa e quindi riavviare l'operazione dall'inizio.

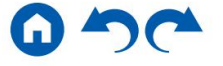

#### **Nomi delle parti**

**Pannello frontale**

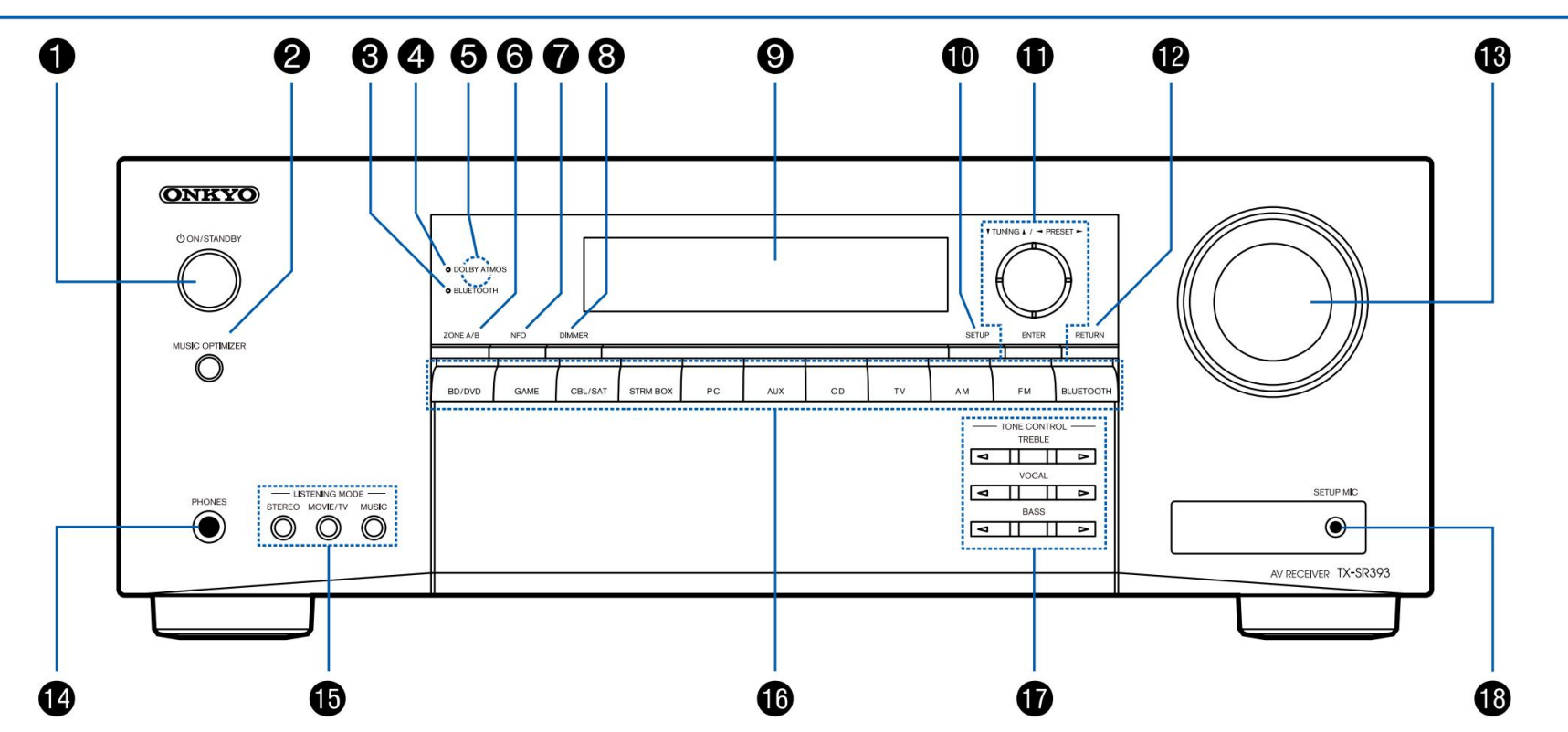

ÿ **Per i dettagli, vedere ( p9)**

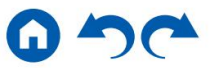

- 1. Tasto ON/STANDBY 2. Pulsante MUSIC OPTIMIZER: attiva/disattiva la funzione MUSIC OPTIMIZER che migliora la qualità dell'audio compresso. 3. Indicatore BLUETOOTH: si illumina quando questa unità e un dispositivo abilitato BLUETOOTH sono collegati. 4. Indicatore DOLBY ATMOS: si illumina quando vengono riprodotti i segnali Dolby Atmos nella modalità di ascolto appropriata. 5. Sensore del telecomando: riceve i segnali dal telecomando. • Il raggio di ricezione del telecomando è entro una distanza di ca. 16´/5 m e un angolo di 20° in direzione verticale e di 30° a destra e a sinistra. 6. Pulsante ZONE A/B: Seleziona una destinazione di uscita audio tra "ZONE A", "ZONE B" e "ZONE A+B". ( pag.42)  $\rightarrow$ 7. Pulsante INFO: cambia le informazioni sul display e viene utilizzato per il funzionamento  $RDS$  ( $paqA$ <sup>41</sup>). 8. Pulsante DIMMER: cambia la luminosità del display su tre livelli. Non è possibile disattivarlo completamente. 9. Display ( $paq.10$ ) 10. Pulsante SETUP: È possibile visualizzare le voci di impostazione avanzate sulla TV e sul display per avere un'esperienza più piacevole con questa unità. ( pag.61)  $\rightarrow$ 11. Pulsanti cursore ( / / ) putsante ENTER: selezionare una voce con i cursori e premere ENTER per confermare la selezione. Quando si utilizza TUNER, utilizzarli per sintonizzarsi sulle stazioni. ( pag. **37)** 12. Pulsante RETURN: riporta il display allo stato precedente durante l'impostazione. 13. VOLUME PRINCIPALE 14. Jack PHONES: collega le cuffie con una spina standard (ø1/4"/6,3 mm). 15. Pulsante LISTENING MODE: Cambia la modalità di ascolto ( p46) premendo > ripetutamente "STEREO", "MOVIE/TV" e "MUSIC". 16. Pulsanti di selezione dell'ingresso: cambia l'ingresso da riprodurre.
- Rispettivamente "VOCAL" o "BASS". ( pag.44) 17. Pulsante TONE CONTROL: regola la qualità del suono. Premere / di "TREBL<sup>1</sup>",
- 18. Jack SETUP MIC: collega il microfono per la configurazione degli altoparlanti in dotazione. ( pag.80)

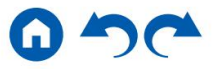

### **Contenutiÿ Connessioniÿ Riproduzioneÿ Configurazioneÿ**

#### **Schermo**

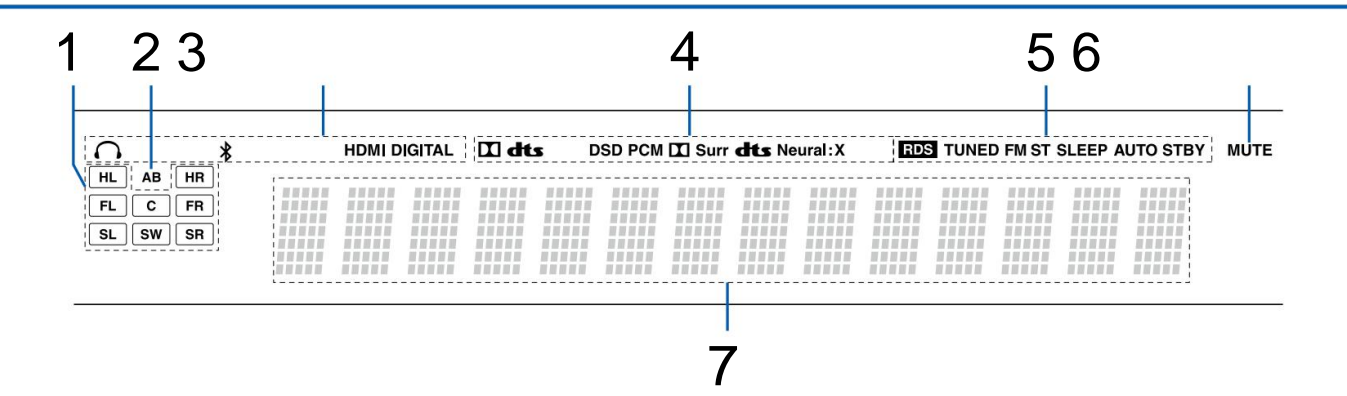

1. Display altoparlante/canale: visualizza il canale di uscita che corrisponde alla modalità di ascolto selezionata.

2. Visualizza la destinazione dell'uscita audio.

A: Invia l'audio solo alla stanza principale (ZONE A).

B: trasmette l'audio solo alla stanza separata (ZONE B).

AB: trasmette l'audio sia alla stanza principale (ZONE A) che alla stanza separata (ZONE B).

3. Si illumina nelle seguenti condizioni.

Le cuffie sono collegate.

: Connesso tramite BLUETOOTH.

HDMI: vengono immessi segnali HDMI ed è selezionato l'ingresso HDMI.

DIGITALE: vengono immessi segnali digitali e viene selezionato l'ingresso digitale.

- modalità. 4. Si illumina in base al tipo di segnale audio digitale in ingresso e all'ascolto
- 5. Si accende nelle seguenti condizioni.

RDS (modelli per Europa, Australia e Asia): ricezione di trasmissioni RDS.

TUNED: ricezione della radio AM/FM.

FM ST: ricezione stereo FM.

SLEEP: il timer di spegnimento è impostato. ( pag. 75)

AUTO STBY: è impostato lo standby automatico. (pag.75)

6. Lampeggia quando è attivo il silenziamento.

7. Visualizza varie informazioni sui segnali di ingresso.

#### **Pannello posteriore**

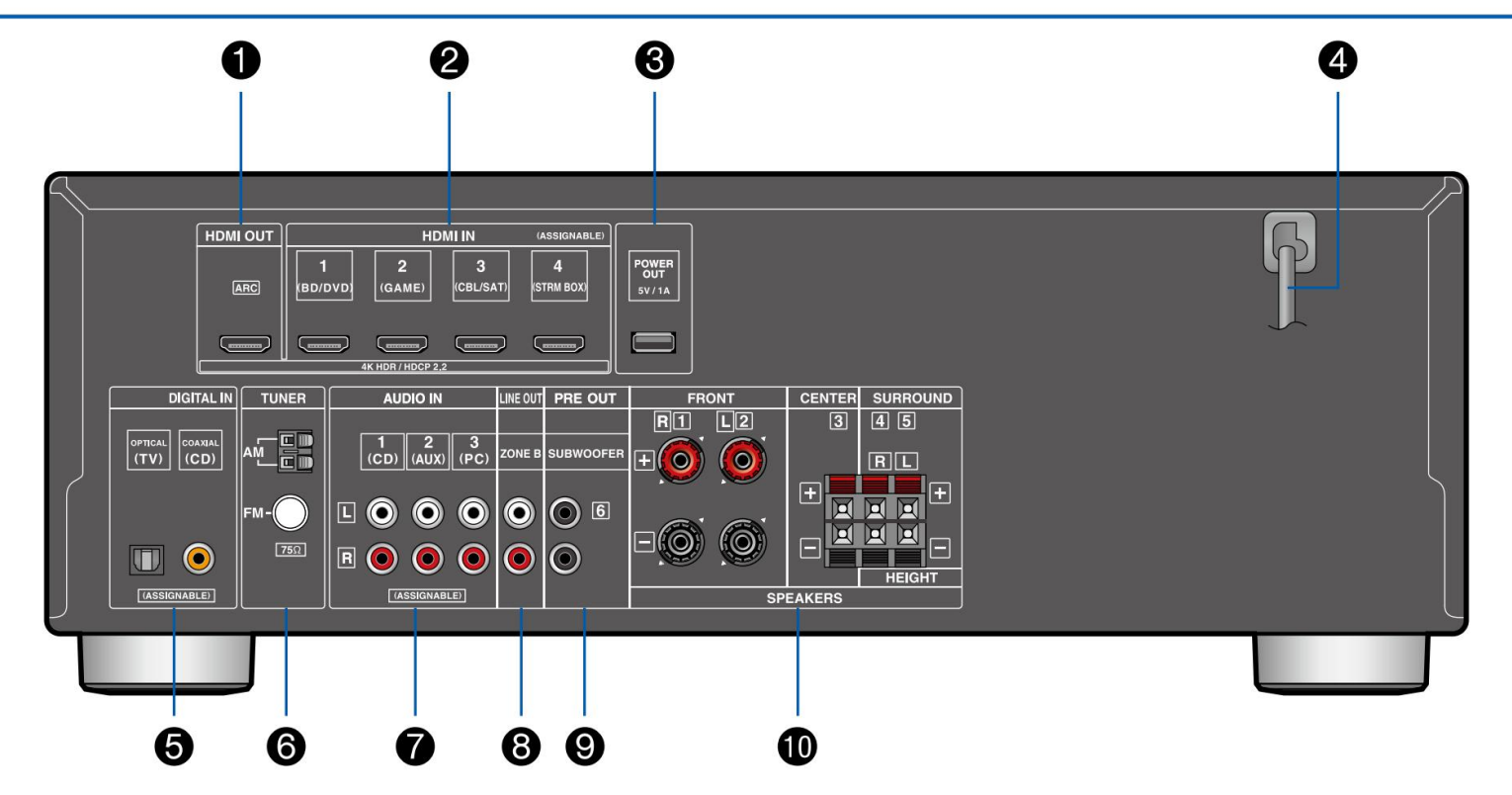

ÿ **Per i dettagli, vedere ( p12)**

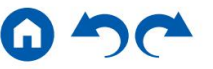

- cavo collegato a un televisore. 1. Jack HDMI OUT: trasmette segnali video e audio con un HDMI
- 2. Prese HDMI IN: trasmettono segnali video e audio con un cavo HDMI collegato a un componente AV.
- lettore multimediale, ecc. utilizzando un cavo USB $\{(p29)$  La funzione di riproduzione non è supportata. 3. Porta POWER OUT: l'alimentazione (5 V/1 A) può essere fornita a uno streaming
- 4. Cavo di alimentazione
- 5. Jack DIGITAL IN OPTICAL/COAXIAL: Ingresso segnali audio digitali TV o componente AV con un cavo ottico digitale o un cavo coassiale digitale.
- 6. Terminale TUNER AM/FM: collegare le antenne in dotazione.
- cavo. 7. Jack AUDIO IN: Ingresso segnali audio TV o componente AV con audio analogico
- 8. Jack ZONE B LINE OUT: emettono segnali audio con un cavo audio analogico collegato a un amplificatore integrato in una stanza separata (ZONE B).
- cavo del subwoofer. È possibile collegare fino a due subwoofer attivi. Lo stesso segnale viene emesso da ciascun jack SUBWOOFER PRE OUT. 9. Jack SUBWOOFER PRE OUT: collega un subwoofer amplificato con a
- 10. Terminali SPEAKERS: collegano gli altoparlanti con i cavi degli altoparlanti. (ANTERIORE SINISTRO/DESTRO i terminali dei modelli nordamericani supportano i connettori a banana.)

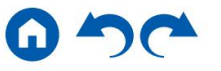

# **Telecomando**

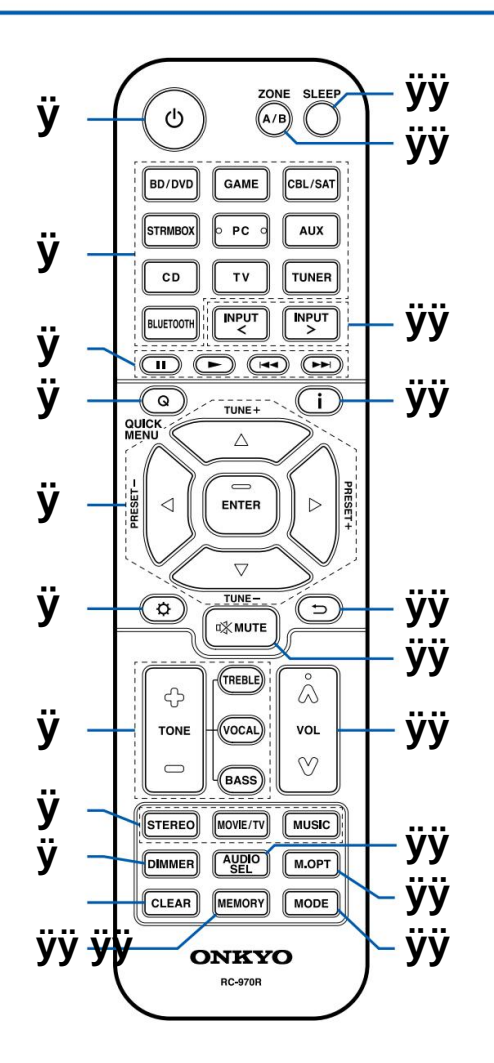

#### 1 Testo ON/STANDBY

2. Pulsanti di selezione dell'ingresso: cambia l'ingresso da riprodurre.

- 3. Pulsanti di riproduzione: utilizzati per la riproduzione di un dispositivo abilitato BLUETOOTH. Se l'unità viene impostata su "CEC MODE" utilizzando il pulsante MODE, è possibile utilizzare un componente AV abilitato alla funzione HDMI CEC. (A seconda del dispositivo, l'operazione potrebbe non essere possibile.)
- 4. Tasto Q (MENU RAPIDO): Premendo questo tasto durante la riproduzione è possibile effettuare rapidamente impostazioni come "HDMI" e "Audio" sullo schermo del televisore durante la riproduzione. ( pag.77)
- 5. Pulsanti cursore e pulsante ENTER: selezionare una voce con i cursori e premere ENTER per confermare la selezione.
- 6.  $\bm{\Omega}$  Pulsante: Visualizza le voci delle impostazioni avanzate sulla TV o sul display per avere a un'esperienza più piacevole con questa unità. ( pag.61)  $\rightarrow$
- 7. Pulsante TONE: regola la qualità del suono. ( pag.44)
- 8. Pulsante LISTENING MODE: seleziona una modalità di ascolto ( p46).
- 9. Pulsante DIMMER: cambia la luminosità del display su tre livelli. Non è possibile disattivarlo completamente.
- 10. Pulsante CANCELLA: elimina tutti i caratteri immessi durante l'immissione del testo lo schermo televisivo.
- 11. Pulsante MEMORY: Utilizzato per registrare le stazioni radio AM/FM. ( pag. **39)**
- 12. Pulsante SLEEP: imposta il timer di spegnimento. Selezionare il tempo tra "30 min", "60 min" e "90 min".
	- ( pag. **45)**
- 13. Pulsante ZONE A/B: Seleziona una destinazione di uscita audio tra "ZONE A", "ZONE B" e "ZONE A+B".  $\rightarrow$ ( pag.42)
- 14. Cursori di selezione dell'ingresso: cambia l'ingresso da riprodurre. 15.
- Pulsante: cambia le informazioni sul display e viene utilizzato per utilizzare l'RDS
	- ( pag.41).
- 16. Pulsante: riporta il display allo stato precedente durante l'impostazione.
- 17. Pulsante: disattiva temporaneamente l'audio. Premere nuovamente il pulsante per annullare la disattivazione dell'audio.
- 18. Pulsanti VOLUME
- terminali per un selettore di ingresso, è possibile selezionare quale segnale di ingresso audio riprodurre. 19. Pulsante AUDIO SEL: quando un dispositivo è collegato a due o più ingressi audio
- 20. Pulsante M.OPT: attiva/disattiva la funzione MUSIC OPTIMIZER che migliora la qualità dell'audio compresso.
- 21. Pulsante MODE: commuta tra la sintonizzazione automatica e la sintonizzazione manuale per le stazioni AM/FM ( p37). Inoltre, quando un componente AV abilitato per la funzione HDMI CEC è collegato a questa unità, è possibile commutare "3. Pulsanti di riproduzione" tra "CEC MODE" e "RCV MODE" (modalità normale).

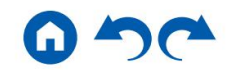

# **Connessioni**

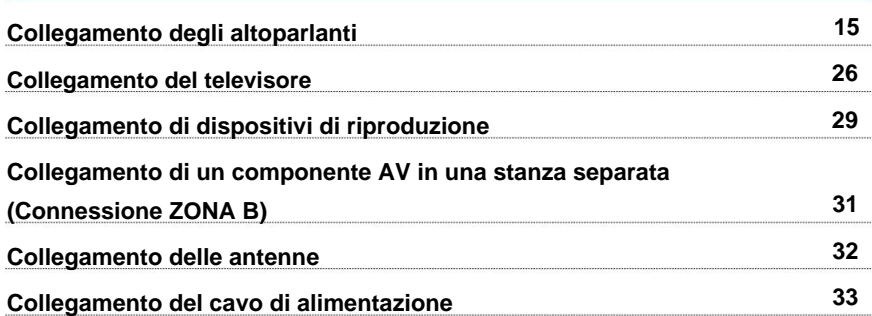

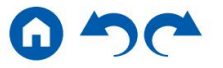

# **Contenutiÿ Connessioniÿ Riproduzioneÿ Configurazioneÿ**

### **Collegamento degli altoparlanti**

È possibile selezionare la disposizione dei diffusori da installare tra vari modelli quando si utilizza questa unità. Utilizzare il seguente diagramma di flusso per selezionare il layout degli altoparlanti adatto ai propri altoparlanti e all'ambiente di utilizzo. È possibile verificare il metodo di connessione e le impostazioni predefinite.

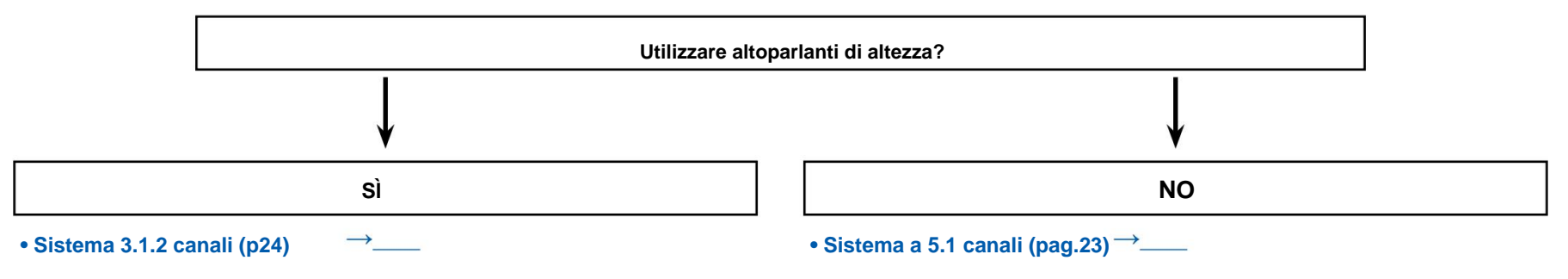

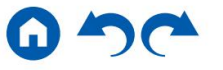

#### **Installazione degli altoparlanti**

#### **Sistema a 5.1 canali**

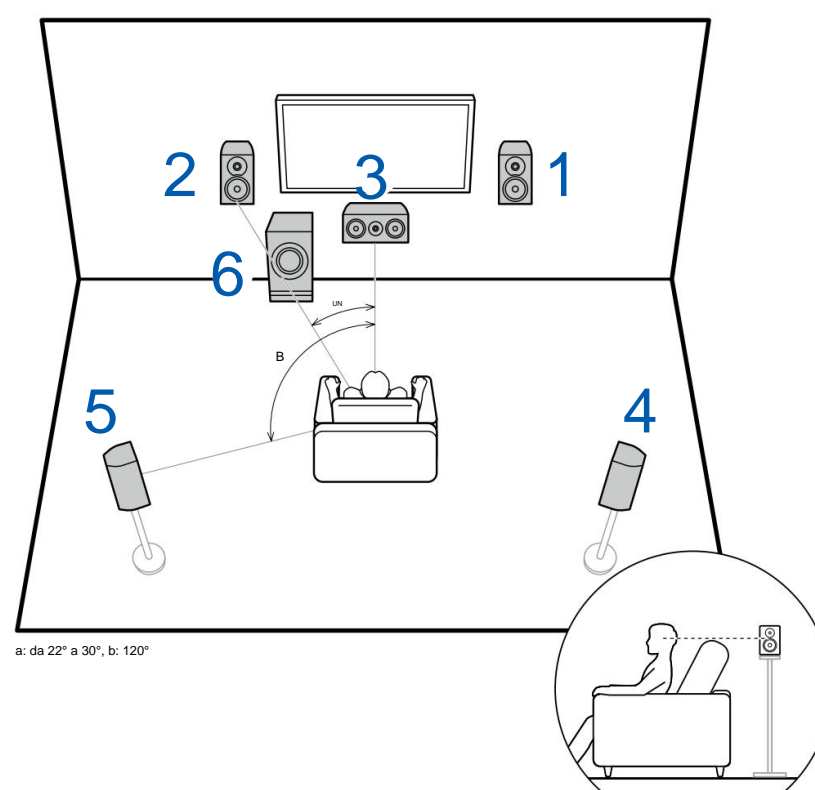

Questo è un sistema base a 5.1 canali. Gli altoparlanti anteriori emettono l'audio stereo anteriore, mentre l'altoparlante centrale emette l'audio proveniente dal centro dello schermo, ad esempio dialoghi e voci. Gli altoparlanti surround creano il campo sonoro posteriore. Il subwoofer amplificato riproduce i bassi e crea un campo sonoro ricco.

Gli altoparlanti anteriori dovrebbero essere posizionati all'altezza delle orecchie mentre gli altoparlanti surround dovrebbero essere posizionati appena sopra l'altezza delle orecchie. L'altoparlante centrale deve essere posizionato di fronte alla posizione di ascolto in un angolo. Posizionando il subwoofer amplificato tra l'altoparlante centrale e l'altoparlante anteriore si ottiene un suono naturale anche durante la riproduzione di sorgenti musicali.

1,2 altoparlanti anteriori 3 Altoparlante centrale 6 Subwoofer amplificato 4,5 Altoparlanti Surround

### ÿ **Layout degli altoparlanti e ascolto selezionabile Modalità ( pag.48)**

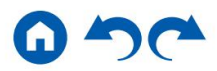

### **3.1.2 Sistema di canali**

Un sistema a 3.1.2 canali è un layout di altoparlanti costituito da un sistema a 3.1 canali che include altoparlanti anteriori, altoparlante centrale e subwoofer amplificato, oltre ad altoparlanti di altezza aggiuntivi. Seleziona gli altoparlanti di altezza adatti ai tuoi altoparlanti e all'ambiente di utilizzo tra i tre tipi seguenti.

ÿ **Esempio di installazione degli altoparlanti anteriori alti**

**( pag. 18)**

- ÿ **Esempio di installazione dei diffusori da soffitto ( p19)**
- ÿ **Diffusori abilitati Dolby (diffusori Dolby)**

**Esempio di installazione ( p20)**

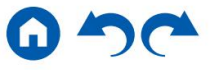

### ÿ **Esempio di installazione degli altoparlanti anteriori alti**

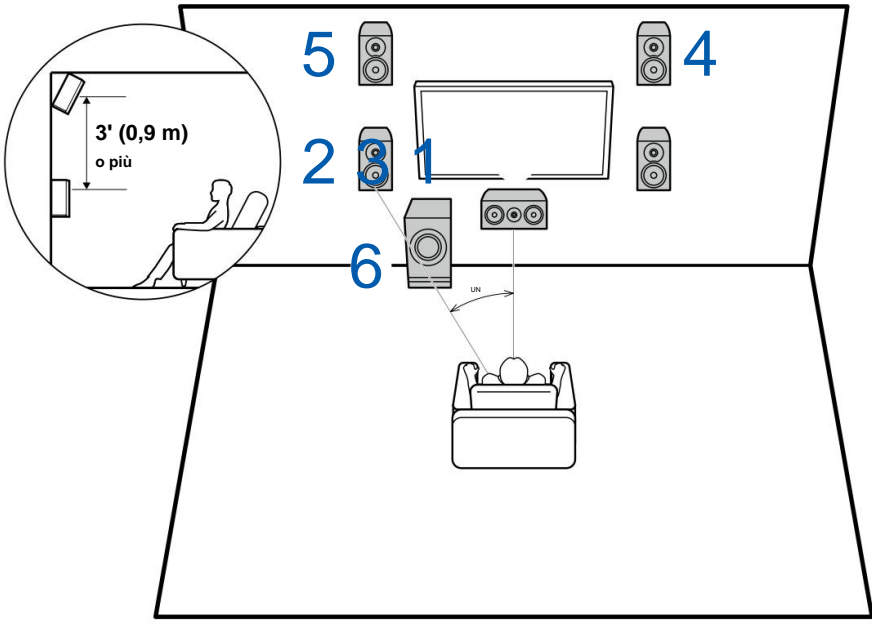

a: da 22° a 30°

Si tratta di un sistema a 3.1 canali composto da altoparlanti anteriori, un altoparlante centrale e un subwoofer amplificato, con l'aggiunta di altoparlanti anteriori alti, un tipo di altoparlante di altezza. L'installazione degli altoparlanti di altezza arricchirà la sensazione del campo sonoro nello spazio superiore. I diffusori anteriori alti devono essere posizionati almeno 3'/0,9 m più in alto rispetto ai diffusori anteriori.

Dovrebbero inoltre essere posizionati direttamente sopra i diffusori anteriori, angolati in modo da essere rivolti verso la posizione di ascolto.

1,2 altoparlanti anteriori

3 Altoparlante centrale

- 4,5 Altoparlanti anteriori alti
- 6 Subwoofer amplificato

**Modalità ( pag.48)** ÿ **Layout degli altoparlanti e ascolto selezionabile**

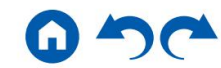

ÿ **Esempio di installazione dei diffusori da soffitto**

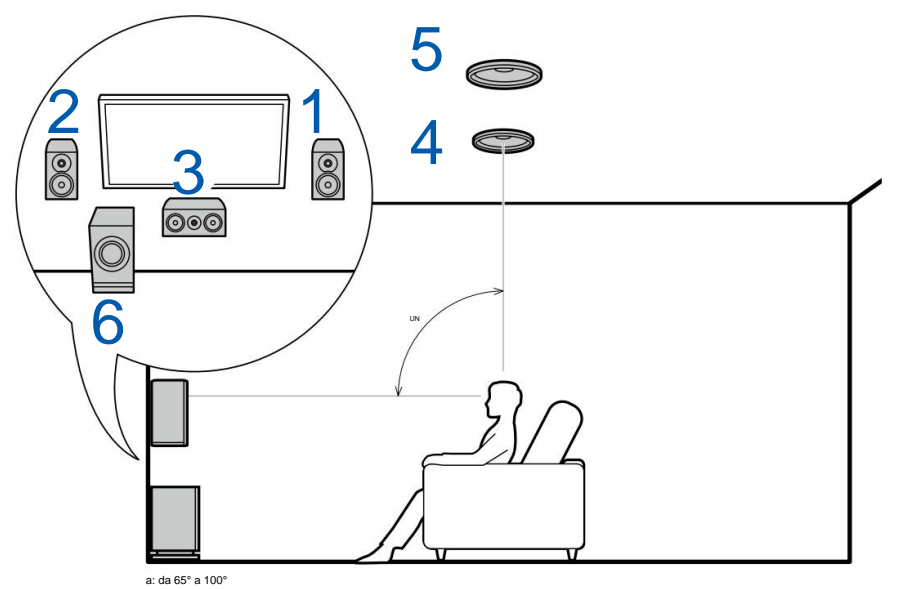

Si tratta di un sistema a 3.1 canali composto da altoparlanti anteriori, un altoparlante centrale e un subwoofer amplificato, con l'aggiunta di altoparlanti centrali superiori, un tipo di altoparlante posizionato in alto. L'installazione degli altoparlanti di altezza arricchirà la sensazione del campo sonoro nello spazio superiore. Montare gli altoparlanti centrali superiori sul soffitto direttamente sopra la posizione di ascolto. La distanza tra ciascuna coppia dovrebbe corrispondere alla distanza tra i due altoparlanti anteriori.

- Dolby Laboratories consiglia la configurazione di questi tipi di diffusori di altezza per ottenere il miglior effetto Dolby Atmos.
- 1,2 altoparlanti anteriori
- 3 Altoparlante centrale
- 4,5 Altoparlanti centrali superiori
- 6 Subwoofer amplificato

### ÿ **Layout degli altoparlanti e ascolto selezionabile Modalità ( pag.48)**

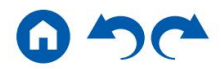

**Esempio di installazione** ÿ **Diffusori abilitati Dolby (diffusori Dolby)**

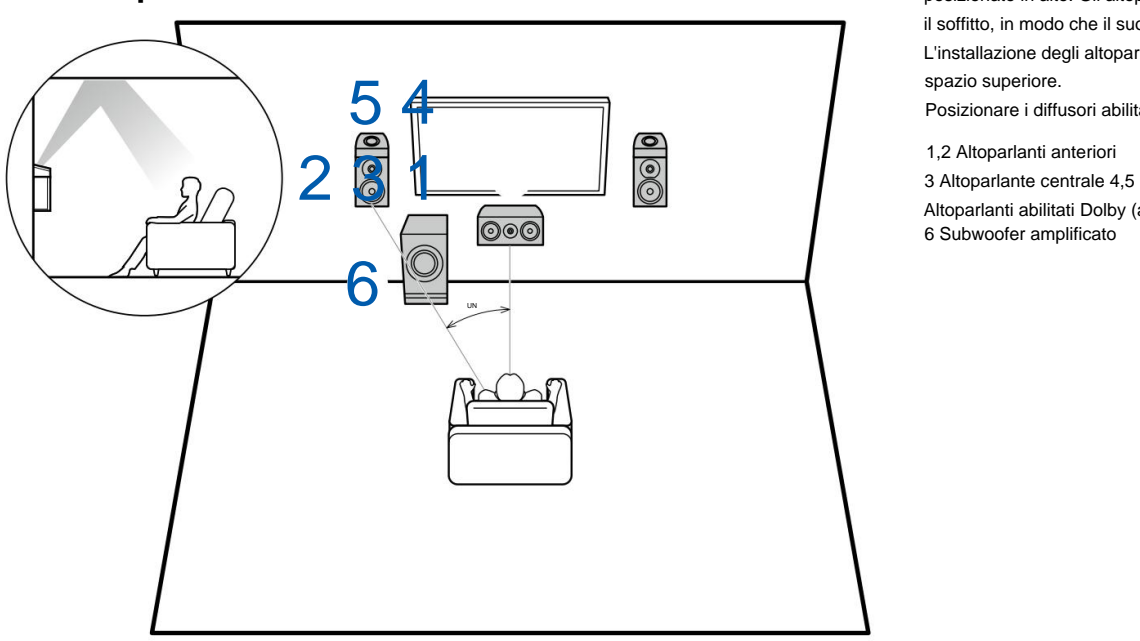

a: da 22° a 30°

spazio superiore. Si tratta di un sistema a 3.1 canali composto da altoparlanti anteriori, un altoparlante centrale e un subwoofer amplificato, con l'aggiunta di altoparlanti abilitati Dolby (anteriori), un tipo di altoparlante posizionato in alto. Gli altoparlanti abilitati Dolby sono altoparlanti speciali progettati per essere rivolti verso il soffitto, in modo che il suono venga ascoltato dall'alto facendo rimbalzare il suono sul soffitto. L'installazione degli altoparlanti di altezza arricchirà la sensazione del campo sonoro nell'ambiente

Posizionare i diffusori abilitati Dolby (anteriori) sopra i diffusori anteriori.

6 Subwoofer amplificato 1,2 Altoparlanti anteriori Altoparlanti abilitati Dolby (anteriore)

ÿ **Layout degli altoparlanti e ascolto selezionabile Modalità ( pag.48)**

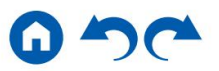

#### **Collegamenti degli altoparlanti e impostazioni di "Configurazione degli altoparlanti".**

### **Connessioni**

#### **(Nota) Impedenza degli altoparlanti**

Collegare altoparlanti con un'impedenza compresa tra 4 ÿ e 16 ÿ. Se uno qualsiasi degli altoparlanti da collegare ha un'impedenza pari o superiore a 4 ÿ e inferiore a 6 ÿ, impostare "Impedenza altoparlanti" su "4 ohm" per "Impostazione altoparlanti" nella sezione Configurazione iniziale ( p79). Quando si imposta "Impedenza altoparlante" dal menu Impostazioni, premere sul telecomando e impostare "2. Altoparlante" - "Configurazione" - "Impedenza altoparlante" ( p67) su "4 ohm".

#### **Collegare i cavi degli altoparlanti**

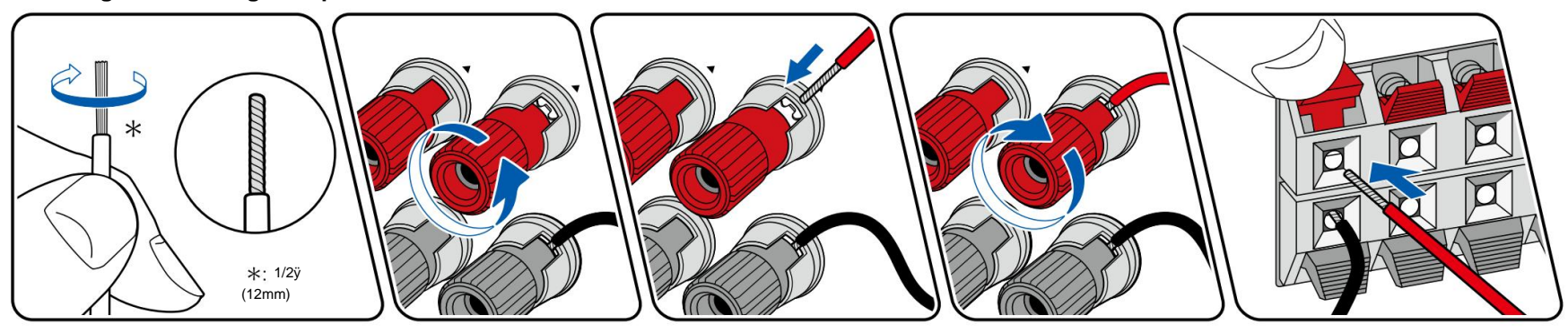

Effettuare il collegamento corretto tra i jack dell'unità e i jack degli altoparlanti (+ da lato a + e - da lato a -) per ciascun canale. Se il collegamento è sbagliato, il suono dei bassi non verrà riprodotto correttamente a causa della fase inversa. Attorcigliare i fili esposti dalla punta del cavo dell'altoparlante in modo che i fili non fuoriescano dal terminale dell'altoparlante durante il collegamento. Se i fili esposti toccano il pannello posteriore, o i fili laterali + e - si toccano tra loro, potrebbe verificarsi un malfunzionamento.

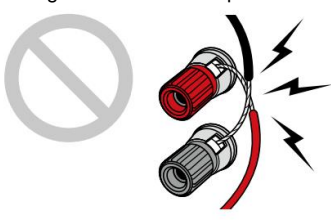

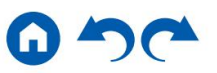

#### **Collegare il subwoofer**

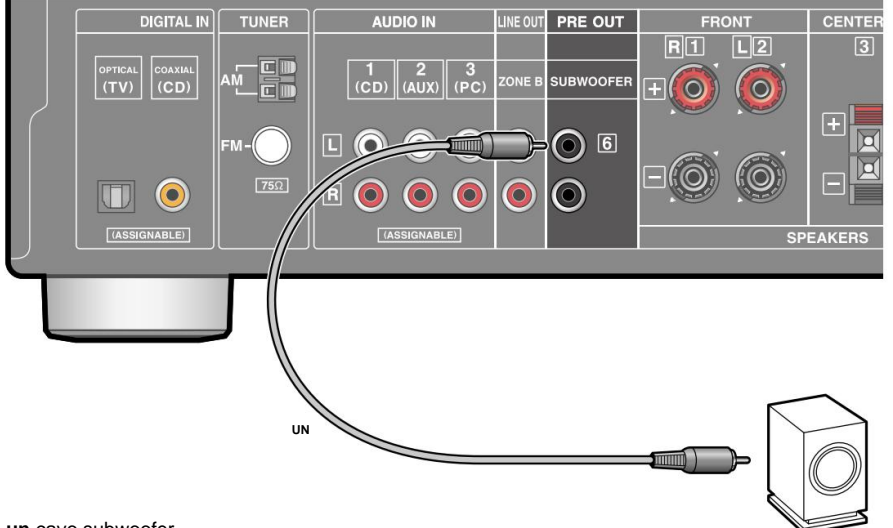

**un** cavo subwoofer

Collegare un subwoofer amplificato a questa unità utilizzando un cavo subwoofer. È possibile collegare fino a due subwoofer attivi. Lo stesso segnale viene emesso da ciascun jack SUBWOOFER PRE OUT.

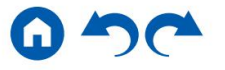

**Sistema a 5.1 canali**

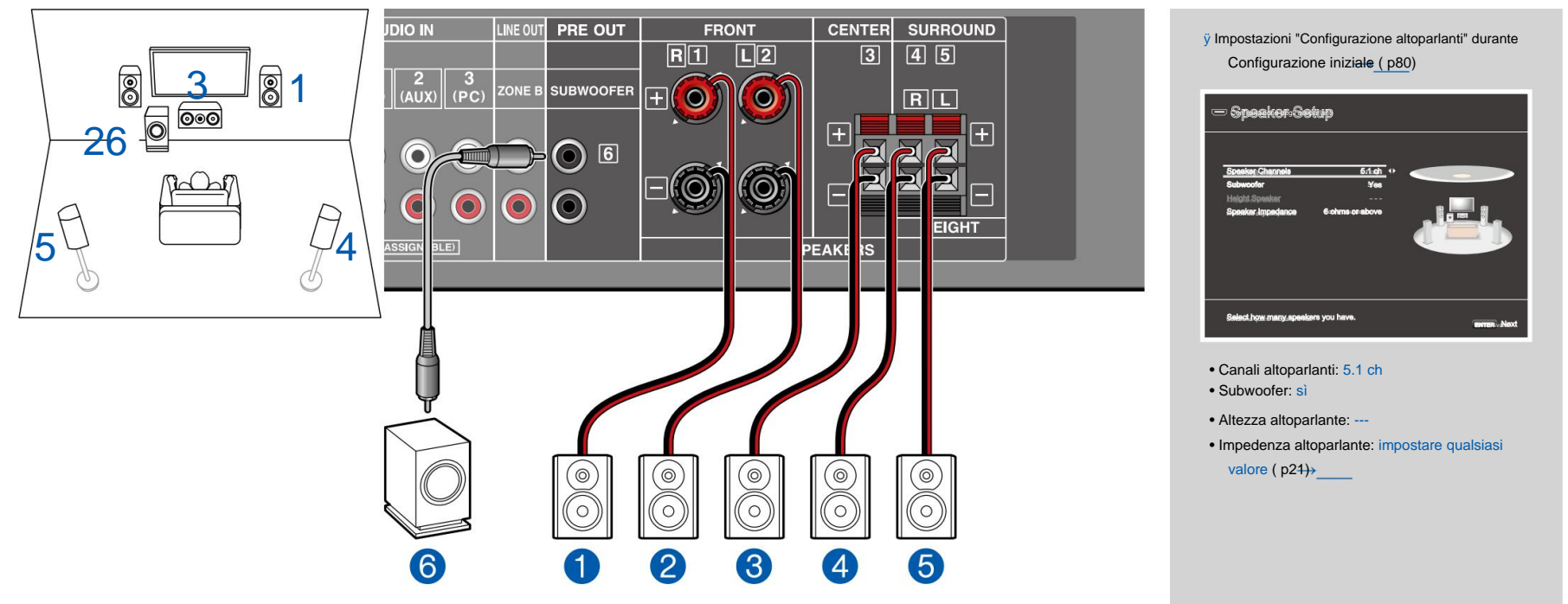

Questo è un sistema base a 5.1 canali. Per i dettagli sulla disposizione degli altoparlanti, fare riferimento a "Installazione degli altoparlanti" ( p16).→

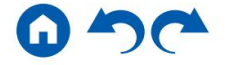

### **3.1.2 Sistema di canali**

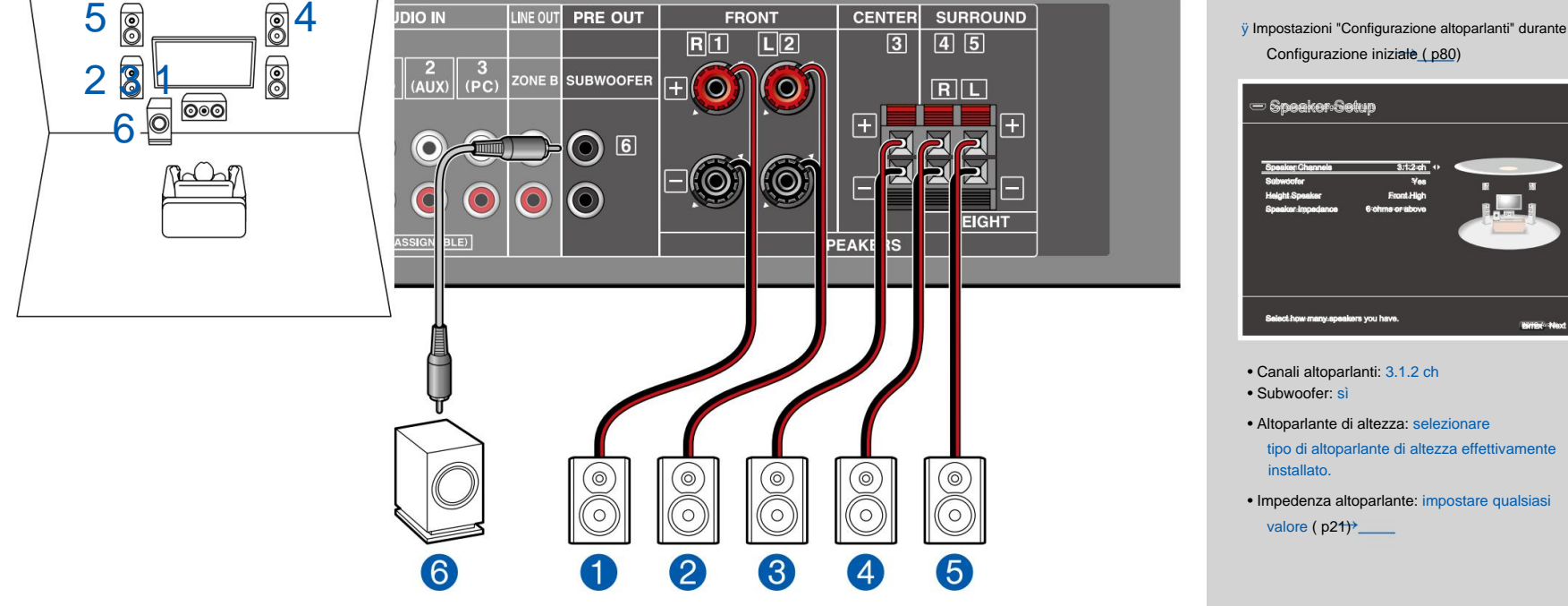

Si tratta di una combinazione del sistema a 3.1 canali e dei diffusori anteriori alti. Un altoparlante anteriore alto è un tipo di altoparlante alto.

È possibile selezionare solo un set di diffusori di altezza tra i tre tipi seguenti per il collegamento. ÿ Esempio di installazione dei

 $\rightarrow$ 

diffusori anteriori alti ( p18)

ÿ Esempio di installazione dei diffusori da soffitto ( p19)

ÿ Esempio di installazione di diffusori abilitati Dolby (diffusori Dolby) ( p20)

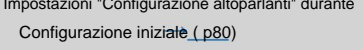

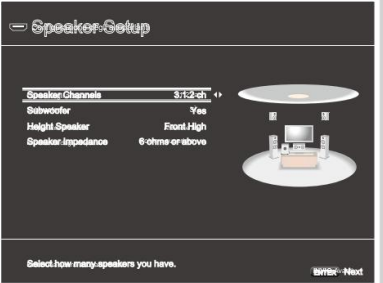

• Altoparlante di altezza: selezionare

tipo di altoparlante di altezza effettivamente

• Impedenza altoparlante: impostare qualsiasi

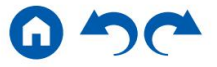

# **Combinazioni di altoparlanti**

• È possibile collegare fino a due subwoofer amplificati in entrambe le combinazioni.

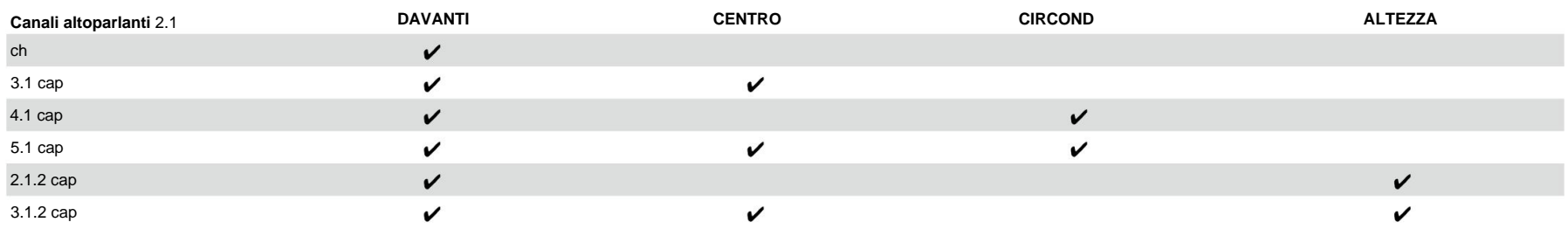

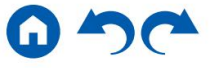

#### **Collegamento del televisore**

Collegare questa unità tra un televisore e un componente AV. Collegando questa unità al televisore è possibile trasmettere i segnali video e audio del componente AV al televisore o riprodurre l'audio del televisore su questa unità. Il collegamento con il televisore varia a seconda che il televisore supporti o meno la funzione ARC (Audio Return Channel). La funzione ARC trasmette i segnali audio del televisore tramite un cavo HDMI e riproduce l'audio del televisore su questa unità. Per verificare se il televisore supporta la funzione ARC, fare riferimento al manuale di istruzioni del televisore, ecc.

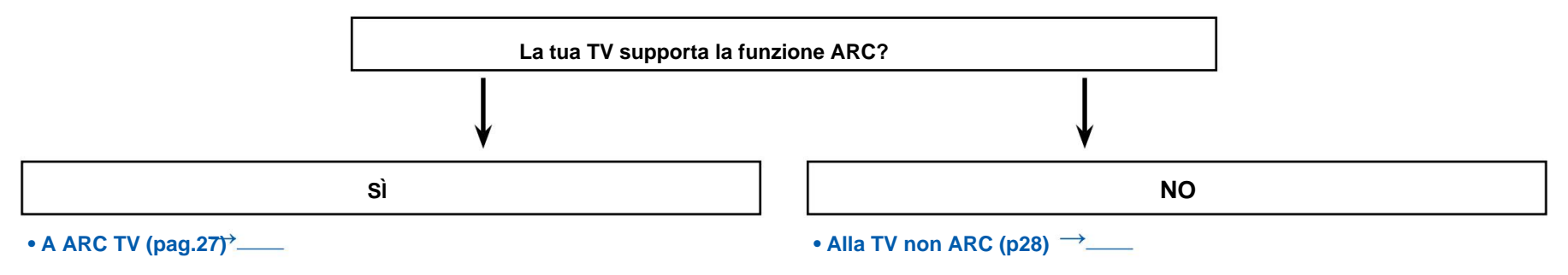

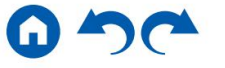

# **All'ARCTV**

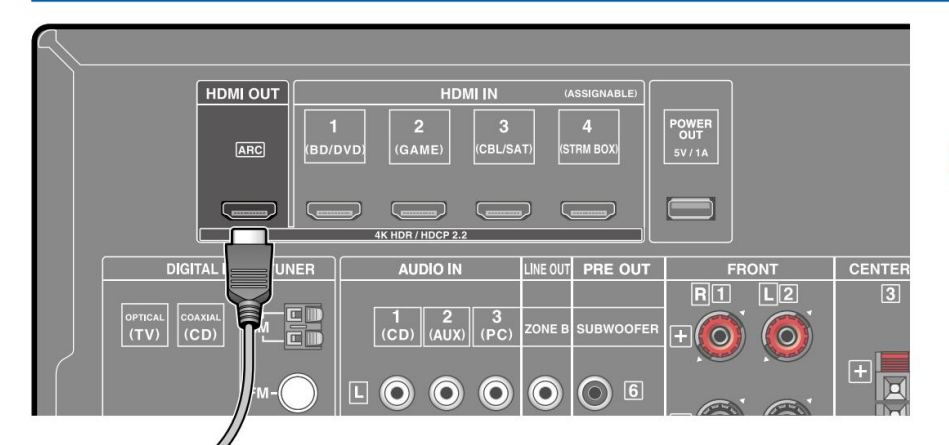

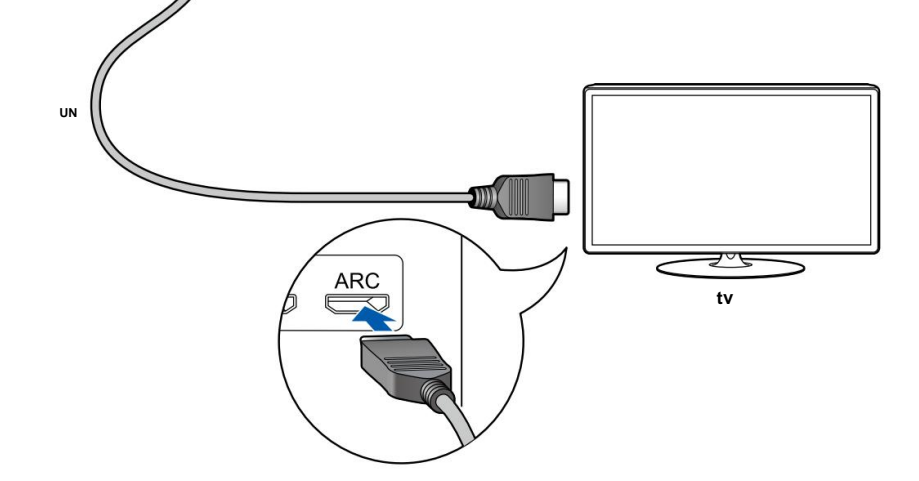

Se il televisore supporta la funzione ARC (Audio Return Channel) (\*), utilizzare solo il cavo HDMI per collegarsi al televisore. Utilizzare il jack HDMI IN compatibile con ARC del televisore per il collegamento.

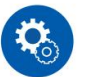

#### **Impostare**

• Le impostazioni sono necessarie per utilizzare la funzione ARC. Selezionare "Sì" per "3. Configurazione ARC" in Configurazione iniziale ( p79). Se si seleziona "No, Salta", le impostazioni sono necessarie nel menu Configurazione una volta completata la configurazione iniziale. Premere sul telecomando e impostare "5. Hardware" - "HDMI" - "Canale ritorno audio" su "On". ( p74) • Per le impostazioni dettagliate del collegamento TV, della funzione CEC e dell'uscita audio, fare riferimento al manuale di istruzioni del televisore.

(\*) Funzione ARC: Questa funzione trasmette i segnali audio della TV tramite un cavo HDMI e riproduce l'audio della TV su questa unità. Il collegamento a una TV compatibile con ARC è completo di un cavo HDMI. Per verificare se il televisore supporta la funzione ARC, fare riferimento al manuale di istruzioni del televisore, ecc.

**un** cavo HDMI

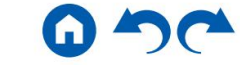

# **Alla TV non ARC**

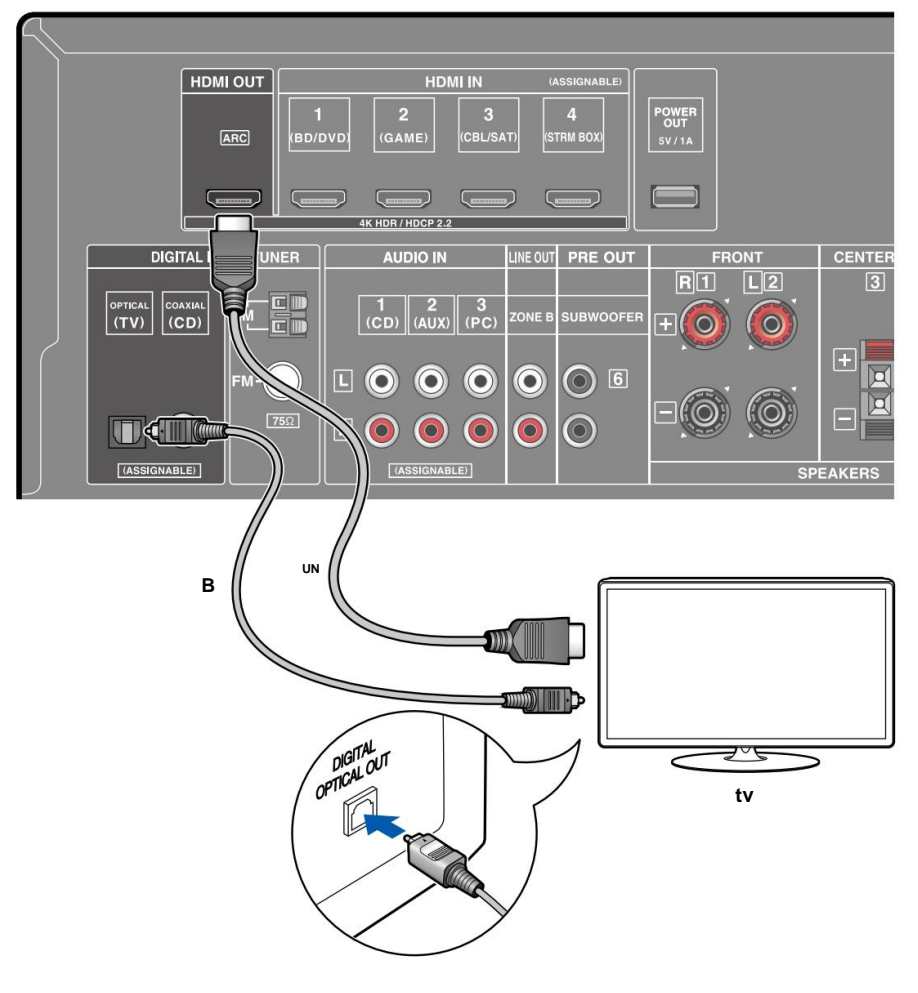

Se il televisore non supporta la funzione ARC (Audio Return Channel) (\*), collegare un cavo HDMI e un cavo ottico digitale.

guardare la TV (senza utilizzare il sintonizzatore integrato del televisore), non è necessaria la connessione con un cavo ottico digitale o un cavo audio analogico. • Se si utilizza un set-top box via cavo, ecc. collegato alla presa di ingresso di questa unità

(\*) Funzione ARC: Questa funzione trasmette i segnali audio della TV tramite un cavo HDMI e riproduce l'audio della TV su questa unità. Il collegamento a una TV compatibile con ARC è completo di un cavo HDMI. Per verificare se il televisore supporta la funzione ARC, fare riferimento al manuale di istruzioni del televisore, ecc.

**a** Cavo HDMI, **b** Cavo ottico digitale

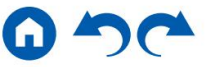

#### **Collegamento di dispositivi di riproduzione**

# **Collegamento di un componente AV con presa HDMI montata**

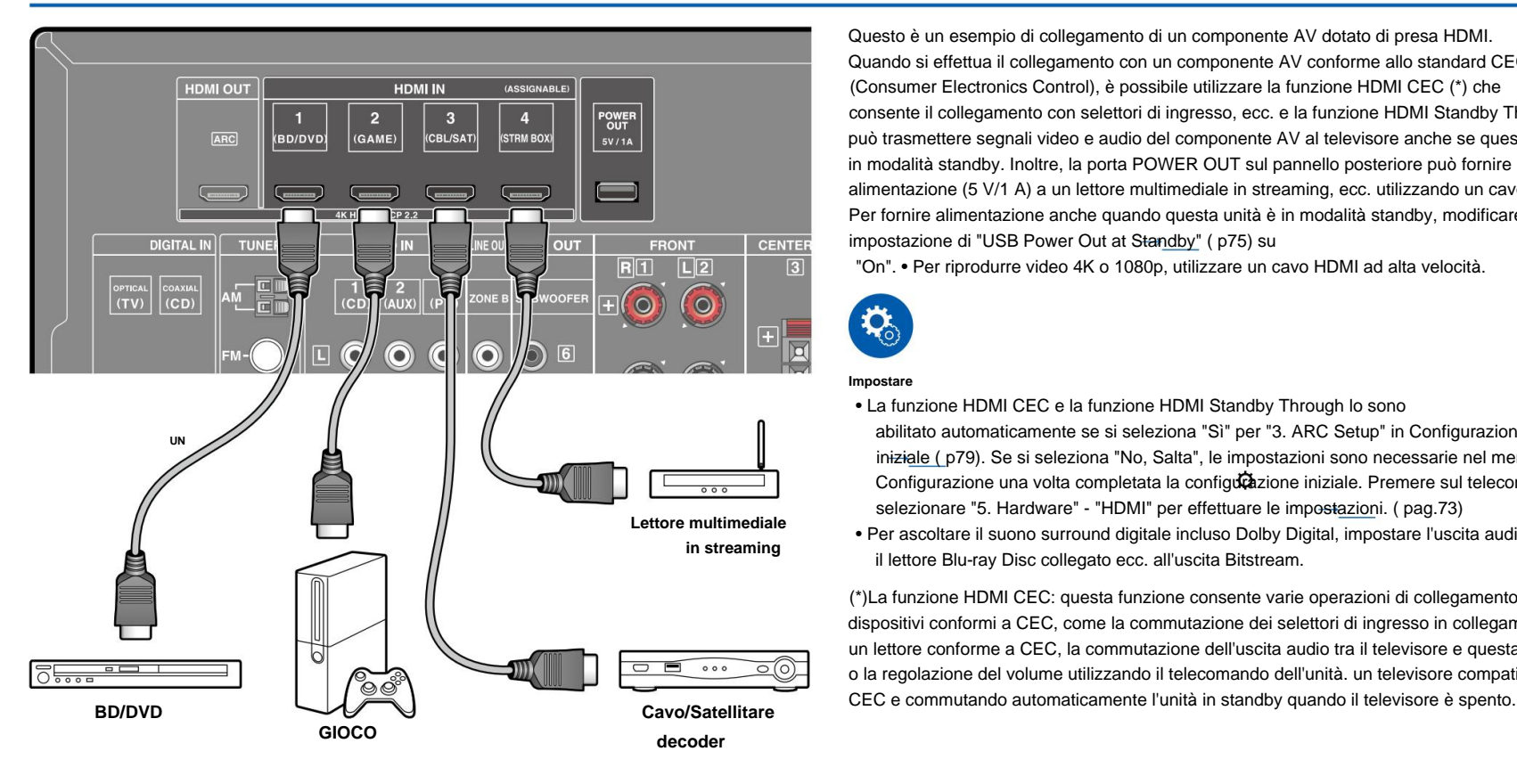

Quando si effettua il collegamento con un componente AV conforme allo standard CEC (Consumer Electronics Control), è possibile utilizzare la funzione HDMI CEC (\*) che consente il collegamento con selettori di ingresso, ecc. e la funzione HDMI Standby Through che può trasmettere segnali video e audio del componente AV al televisore anche se questa unità è in modalità standby. Inoltre, la porta POWER OUT sul pannello posteriore può fornire alimentazione (5 V/1 A) a un lettore multimediale in streaming, ecc. utilizzando un cavo USB. Per fornire alimentazione anche quando questa unità è in modalità standby, modificare il valore di impostazione di "USB Power Out at Standby" ( p75) su Questo è un esempio di collegamento di un componente AV dotato di presa HDMI.

"On". • Per riprodurre video 4K o 1080p, utilizzare un cavo HDMI ad alta velocità.

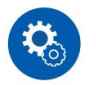

#### **Impostare**

29

- abilitato automaticamente se si seleziona "Sì" per "3. ARC Setup" in Configurazione iniziale ( p79). Se si seleziona "No, Salta", le impostazioni sono necessarie nel menu Configurazione una volta completata la configudazione iniziale. Premere sul telecomando e selezionare "5. Hardware" - "HDMI" per effettuare le impostazioni. ( pag.73) **Lettore multimediale**  • La funzione HDMI CEC e la funzione HDMI Standby Through lo sono
	- Per ascoltare il suono surround digitale incluso Dolby Digital, impostare l'uscita audio su il lettore Blu-ray Disc collegato ecc. all'uscita Bitstream.

(\*)La funzione HDMI CEC: questa funzione consente varie operazioni di collegamento con dispositivi conformi a CEC, come la commutazione dei selettori di ingresso in collegamento con un lettore conforme a CEC, la commutazione dell'uscita audio tra il televisore e questa unità o la regolazione del volume utilizzando il telecomando dell'unità. un televisore compatibile

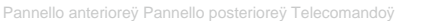

# **Collegamento di un componente audio**

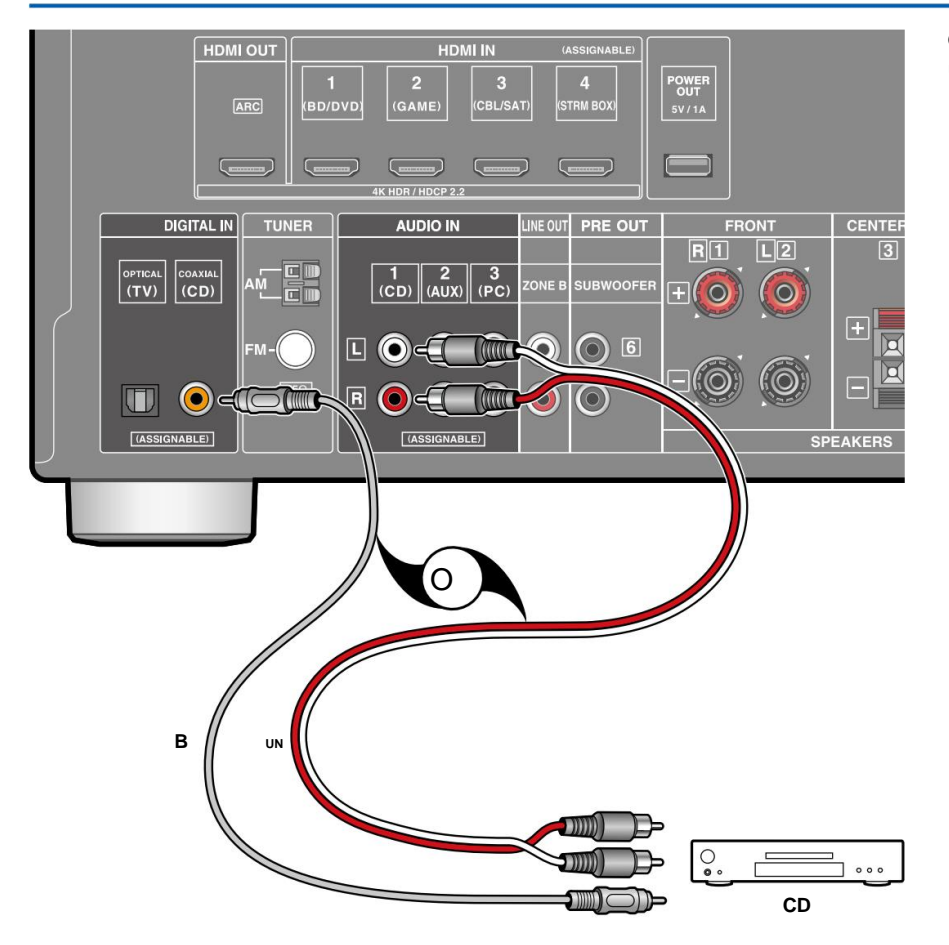

Questo è un esempio di collegamento di un componente audio. Collegare un lettore CD utilizzando un cavo coassiale digitale o un cavo audio analogico.

**a** Cavo audio analogico, **b** Cavo coassiale digitale

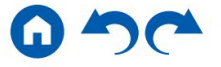

# **Collegamento di un componente AV in una stanza separata (connessione ZONE**

### **Collegamento di un amplificatore integrato (ZONE B)**

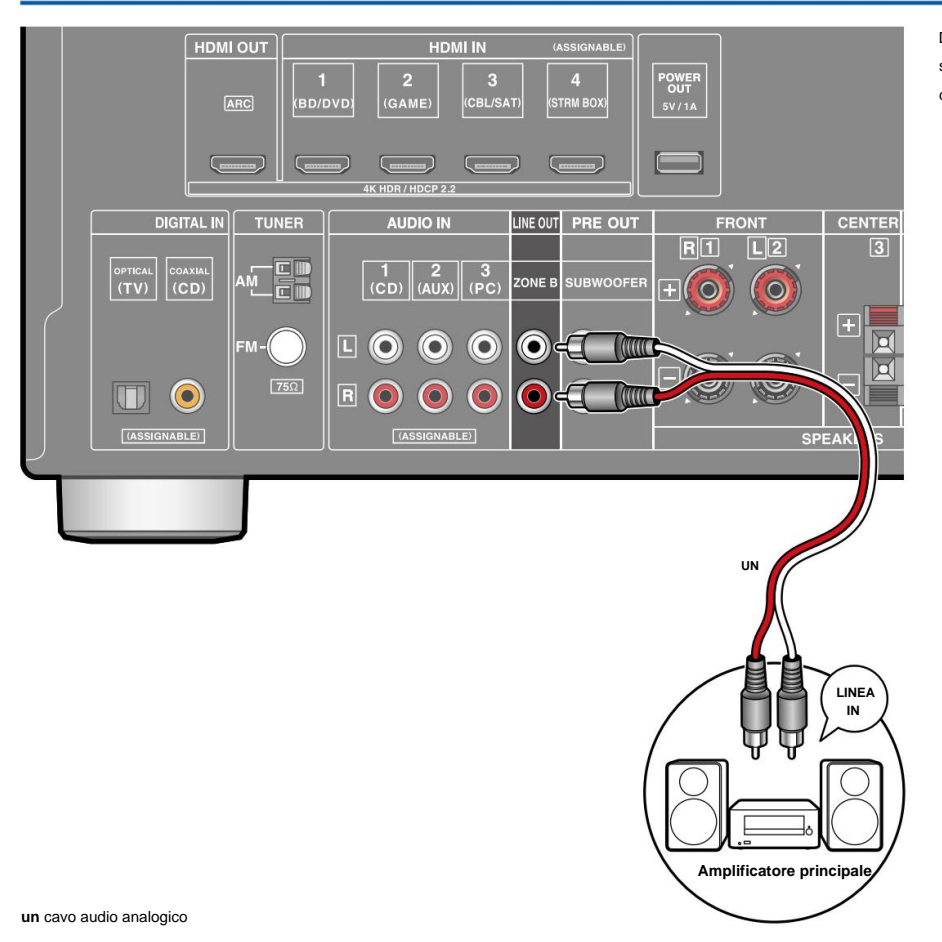

Durante la riproduzione nella stanza principale (ZONE A), è possibile ascoltare contemporaneamente l'audio a 2 canali della stessa sorgente nella stanza separata (ZONE B). Utilizzare un cavo analogico per collegare la presa ZONE B LINE OUT di questa unità e la presa LINE IN dell'amplificatore integrato nella stanza separata.

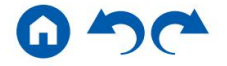

### **Collegamento delle antenne**

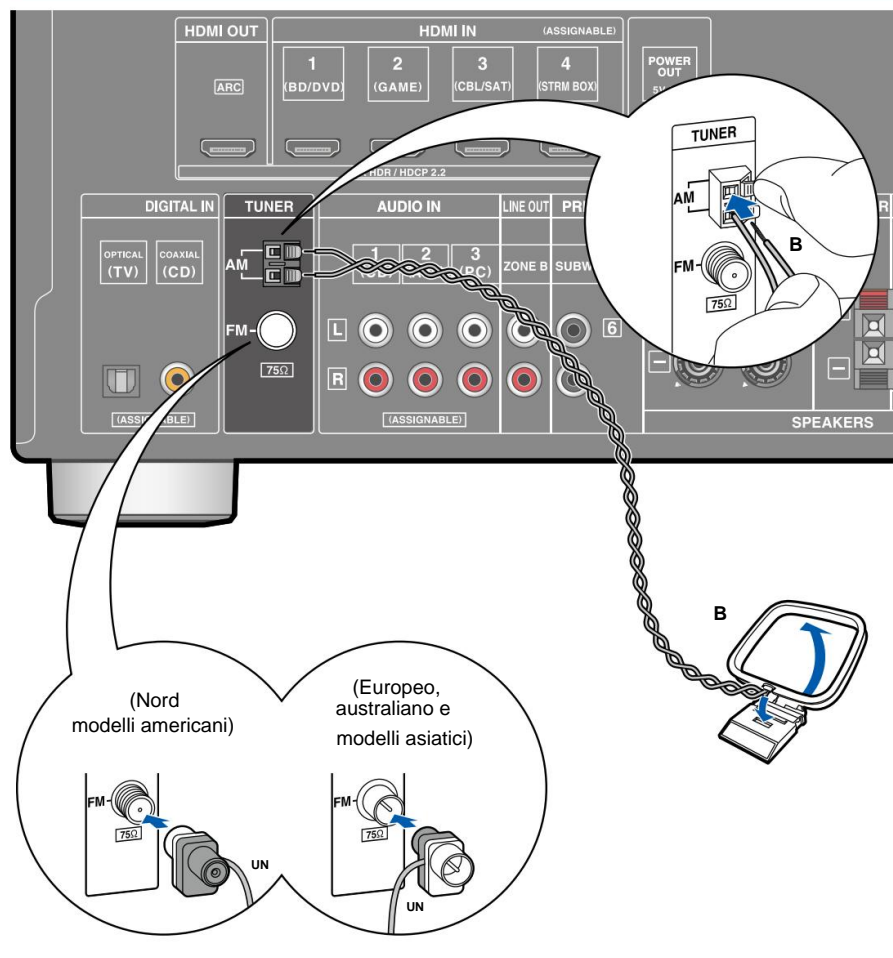

Collegare l'antenna a questa unità e impostare l'antenna nella posizione migliore per l'ascolto durante la ricezione dei segnali radio. Fissare l'antenna FM interna alla parete utilizzando puntine o nastro adesivo.

**a** Antenna FM per interni, **b** Antenna AM a telaio

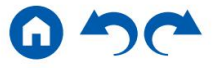

# **Contenutiÿ Connessioniÿ Riproduzioneÿ Configurazioneÿ**

**Collegamento del cavo di alimentazione**

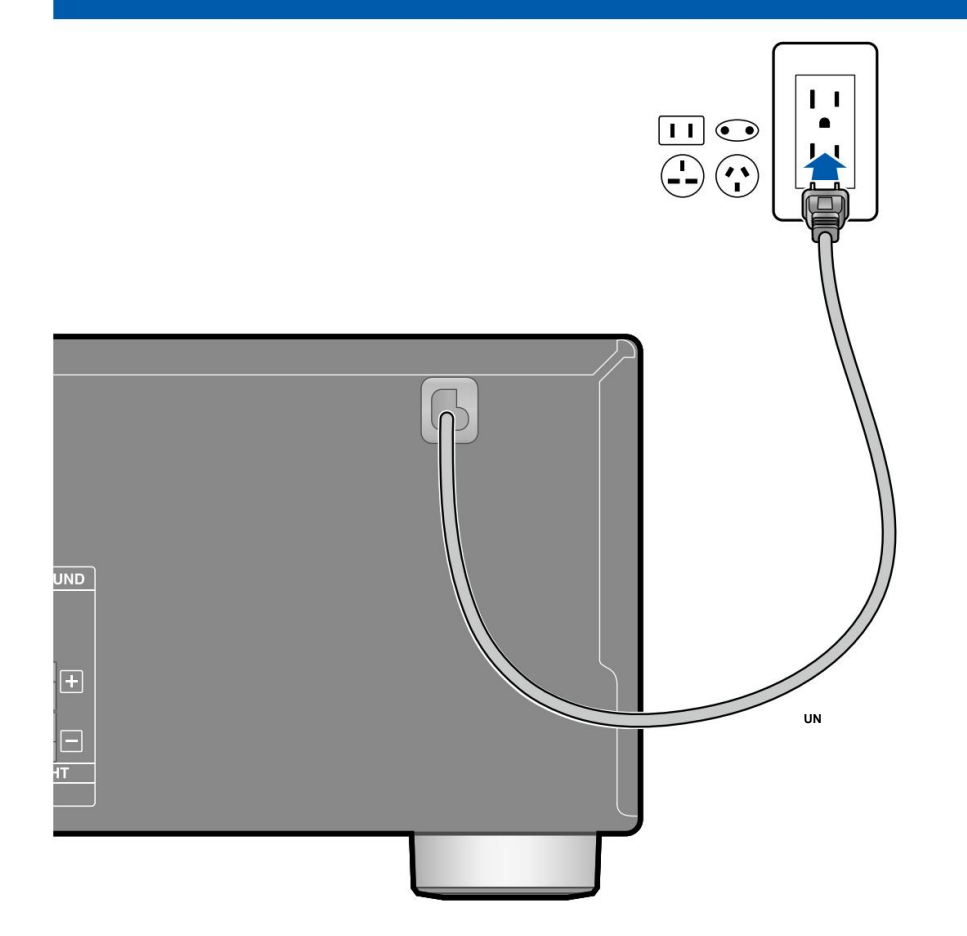

Collegare il cavo di alimentazione dopo aver completato tutti i collegamenti.

**un** cavo di alimentazione

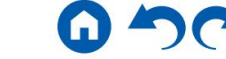

# **Riproduzione**

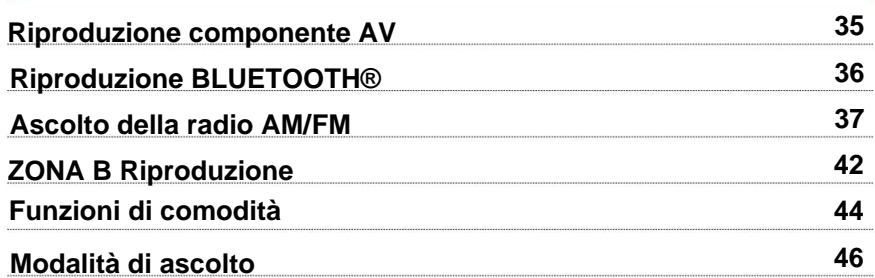

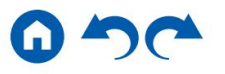

# **Riproduzione componente AV**

È possibile riprodurre l'audio da componenti AV, come lettori di dischi Blu-ray, tramite questa unità.

# **Operazioni di base**

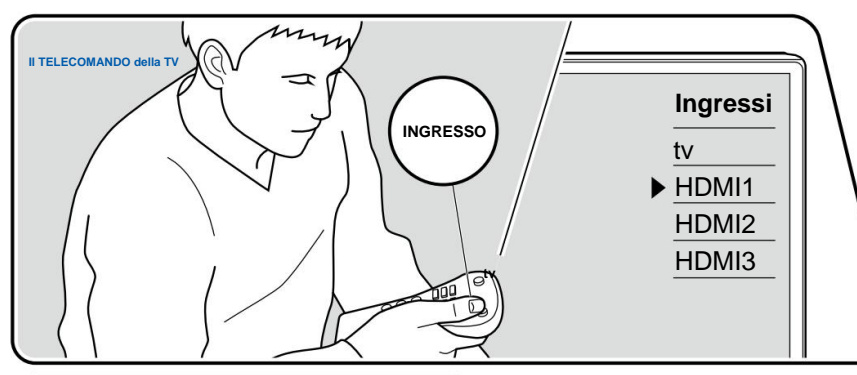

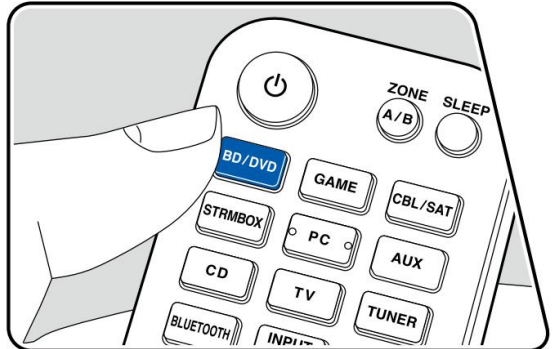

Eseguire la seguente procedura quando l'unità è accesa.

1. Commutare l'ingresso del televisore sull'ingresso collegato all'unità.

2. Premere il selettore d'ingresso il cui nome è lo stesso del jack a cui è collegato il lettore.

Ad esempio, premere BD/DVD per riprodurre il lettore collegato alla presa BD/DVD. Premere TV per ascoltare l'audio della TV.

- Quando la funzione di collegamento CEC è attiva, l'ingresso cambia automaticamente quando un televisore o un lettore compatibile CEC è collegato a questa unità utilizzando la connessione HDMI.
- 3. Avviare la riproduzione sul componente AV.

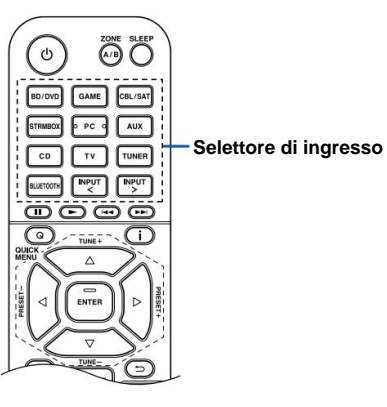

Pannello anterioreÿ Pannello posterioreÿ Telecomandoÿ

#### **Riproduzione BLUETOOTH®**

È possibile riprodurre l'audio in modalità wireless su un dispositivo abilitato BLUETOOTH, come uno smartphone.

# **Operazioni di base**

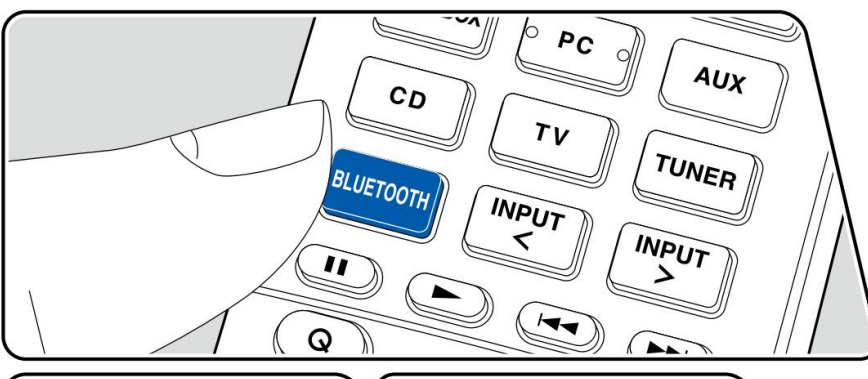

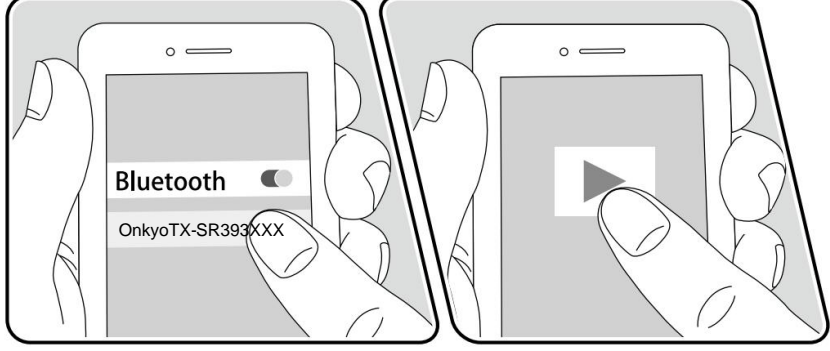

Eseguire la seguente procedura quando l'unità è accesa.

#### **accoppiamento**

display dell'unità e la modalità di abbinamento è abilitata. 1. Quando si preme il pulsante BLUETOOTH, su questo viene visualizzato "Now Pairing...".

Now Pairing...

- 2. Abilitare (accendere) la funzione BLUETOOTH del dispositivo abilitato BLUETOOTH, quindi selezionare questa unità tra i dispositivi visualizzati. Se viene richiesta una password, inserire "0000".
	- Questa unità viene visualizzata come "Onkyo TX-SR393 XXXXXX".
	- pulsante BLUETOOTH finché non viene visualizzato "Now Pairing...", quindi eseguire il passaggio 2. Questa unità può memorizzare le informazioni di abbinamento di un massimo di 8 dispositivi accoppiati. • Per connettere un altro dispositivo abilitato BLUETOOTH, tenere premuto
	- garantito con tutti i dispositivi abilitati BLUETOOTH. • L'area di copertura è di ca. 48'/15 m. Tieni presente che la connessione non è sempre

#### **Riproduzione**

- 1. Eseguire la procedura di connessione sul dispositivo abilitato BLUETOOTH.
- 2. Riproduzione del file musicale.
	- Aumentare il volume del dispositivo abilitato BLUETOOTH a un livello appropriato. L'ingresso su questa unità passa automaticamente a "BLUETOOTH".
	- A causa delle caratteristiche della tecnologia wireless BLUETOOTH, il suono prodotto su questa unità potrebbe essere leggermente inferiore al suono riprodotto sul dispositivo abilitato BLUETOOTH.

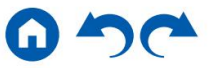
# **Ascolto della radio AM/FM**

È possibile ricevere stazioni radio AM e FM su questa unità con il sintonizzatore integrato.

### **Sintonizzazione su una stazione radio**

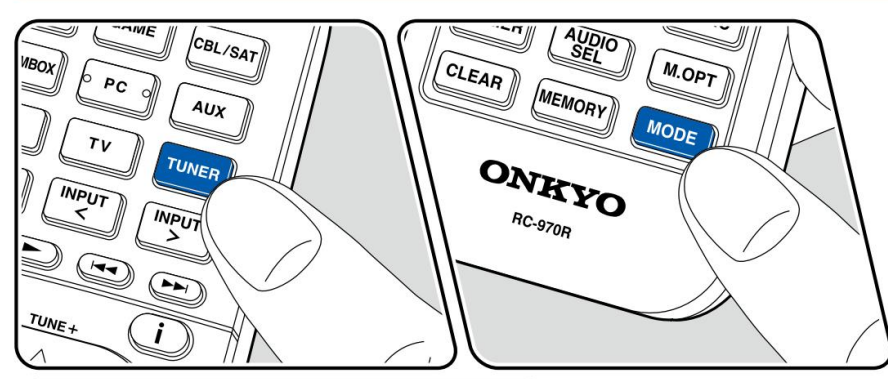

**INPUT**  $\overline{u}$  $\overline{\phantom{a}}$  $\Omega$  $\rightarrow$ TUNE + 4  $\bigcirc$ ENTER  $\frac{2}{3}$ ∧

Eseguire la seguente procedura quando l'unità è accesa.

### **Sintonizzazione automatica**

1. Premere ripetutamente TUNER per selezionare "AM" o "FM".

2. Premere ripetutamente MODE per visualizzare "TunMode: Auto" sul display.

### TunMode:Auto

3. Quando si premono i cursori /  $\blacktriangle \blacktriangledown$ , si avvia la sintonizzazione automatica e la ricerca si ferma quando viene trovata una stazione. Quando si è sintonizzati su una stazione radio, l'indicatore "TUNED" sul display si accende. Quando si è sintonizzati su una stazione radio FM, l'indicatore "FM ST" si accende.

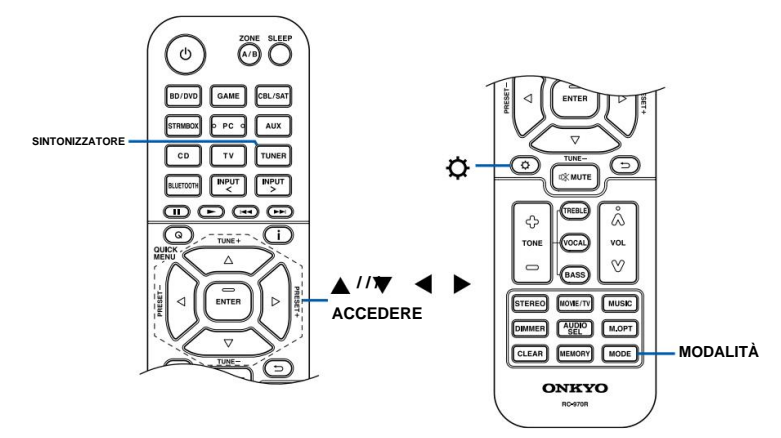

Pannello anterioreÿ Pannello posterioreÿ Telecomandoÿ

**Quando la ricezione delle trasmissioni FM è scarsa:** Eseguire la procedura per "Sintonizzazione manuale" ( p38). Si noti che se si sintonizza manualmente, la ricezione delle trasmissioni FM sarà mono anziché stereo, indipendentemente dalla sensibilità della ricezione.

#### **Sintonizzazione manuale**

Si noti che se si sintonizza manualmente, la ricezione delle trasmissioni FM sarà mono anziché stereo, indipendentemente dalla sensibilità della ricezione.

1. Premere ripetutamente TUNER per selezionare "AM" o "FM".

2. Premere ripetutamente MODE per visualizzare "TunMode: Manual" sul display.

#### TunMode:Manual

#### 3. Tenendo premuti i cursori / seleziona la stazione radio desiderata.

• Ogni volta che si premono i cursori / la frequenza cambia di 1 passo. Se il pulsante viene tenuto premuto, la frequenza cambia continuamente e se il pulsante viene rilasciato, la frequenza smette di cambiare.

#### **Impostazione del passo di frequenza**

Premere<sup>4</sup> utilizzando i cursori e ENTER, selezionare "6. Miscellaneous" - "Tuner" - "AM/FM Frequency Step" o "AM Frequency Step", quindi selezionare il passo di frequenza per la propria area. Tieni presente che quando questa impostazione viene modificata, tutte le preimpostazioni radio vengono eliminate.

ÿ **Preimpostazione di una stazione radio ( p39)**

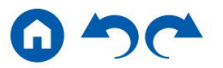

### **Preimpostazione di una stazione radio**

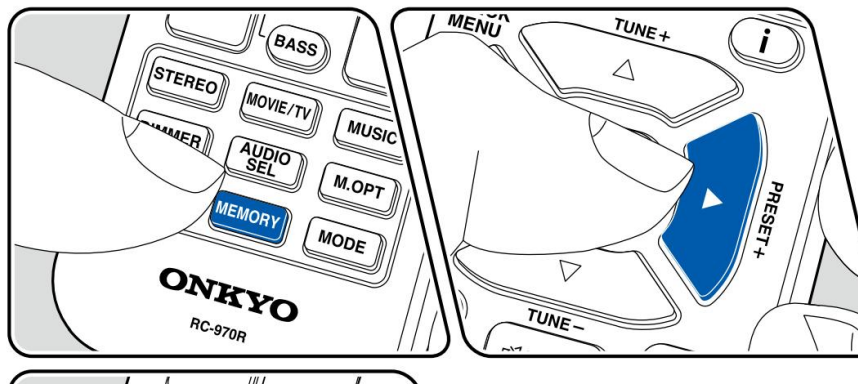

### **Procedura di registrazione**

Puoi preimpostare fino a 40 delle tue stazioni radio AM/FM preferite.

Dopo aver sintonizzato la stazione radio AM/FM che si desidera registrare, eseguire la seguente procedura.

1. Premere MEMORY in modo che il numero preimpostato sul display lampeggi.

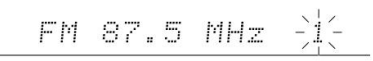

- 2. Mentre il numero preimpostato lampeggia (circa 8 secondi), premere ripetutamente i cursori / per selezionare un numero compreso tra 1 e 40.
- 3. Premere nuovamente MEMORY per registrare la stazione.

Una volta registrata la stazione, il numero preimpostato smette di lampeggiare. Ripeti questi passaggi per registrare le tue stazioni radio AM/FM preferite.

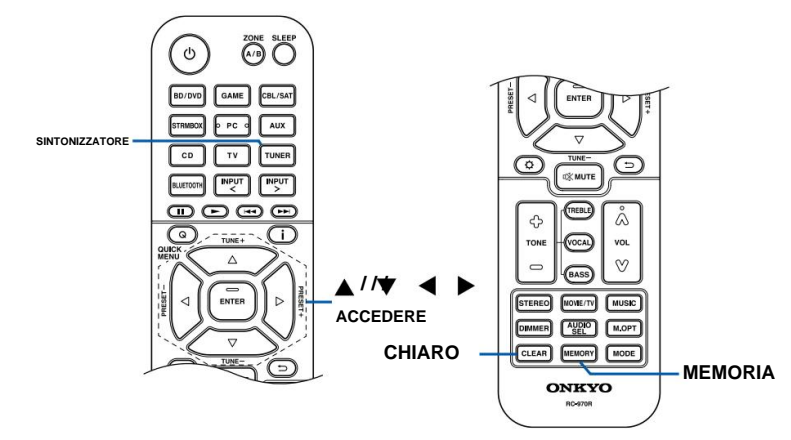

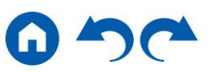

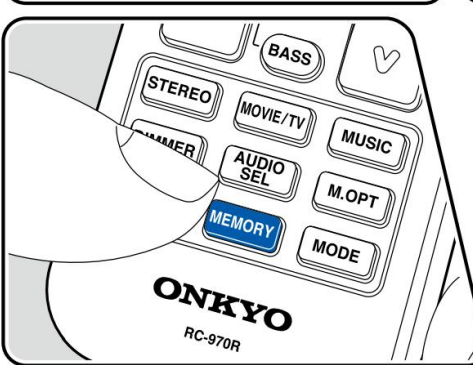

#### **Selezione di una stazione radio preimpostata**

1. Premere SINTONIZZATORE.

2. Premere i cursori / per selectionere un numero preimpostato.

#### **Eliminazione di una stazione radio preimpostata**

1. Premere SINTONIZZATORE.

- 2. Premere i cursori / per selectionare il numero preimpostato da eliminare.
- 3. Dopo aver premuto MEMORY, premere CLEAR mentre il numero preimpostato lampeggia ed eliminare il numero preimpostato. Una volta cancellato, il numero sul display scompare.

ÿ **Utilizzo dell'RDS (modelli per Europa, Australia e Asia) ( p41)**

 $\rightarrow$ 

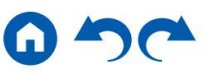

# **Utilizzo dell'RDS (modelli europei, australiani e asiatici)**

RDS sta per Radio Data System ed è un metodo di trasmissione dei dati nei segnali radio FM. Nelle • Se non viene trovata alcuna stazione, viene visualizzato il messaggio "Non trovato". regioni in cui è possibile utilizzare l'RDS, quando ci si sintonizza su una stazione radio che trasmette informazioni sul programma, il nome della stazione radio viene visualizzato sul display. Quando si preme sul telecomando in questo stato, è possibile utilizzare le seguenti funzioni.

#### **Visualizzazione delle informazioni di testo (testo radio)**

1. Mentre il nome della stazione viene visualizzato sul display, premere una volta sul telecomando.

Il testo radio (RT), ovvero le informazioni di testo trasmesse dalla stazione, viene visualizzato scorrendo sul display. "No Text Data" viene visualizzato quando non vengono fornite informazioni di testo.

#### **Cerca le stazioni per tipo di programma**

- 1. Mentre il nome della stazione viene visualizzato sul display, premere due volte sul telecomando.
	- Viene visualizzato "Nessuno". • Se nessuno dei tipi di programma è impostato per la stazione radio in ricezione,
- 2. Premere i cursori / sul telecomando per selezionare il tipo di programma che si desidera cercare, quindi premere il pulsante ENTER per avviare la ricerca.
	- I tipi di programma visualizzati sono i seguenti: Nessuno / News (notizie) / Affairs (attualità) / Info (informazioni) / Sport / Educate (istruzione) / Drama / Cultura / Scienza (scienza e tecnologia) / Vario / Pop M (Musica pop) / Rock M (Musica rock) / Easy M (Musica di strada) / Light M (Classici leggeri) / Classics (Classici seri) / Other M (Altra musica) / Meteo / Finanza / Bambini (Programmi per bambini ) / Social (affari sociali) / Religione / Phone In / Viaggi / Tempo libero / Jazz (musica jazz) / Country (musica country) / Nation M (musica nazionale) / Oldies (musica Oldies) / Folk M (musica folk) / Documento (Documentario)
	- Le informazioni visualizzate potrebbero non corrispondere al contenuto fornito da stazione.
- 3. Quando viene trovata una stazione, la stazione lampeggia sul display. Premendo il pulsante ENTER in questo stato si riceverà quella stazione. Se non si preme il pulsante ENTER, l'unità inizia a cercare un'altra stazione.
- 
- Potrebbero essere visualizzati caratteri insoliti quando l'unità riceve segnali non supportati caratteri. Non si tratta di un malfunzionamento. Inoltre, se il segnale di una stazione è debole, le informazioni potrebbero non essere visualizzate.

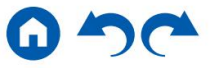

# **ZONA B Riproduzione**

Durante la riproduzione nella stanza principale (ZONE A), è possibile ascoltare contemporaneamente l'audio della stessa sorgente nella stanza separata (ZONE B).

# **Riproduzione**

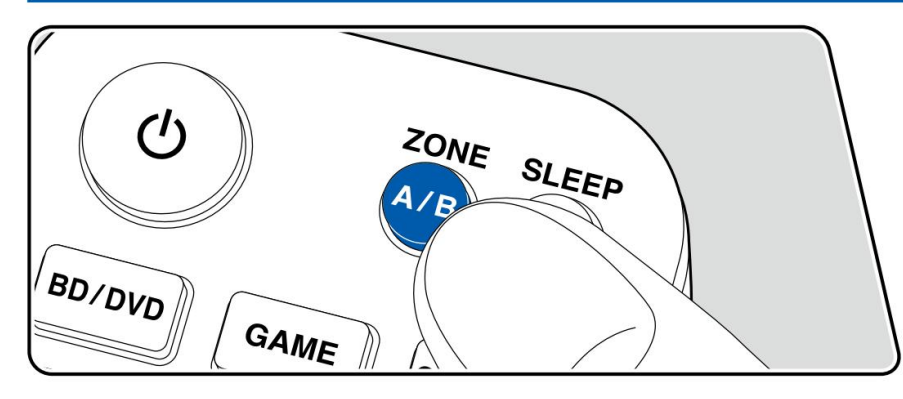

- 1. Premere ZONE A/B per selezionare una destinazione di uscita audio.
	- dell'unità principale si accende. • ZONE A: trasmette l'audio solo alla stanza principale (ZONE A). "A" sul display
	- ZONE B: trasmette l'audio solo alla stanza separata (ZONE B). "B" sul display dell'unità principale si illumina. • ZONE A+B: trasmette l'audio
	- sia alla stanza principale (ZONE A) che alla stanza separata (ZONE B). "A" e "B" sul display dell'unità principale si illuminano.

AB

- 2. Avviare la riproduzione sul componente AV.
- 3. Se l'unità è collegata all'amplificatore integrato in una stanza separata, regolare il volume sull'amplificatore integrato.

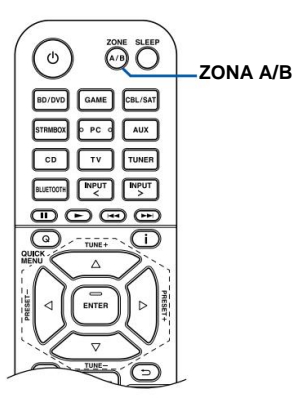

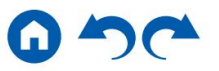

Se è selezionata "ZONE A+B" come destinazione di uscita audio, è possibile selezionare solo la modalità di ascolto "Stereo" per la stanza principale (ZONE A) quando si utilizza la disposizione degli altoparlanti a 2.1 canali. Quando si utilizza una disposizione degli altoparlanti di 3.1 canali o più, è possibile selezionare solo la modalità di ascolto "AllCh Stereo".

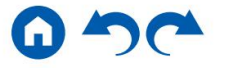

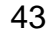

### **Funzioni di comodità**

# **Regolazione del tono**

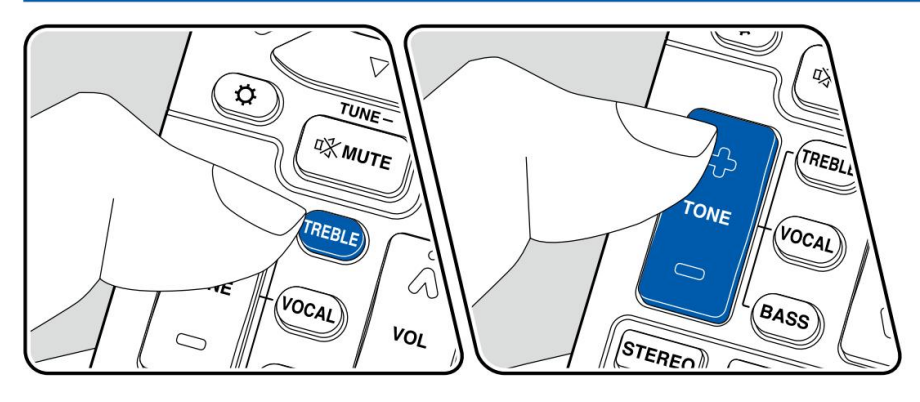

## **Regolazione degli ALTI/BASSI**

È possibile regolare la qualità del suono degli altoparlanti anteriori.

1. Premere TREBLE o BASS per selezionare l'impostazione da regolare.

TREBLE: migliora o modera la gamma dei toni alti dei diffusori anteriori. BASS: migliora o modera la gamma dei toni bassi dei diffusori anteriori.

2. Premere + o - per la regolazione.

### **Regolazione della VOCE**

Enfatizza le linee del film e le voci musicali per ascoltarle più facilmente. È efficace soprattutto per le battute dei film. Inoltre, esercita l'effetto anche se non viene utilizzato l'altoparlante centrale. Selezionare il livello desiderato da "1" (basso) a "5" (alto).

1. Premere VOCALE.

- 2. Premere + o per la regolazione.
- A seconda della sorgente di ingresso o dell'impostazione della modalità di ascolto, la selezione non lo è possibile, altrimenti l'effetto desiderato potrebbe non essere raggiunto.

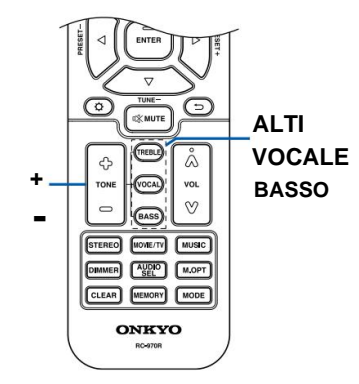

# **Sveglia**

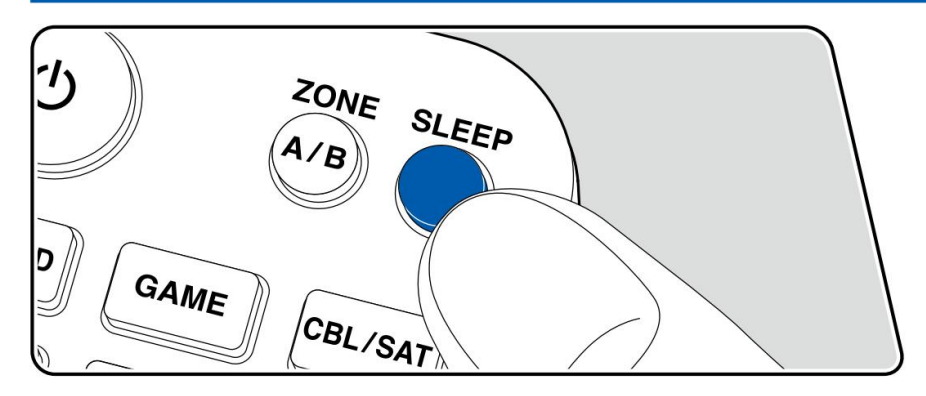

È possibile consentire all'unità di entrare automaticamente in standby una volta trascorso il tempo specificato.

Premere il pulsante SLEEP sul telecomando per selezionare il tempo tra "30 min", "60 min" e "90 min".

"Off": L'unità non entra automaticamente in modalità standby.

È possibile impostarlo anche premendo il pulsante sul telecomando e selezionando "5. Hardware"

- "Risparmio energia" - "Timer spegnimento" ( p75) nel menu Configurazione.

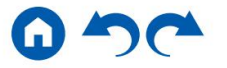

 $\rightarrow$ 

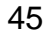

# **Modalità di ascolto**

Questa unità è dotata di una varietà di modalità di ascolto ed è possibile selezionare la modalità di ascolto ottimale premendo STEREO, MOVIE/TV o MUSIC.

### **Selezione di una modalità di ascolto**

- 1. Premere uno tra STEREO, MOVIE/TV e MUSIC durante la riproduzione.
- 2. Premere ripetutamente il pulsante selezionato per cambiare le modalità visualizzate sul display dell'unità principale.

#### **DTS**

- Ciascuno dei pulsanti STEREO, MOVIE/TV e MUSIC memorizza l'ascolto modalità selezionata per ultima. Se viene riprodotto un contenuto incompatibile con l'ultima modalità di ascolto selezionata, viene selezionata automaticamente la modalità di ascolto più standard per il contenuto.
- Per i dettagli sugli effetti di ciascuna modalità di ascolto, fare riferimento a "Effetti della modalità di ascolto" ( p50).
- Per le modalità di ascolto selezionabili per ciascun formato audio dei segnali di ingresso, fare riferimento a "Formati di ingresso e modalità di ascolto selezionabili" ( p54).

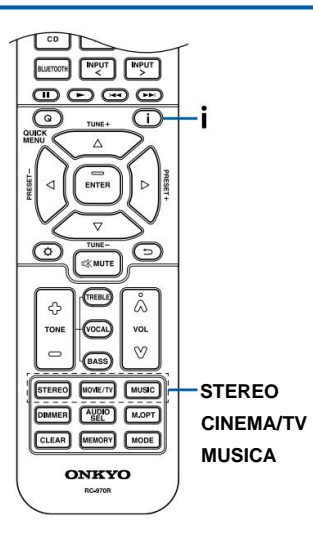

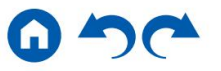

### **Controllo del formato di input e della modalità di ascolto**

Premendo ripetutamente il pulsante sul telecomando o il pulsante INFO sull'unità principale si

cambierà il display dell'unità principale nel seguente ordine.

- unità. • Quando si utilizza una connessione BLUETOOTH, premere il pulsante INFO sul pannello principale
- Non tutte le informazioni vengono necessariamente visualizzate.

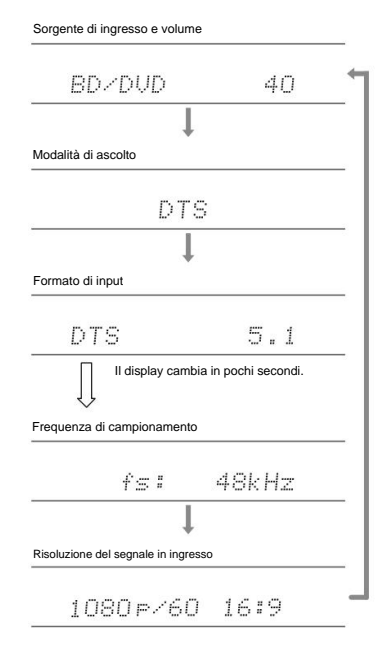

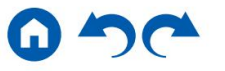

### **Disposizioni degli altoparlanti e modalità di ascolto selezionabili**

Consultare la tabella seguente per le modalità di ascolto selezionabili per ciascun layout di altoparlanti.

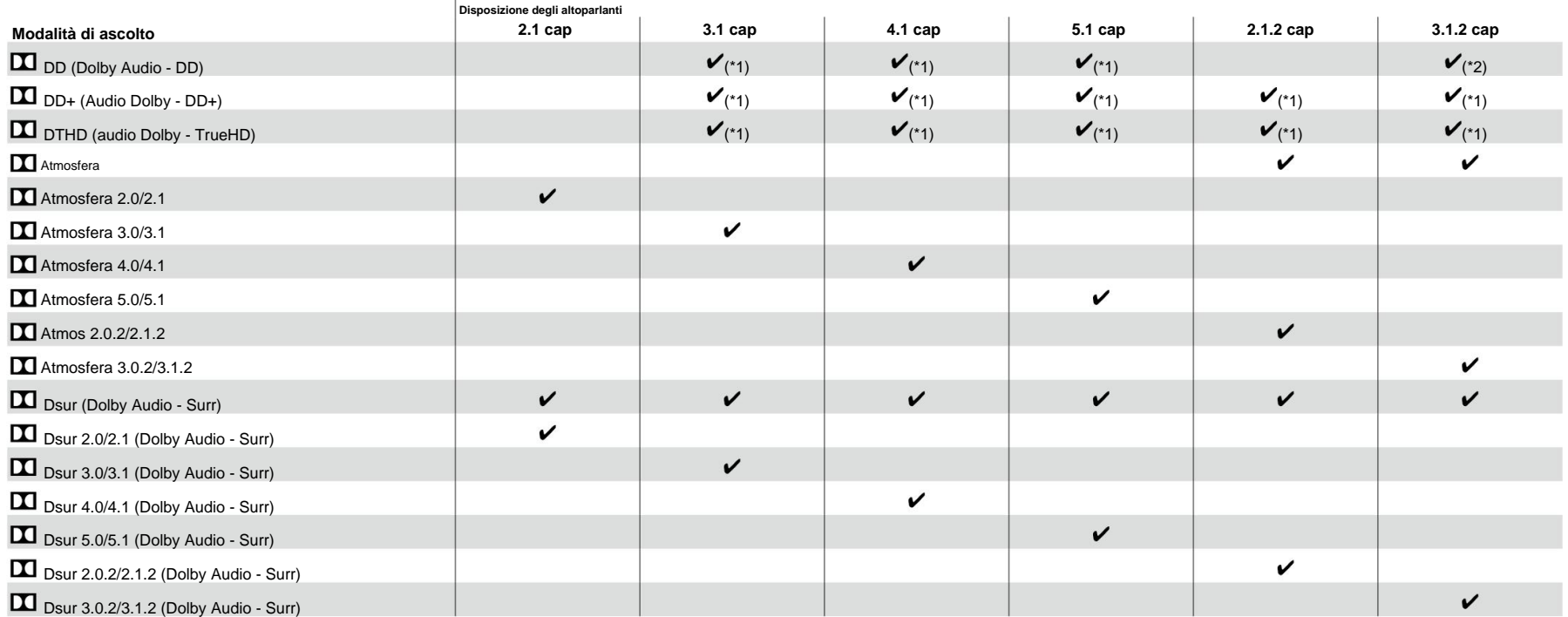

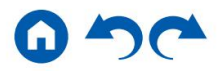

Pannello anterioreÿ Pannello posterioreÿ Telecomandoÿ

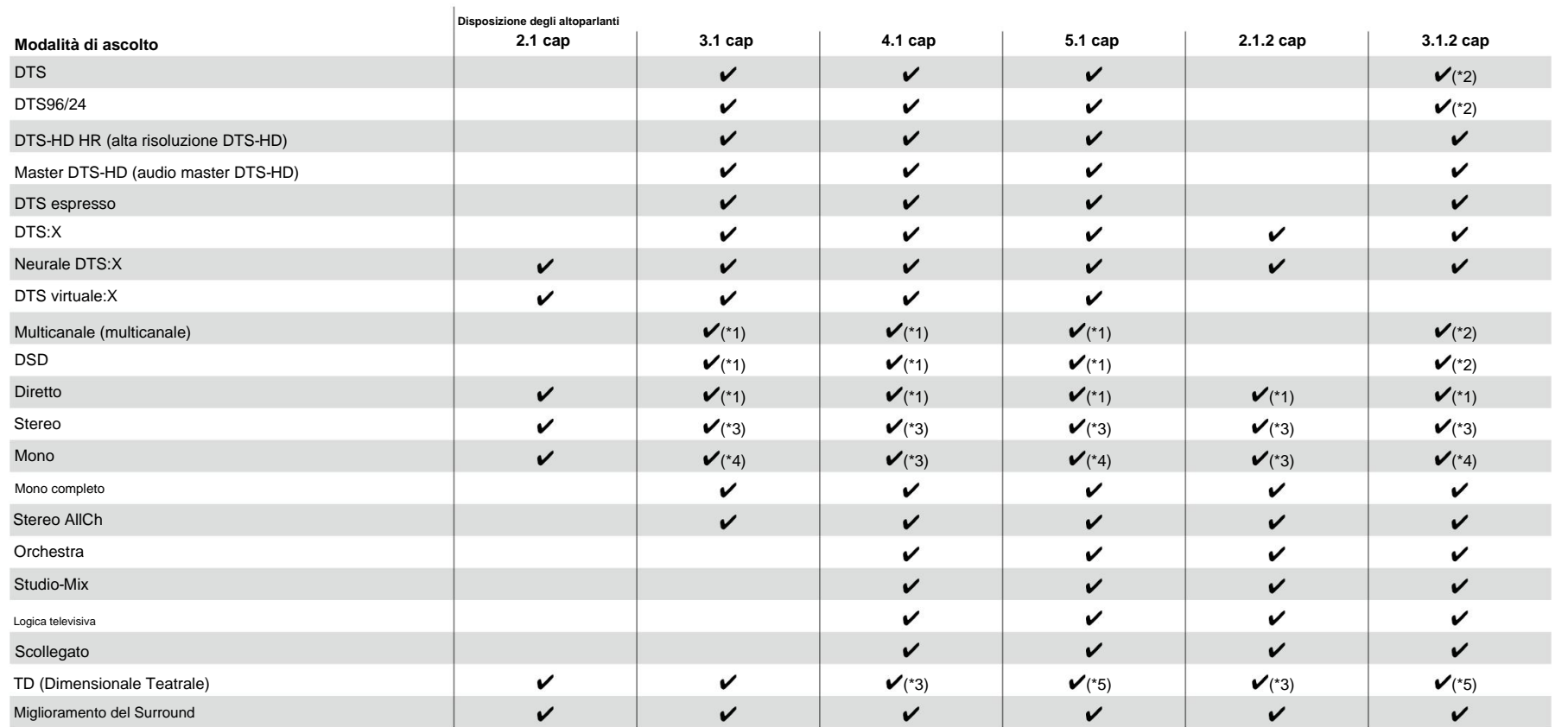

\*1: Riprodotto con il campo sonoro in base al numero di canali dei segnali di ingresso.

\*2: Non emesso dai diffusori posizionati in alto.

\*3: Uscita solo dai diffusori anteriori.

\*4: Uscita solo dall'altoparlante centrale.

\*5: Uscita solo dai diffusori anteriori e dal diffusore centrale.

# **Effetti della modalità di ascolto**

### **Aggiornamento delle modalità di ascolto Atmosfera Atmosfera**

Modalità di ascolto come Atmos 2.0 **D**Sur 2.0 vengono aggiunte quando il firmware viene aggiornato dopo l'acquisto o il firmware viene cambiato nel processo di produzione del prodotto. Per i dettagli sull'aggiornamento del firmware, vedere "Funzione aggiuntiva (aggiornamento del firmware)" ( p5).

#### **In ordine alfabetico**

#### **Stereo AllCh**

Questa modalità è ideale per la musica di sottofondo. L'audio stereo viene riprodotto attraverso gli altoparlanti surround e gli altoparlanti anteriori, creando un'immagine stereo.

#### **Diretto**

Questa modalità di ascolto può essere selezionata per tutti i segnali di ingresso. L'elaborazione che influisce sulla qualità del suono viene interrotta e viene riprodotto un suono più vicino all'originale. Il suono viene riprodotto con il campo sonoro basato sul numero di canali nel segnale di ingresso. Ad esempio, un segnale a 2 canali viene emesso solo dai diffusori anteriori.

Si noti che la regolazione del suono non è disponibile quando è selezionata questa modalità.

### **Atmosfera**

#### **(Versione del firmware prima del supporto di Atmos 2.0, ecc.)**

Selezionabile al momento dell'immissione del formato audio Dolby Atmos quando sono collegati altoparlanti di altezza. Questa modalità riproduce fedelmente il design del suono stereofonico registrato nel formato audio Dolby Atmos.

A differenza dei sistemi surround esistenti, Dolby Atmos non si basa sui canali, ma consente piuttosto il posizionamento accurato di oggetti sonori che hanno movimento indipendente in uno spazio 3D con una chiarezza ancora maggiore. Dolby Atmos è un formato audio opzionale per i dischi Blu-ray e ottiene un campo sonoro più stereofonico introducendo un campo sonoro sopra l'ascoltatore.

uscita audio del lettore sull'uscita Bitstream. • Per abilitare il trasferimento di questo formato audio, collegarsi tramite un cavo HDMI e impostare

#### **(Versione del firmware che supporta Atmos 2.0, ecc.)**

Poiché questa modalità calcola i dati di posizione dell'audio registrato nell'audio Dolby Atmos in tempo reale e li trasmette dagli altoparlanti appropriati, puoi goderti il campo sonoro naturale e stereofonico di Dolby Atmos con qualsiasi disposizione degli altoparlanti incluso il collegamento dei soli altoparlanti anteriori. Inoltre, il design del suono Dolby Atmos può essere riprodotto più fedelmente collegando altoparlanti di altezza. È possibile selezionare questa modalità quando si immette il formato audio Dolby Amos.

A differenza dei sistemi surround esistenti, Dolby Atmos non si basa sui canali, ma consente piuttosto il posizionamento accurato di oggetti sonori che hanno movimento indipendente in uno spazio 3D con una chiarezza ancora maggiore. Dolby Atmos è un formato audio opzionale per i dischi Blu-ray e ottiene un campo sonoro più stereofonico introducendo un campo sonoro sopra l'ascoltatore.

A seconda della disposizione degli altoparlanti, vengono visualizzate le seguenti modalità di ascolto.

- Atmos 2.0/2.1: quando sono installati solo gli altoparlanti anteriori
- Atmos 3.0/3.1: quando sono installati i diffusori anteriori e il diffusore centrale
- $-$  Atmos 4.0/4.1: quando sono installati altoparlanti anteriori e altoparlanti surround
- Atmos 5.0/5.1: quando sono installati i diffusori anteriori, il diffusore centrale e i diffusori surround
- Atmos 2.0.2/2.1.2: quando sono installati altoparlanti anteriori e altoparlanti di altezza
- Atmos 3.0.2/3.1.2: quando sono installati altoparlanti anteriori, altoparlante centrale e altoparlanti di altezza
- Per abilitare il trasferimento di questo formato audio, collegarsi tramite un cavo HDMI e impostare uscita audio del lettore sull'uscita Bitstream.
- Quando "Speaker Virtualizer" ( p69) è impostato su "Off" (impostazione predefinita: On), le modalità non è possibile sel ezionare un'opzione diversa da Atmos.

# **DD (Dolby Audio - DD)**

Questa modalità riproduce fedelmente il suono registrato nel formato audio Dolby Digital.

Dolby Digital è un formato digitale multicanale sviluppato da Dolby Laboratories, Inc. ed è ampiamente adottato per l'uso nella produzione cinematografica. È anche un audio standard

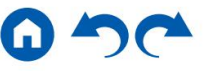

formato per dischi DVD-Video e Blu-ray. È possibile registrare un massimo di 5.1 canali su un DVD-Video o Blu-ray Disc; due canali anteriori, un canale centrale, due canali surround e il canale LFE dedicato alla regione dei bassi (elementi sonori per il subwoofer).

• Per abilitare il trasferimento di questo formato audio, collegarsi tramite un cavo digitale e impostare l'uscita audio del lettore sull'uscita Bitstream.

# **DD+ (Audio Dolby - DD+)**

Questa modalità riproduce fedelmente il suono registrato nel formato audio Dolby Digital Plus.

Il formato Dolby Digital Plus è stato migliorato basandosi su Dolby Digital, aumentando il numero di canali e cercando di migliorare la qualità del suono offrendo maggiore flessibilità nella velocità in bit dei dati. Dolby Digital Plus è un formato audio opzionale basato su 5.1 canali per dischi Blu-ray. È possibile registrare un massimo di 7.1 canali con canali aggiuntivi come il canale surround posteriore.

• Per abilitare il trasferimento di questo formato audio, collegarsi tramite un cavo HDMI ed effettuare l'impostazione uscita audio del lettore sull'uscita Bitstream.

# **DSur (Dolby Audio - Surr)**

#### **(Versione del firmware prima del supporto DSur 2.0, ecc.)**

Questa modalità di ascolto espande i canali effettivi su più canali per la riproduzione in base alla configurazione degli altoparlanti collegati espandendo i segnali di ingresso da 2 canali a 5.1 canali.

• Questa modalità non può essere selezionata quando viene immesso il segnale DTS.

# **DSur (Dolby Audio - Surr)**

#### **(Versione del firmware che supporta DSur 2.0, ecc.)**

Questa modalità di ascolto espande i segnali di ingresso da 2 canali a 5.1 canali. Questa modalità espande i canali effettivi su più canali per la riproduzione in base alla configurazione degli altoparlanti collegati. Inoltre, anche se non è presente alcun altoparlante per l'espansione, ad esempio quando sono collegati solo altoparlanti anteriori, l'audio del canale surround o del canale di altezza viene creato virtualmente per la riproduzione di espansione.

• Questa modalità non può essere selezionata quando viene immesso il segnale DTS.

A seconda della disposizione degli altoparlanti, vengono visualizzate le seguenti modalità di ascolto.

- DSur 2.0/2.1: quando sono installati solo gli altoparlanti anteriori
- DSur 3.0/3.1: Quando sono installati i diffusori anteriori e il diffusore centrale
- DSur 4.0/4.1: quando sono installati diffusori anteriori e diffusori surround
- DSur 5.0/5.1: Quando sono installati i diffusori anteriori, il diffusore centrale e i diffusori surround
- DSur 2.0.2/2.1.2: quando sono installati altoparlanti anteriori e altoparlanti di altezza
- DSur 3.0.2/3.1.2: Quando sono installati i diffusori anteriori, il diffusore centrale e i diffusori di altezza
- non è possibile selezionare un'opzione diversa da DSur. • Quando "Speaker Virtualizer" ( p69) è impostato su "Off" (impostazione predefinita: On), le modalità

# **DTHD (audio Dolby - TrueHD)**

Questa modalità riproduce fedelmente il design del suono registrato nel formato audio Dolby TrueHD.

Il formato audio Dolby TrueHD è un formato "lossless" espanso basato sulla tecnologia di compressione lossless denominata MLP e riproduce fedelmente l'audio master registrato in studio. Dolby TrueHD è un formato audio opzionale basato su 5.1 canali per dischi Blu-ray. È possibile registrare un massimo di 7.1 canali con canali aggiuntivi come il canale surround posteriore. 7.1 canali vengono registrati a 96 kHz/24 bit e 5.1 canali vengono registrati a 192 kHz/24 bit.

uscita audio del lettore sull'uscita Bitstream. • Per abilitare il trasferimento di questo formato audio, collegarsi tramite un cavo HDMI ed effettuare l'impostazione

### **DSD**

Questa modalità è adatta per riprodurre sorgenti registrate in DSD.

• Questa unità supporta l'ingresso del segnale DSD dal terminale di ingresso HDMI.

Tuttavia, a seconda del lettore collegato, è possibile ottenere un suono migliore impostando l'uscita del lettore sull'uscita PCM.

• Questa modalità di ascolto non può essere selezionata se l'impostazione di uscita sul lettore Blu-ray Disc/ DVD non è impostata su DSD.

### **DTS**

Questa modalità riproduce fedelmente il design del suono registrato nel formato audio DTS.

Il formato audio DTS è un formato digitale multicanale sviluppato da DTS, Inc. Questo formato è un formato audio opzionale per DVD-Video e un formato standard per dischi Blu-ray. Consente la registrazione di 5.1 canali; due canali anteriori, un canale centrale, due canali surround e il canale LFE dedicato al

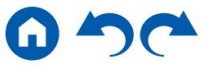

regione dei bassi (elementi sonori per il subwoofer). Il contenuto viene registrato con un ricco volume di dati, con una frequenza di campionamento massima di 48 kHz, con una risoluzione di 24 bit e un bit rate di 1,5 Mbps.

• Per abilitare il trasferimento di questo formato audio, collegarsi tramite un cavo digitale e impostare l'uscita audio del lettore sull'uscita Bitstream.

### **DTS96/24**

Questa modalità riproduce fedelmente il suono registrato nel formato audio DTS 96/24.

Il formato DTS 96/24 è un formato audio opzionale per dischi DVD-Video e Blu-ray. Consente la registrazione di 5.1 canali; due canali anteriori, un canale centrale, due canali surround e il canale LFE dedicato alla regione dei bassi (elementi sonori per il subwoofer). La riproduzione dettagliata si ottiene registrando il contenuto con una frequenza di campionamento di 96 kHz e con una risoluzione di 24 bit.

• Per abilitare il trasferimento di questo formato audio, collegarsi tramite un cavo digitale e impostare l'uscita audio del lettore sull'uscita Bitstream.

### **DTS espresso**

Questa modalità riproduce fedelmente il design del suono registrato nel formato audio DTS Express.

DTS Express è un formato audio opzionale basato su 5.1 canali per dischi Blu-ray. È possibile registrare un massimo di 7.1 canali con canali aggiuntivi come il canale surround posteriore. Supporta anche bit rate bassi.

• Per abilitare il trasferimento di questo formato audio, collegarsi tramite un cavo HDMI ed effettuare l'impostazione uscita audio del lettore sull'uscita Bitstream.

## **DTS-HD HR (alta risoluzione DTS-HD)**

Questa modalità riproduce fedelmente il design del suono registrato nel formato audio DTS-HD High Definition Audio.

L'audio ad alta risoluzione DTS-HD è un formato audio opzionale basato su 5.1 canali per dischi Blu-ray. È possibile registrare un massimo di 7.1 canali con canali aggiuntivi come il canale surround posteriore con una frequenza di campionamento di 96 kHz e con una risoluzione di 24 bit.

uscita audio del lettore sull'uscita Bitstream.

### **DTS-HD MSTR (audio principale DTS-HD)**

Questa modalità riproduce fedelmente il design del suono registrato nel formato audio DTS-HD Master Audio.

DTS-HD Master Audio è un formato audio opzionale basato su 5.1 canali per dischi Blu-ray. È possibile registrare un massimo di 7.1 canali con canali aggiuntivi come il canale surround posteriore utilizzando la tecnologia di riproduzione audio senza perdita di dati. 96 kHz/24 bit è supportato per 7.1 canali e 192 kHz/24 bit è supportato per 5.1 canali.

• Per abilitare il trasferimento di questo formato audio, collegarsi tramite un cavo HDMI ed effettuare l'impostazione uscita audio del lettore sull'uscita Bitstream.

### **Neurale DTS:X**

Questa modalità di ascolto espande i canali effettivi su più canali per la riproduzione per adattarsi alla configurazione degli altoparlanti collegati espandendo i segnali di ingresso da 2 canali a 5.1 canali.

• Questa modalità non può essere selezionata quando viene immesso il segnale Dolby.

### **DTS virtuale:X**

La modalità di ascolto DTS Virtual:X utilizza la tecnologia di elaborazione audio proprietaria per creare un suono 3D spazioso, incluso l'audio dall'alto senza collegare altoparlanti di altezza.

Questa modalità può essere selezionata in qualsiasi disposizione dei diffusori, ad esempio il collegamento dei soli diffusori anteriori. Puoi goderti i tuoi film o programmi TV preferiti con un'esperienza audio più coinvolgente.

- Questa modalità non può essere selezionata quando viene immesso il segnale Dolby o gli altoparlanti di altezza sono collegati.
- Questa modalità non può essere selezionata quando "Speaker Virtualizer" ( p69) è impostato su "Off" (impostazione predefinita: On).

### **DTS:X**

Questa modalità riproduce fedelmente il sound design registrato nel formato audio DTS:X.

• Per abilitare il trasferimento di questo formato audio, collegarsi tramite un cavo HDMI ed effettuare l'impostazione Il formato audio DTS:X è una combinazione del metodo di missaggio basato sui formati tradizionali basati sui canali (5.1 canali e 7.1 canali) e sul missaggio audio dinamico basato su oggetti ed è caratterizzato dal posizionamento preciso dei suoni e dalla capacità di esprimere il movimento del suono .

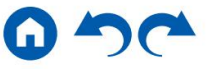

uscita audio del lettore sull'uscita Bitstream. • Per abilitare il trasferimento di questo formato audio, collegarsi tramite un cavo HDMI ed effettuare l'impostazione

#### **Mono completo**

In questa modalità, tutti gli altoparlanti emettono lo stesso suono in mono, quindi il suono che senti è lo stesso indipendentemente da dove ti trovi nella stanza di ascolto.

#### **Mono**

In questa modalità, l'audio mono viene riprodotto dall'altoparlante centrale al momento dell'immissione di un segnale analogico o PCM. Se non è collegato alcun altoparlante centrale, l'audio mono viene riprodotto dagli altoparlanti anteriori.

#### **Multicanale (multicanale)**

Questa modalità è adatta per riprodurre sorgenti registrate in PCM multicanale.

#### **Orchestra**

Questa modalità è adatta per la musica classica o operistica. Questa modalità enfatizza i canali surround per ampliare l'immagine sonora e simula il riverbero naturale di una grande sala.

#### **Miglioramento del surround\***

Questa modalità ti consente di ascoltare il suono con un campo sonoro ricco, avvolgendoti in modo naturale senza fare affidamento sui riflessi delle pareti. Viene creato un canale surround virtuale per offrirti un campo sonoro più ampio.

- Questa modalità non può essere selezionata quando viene immesso il segnale DTS.
- Questa modalità non può essere selezionata quando "Speaker Virtualizer" ( p69) è impostato su
- "Disattivato" (impostazione predefinita: attivato).

Questa funzione non sarà più disponibile per la selezione se il firmware viene aggiornato dopo l'acquisto o se il firmware viene cambiato durante il processo di produzione del prodotto. Per i dettagli sull'aggiornamento del firmware, vedere "Funzione aggiuntiva (aggiornamento del firmware)" (p5).

#### **Stereo**

In questa modalità, il suono viene emesso dagli altoparlanti anteriori destro e sinistro e dal subwoofer.

### **Studio-Mix**

Questa modalità è adatta alla musica rock o pop. Questa modalità crea un campo sonoro vivace con un'immagine acustica potente come se fossi in un club o ad un concerto rock.

### **TD (Dimensionale Teatrale)**

In questa modalità, puoi goderti una riproduzione virtuale del suono surround multicanale anche con solo due o tre altoparlanti. Funziona controllando il modo in cui i suoni raggiungono le orecchie sinistra e destra dell'ascoltatore.

• Questa modalità non può essere selezionata quando "Speaker Virtualizer" ( p69) è impostato su "Off" (impostazione predefinita: On).

#### **Logica televisiva**

Adatto per programmi TV prodotti in uno studio televisivo. Questa modalità conferisce chiarezza alle voci migliorando l'intero suono surround e crea un'immagine acustica realistica.

#### **Scollegato**

Adatto per strumenti acustici, voce e jazz. Questa modalità enfatizza l'immagine del campo sonoro anteriore, dando l'impressione di trovarsi davanti al palco.

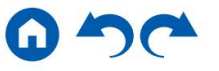

# **Formati di ingresso e modalità di ascolto selezionabili**

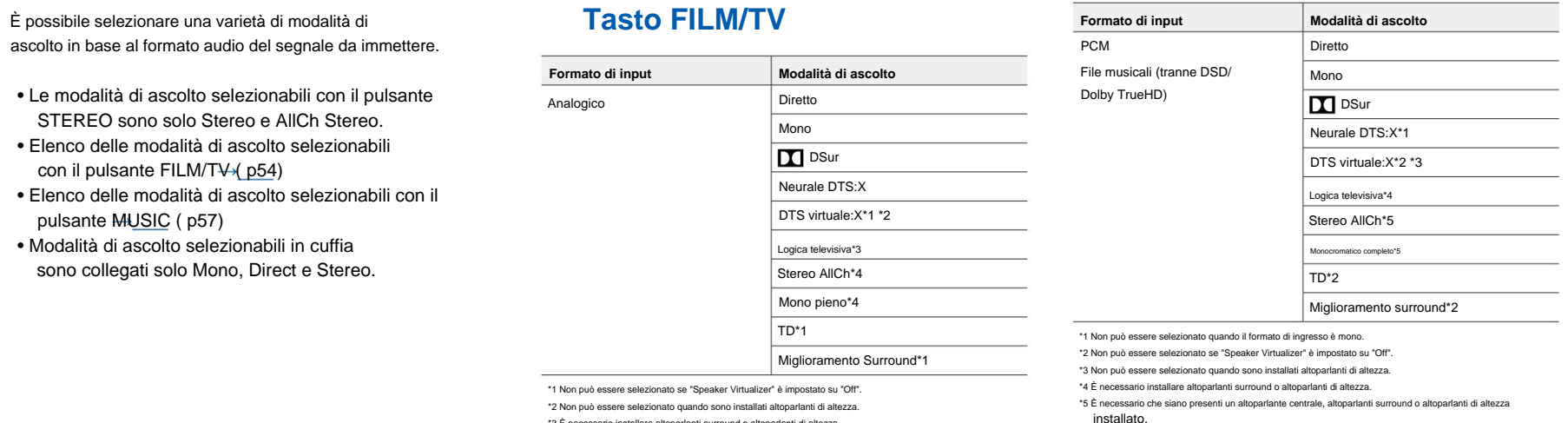

\*3 È necessario installare altoparlanti surround o altoparlanti di altezza.

installato. \*4 È necessario che siano presenti un altoparlante centrale, altoparlanti surround o altoparlanti di altezza

# ÿ **Layout degli altoparlanti e Modalità di ascolto selezionabili ( p48)**

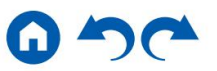

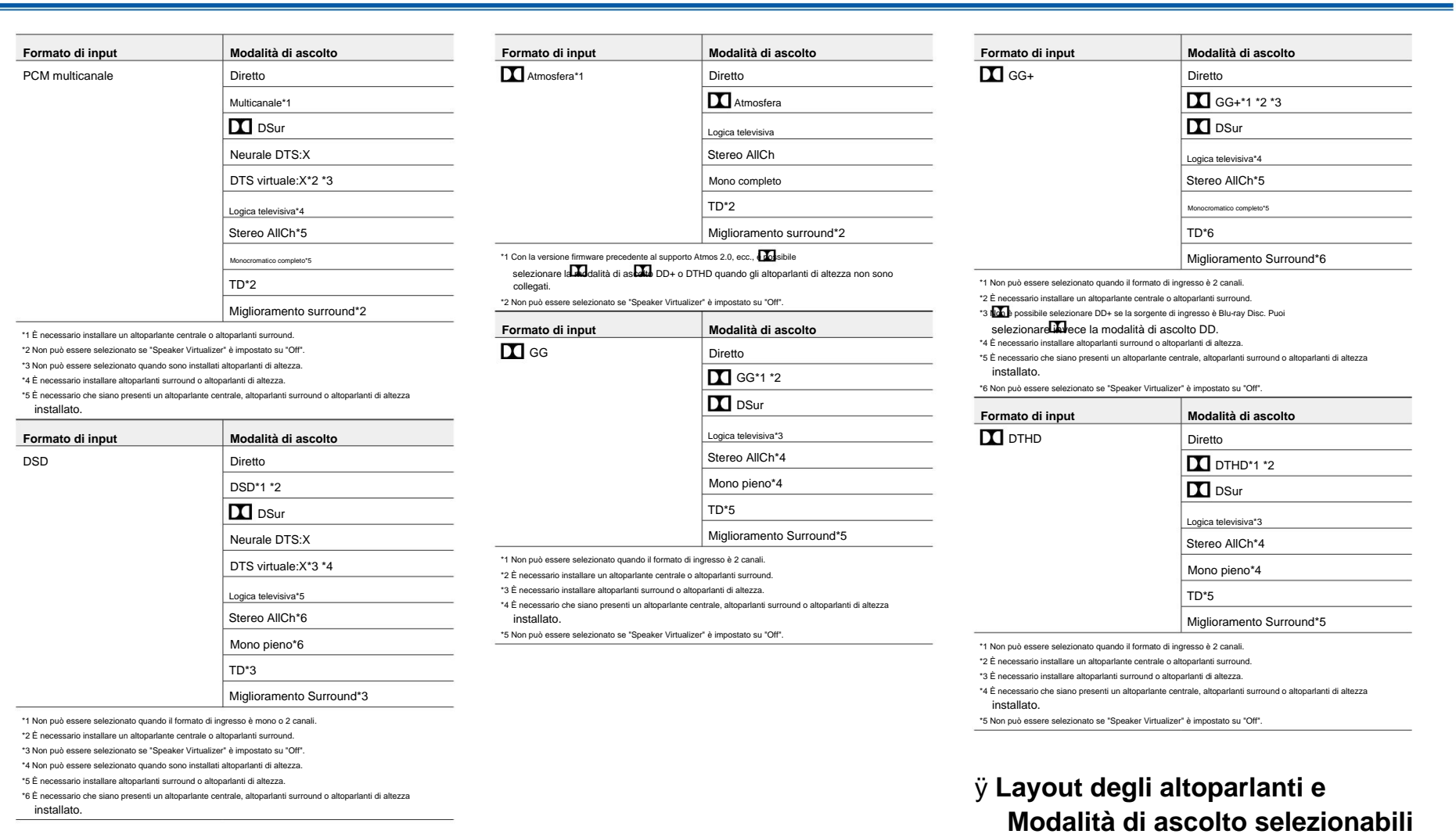

 $\blacksquare$ 

**( p48)**

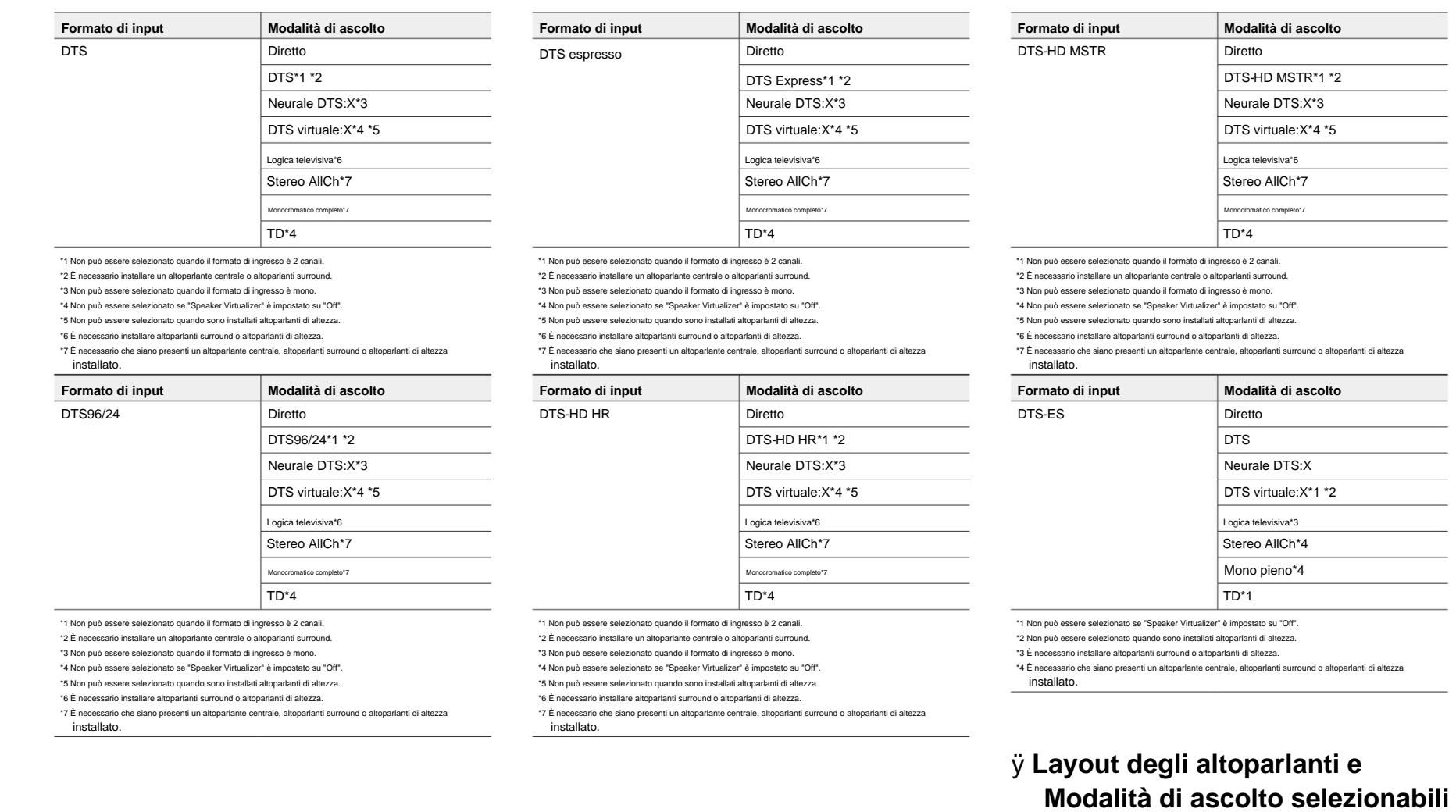

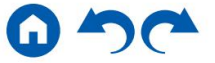

**( p48)**

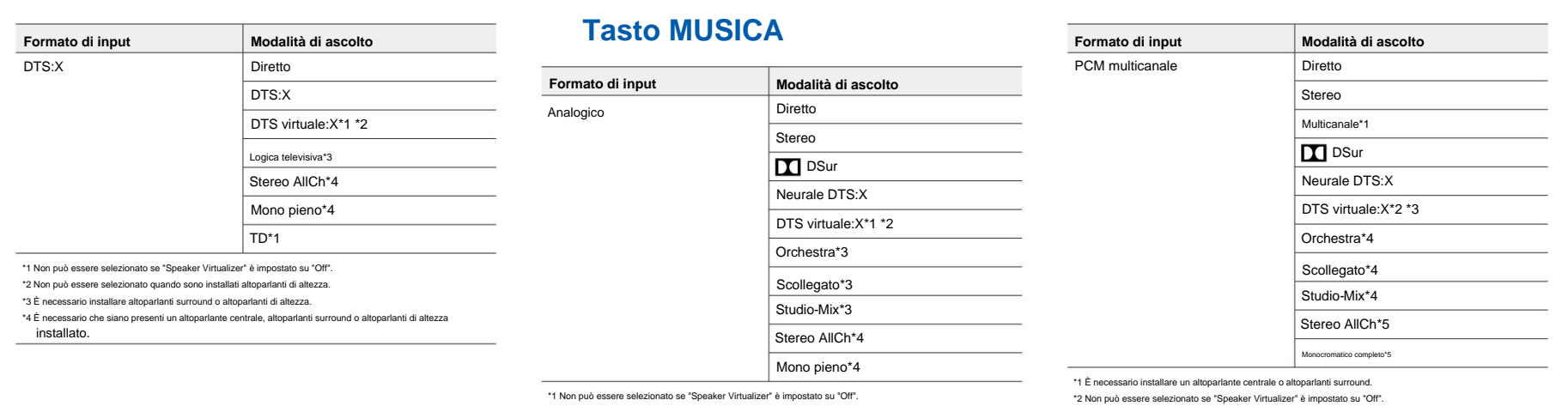

\*2 Non può essere selezionato quando sono installati altoparlanti di altezza.

\*3 È necessario installare altoparlanti surround o altoparlanti di altezza.

installato. installato. \*4 È necessario che siano presenti un altoparlante centrale, altoparlanti surround o altoparlanti di altezza

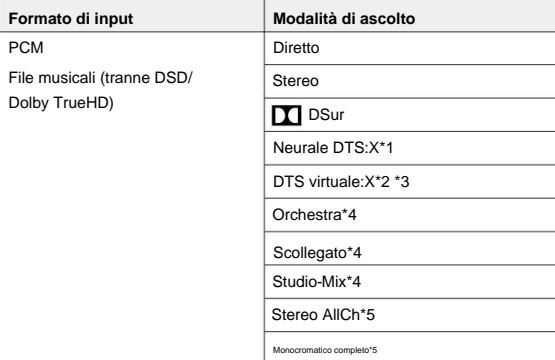

\*1 Non può essere selezionato quando il formato di ingresso è mono.

\*2 Non può essere selezionato se "Speaker Virtualizer" è impostato su "Off".

\*3 Non può essere selezionato quando sono installati altoparlanti di altezza.

\*4 È necessario installare altoparlanti surround o altoparlanti di altezza.

\*5 È necessario che siano presenti un altoparlante centrale, altoparlanti surround o altoparlanti di altezza

# installato. **Modalità di ascolto selezionabili ( p48)** ÿ **Layout degli altoparlanti e**

\*5 È necessario che siano presenti un altoparlante centrale, altoparlanti surround o altoparlanti di altezza

\*4 È necessario installare altoparlanti surround o altoparlanti di altezza.

\*3 Non può essere selezionato quando sono installati altoparlanti di altezza.

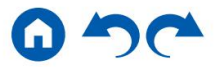

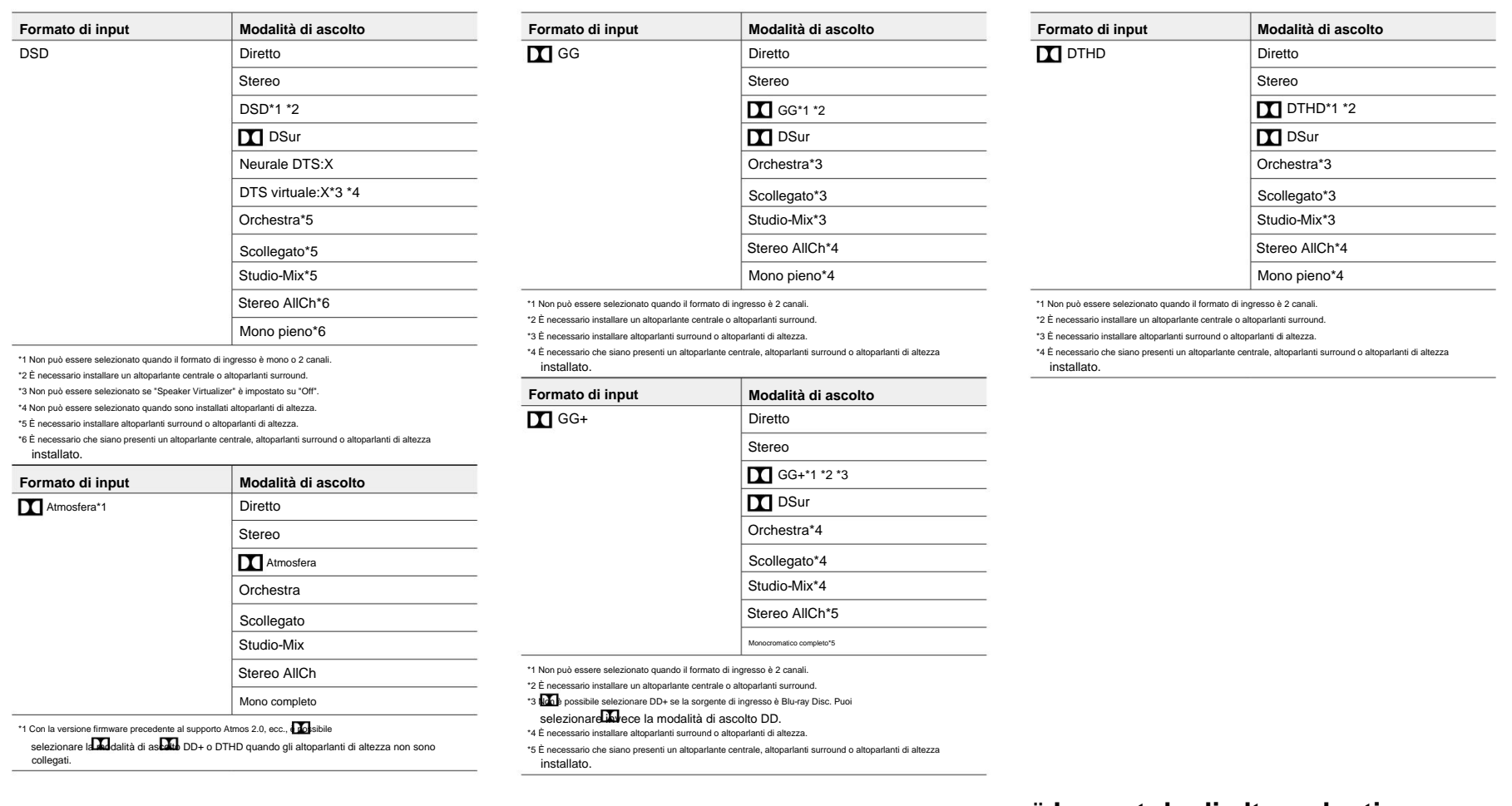

**Modalità di ascolto selezionabili ( p48)** ÿ **Layout degli altoparlanti e**

Pannello anterioreÿ Pannello posterioreÿ Telecomandoÿ

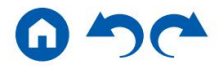

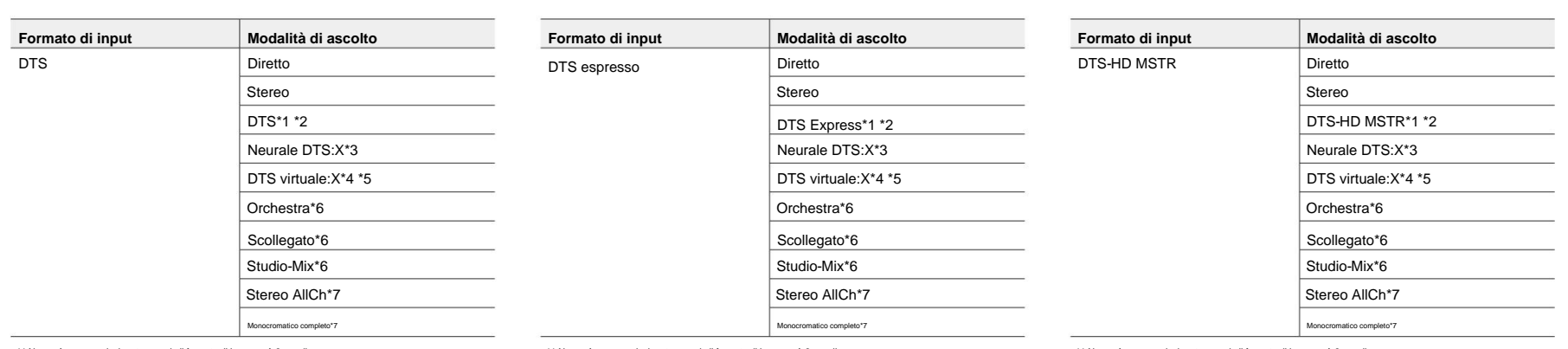

\*1 Non può essere selezionato quando il formato di ingresso è 2 canali.

\*2 È necessario installare un altoparlante centrale o altoparlanti surround.

\*3 Non può essere selezionato quando il formato di ingresso è mono.

\*4 Non può essere selezionato se "Speaker Virtualizer" è impostato su "Off".

\*5 Non può essere selezionato quando sono installati altoparlanti di altezza.

\*6 È necessario installare altoparlanti surround o altoparlanti di altezza.

\*7 È necessario che siano presenti un altoparlante centrale, altoparlanti surround o altoparlanti di altezza installato. installato.

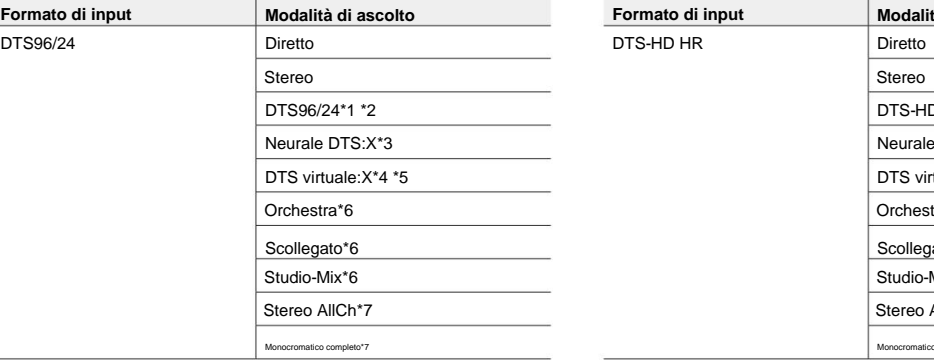

\*2 È necessario installare un altoparlante centrale o altoparlanti surround.

\*4 Non può essere selezionato se "Speaker Virtualizer" è impostato su "Off".

\*5 Non può essere selezionato quando sono installati altoparlanti di altezza.

\*6 È necessario installare altoparlanti surround o altoparlanti di altezza.

\*7 È necessario che siano presenti un altoparlante centrale, altoparlanti surround o altoparlanti di altezza installato.

\*1 Non può essere selezionato quando il formato di ingresso è 2 canali.

\*2 È necessario installare un altoparlante centrale o altoparlanti surround.

\*3 Non può essere selezionato quando il formato di ingresso è mono.

\*4 Non può essere selezionato se "Speaker Virtualizer" è impostato su "Off".

\*5 Non può essere selezionato quando sono installati altoparlanti di altezza.

\*6 È necessario installare altoparlanti surround o altoparlanti di altezza.

\*7 È necessario che siano presenti un altoparlante centrale, altoparlanti surround o altoparlanti di altezza installato.

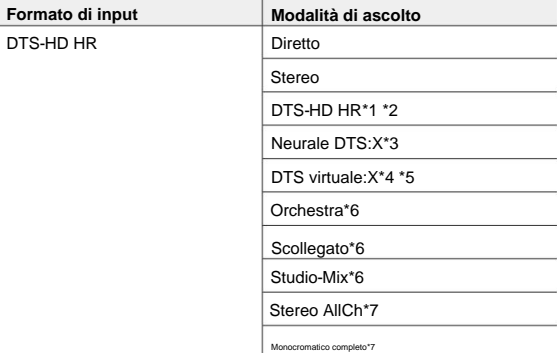

\*1 Non può essere selezionato quando il formato di ingresso è 2 canali. \*1 Non può essere selezionato quando il formato di ingresso è 2 canali.

\*2 È necessario installare un altoparlante centrale o altoparlanti surround.

\*3 Non può essere selezionato quando il formato di ingresso è mono. \*3 Non può essere selezionato quando il formato di ingresso è mono.

\*4 Non può essere selezionato se "Speaker Virtualizer" è impostato su "Off".

\*5 Non può essere selezionato quando sono installati altoparlanti di altezza.

\*6 È necessario installare altoparlanti surround o altoparlanti di altezza.

\*7 È necessario che siano presenti un altoparlante centrale, altoparlanti surround o altoparlanti di altezza installato.

#### \*1 Non può essere selezionato quando il formato di ingresso è 2 canali.

\*2 È necessario installare un altoparlante centrale o altoparlanti surround.

\*3 Non può essere selezionato quando il formato di ingresso è mono.

\*4 Non può essere selezionato se "Speaker Virtualizer" è impostato su "Off".

\*5 Non può essere selezionato quando sono installati altoparlanti di altezza.

\*6 È necessario installare altoparlanti surround o altoparlanti di altezza.

\*7 È necessario che siano presenti un altoparlante centrale, altoparlanti surround o altoparlanti di altezza

# ÿ **Layout degli altoparlanti e Modalità di ascolto selezionabili ( p48)**

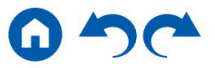

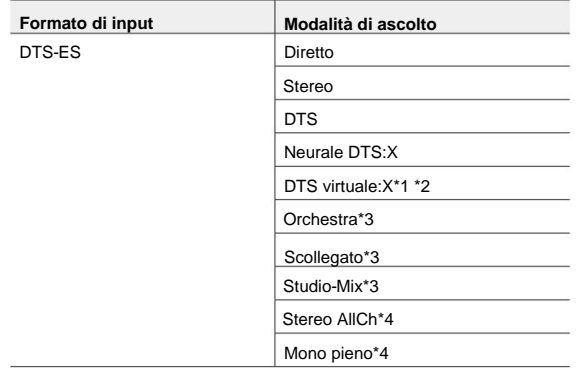

\*1 Non può essere selezionato se "Speaker Virtualizer" è impostato su "Off".

\*2 Non può essere selezionato quando sono installati altoparlanti di altezza.

\*3 È necessario installare altoparlanti surround o altoparlanti di altezza.

\*4 È necessario che siano presenti un altoparlante centrale, altoparlanti surround o altoparlanti di altezza installato.

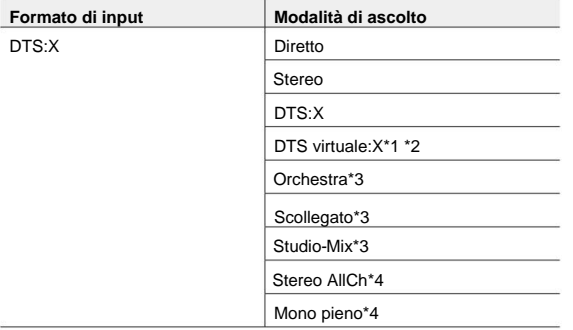

\*1 Non può essere selezionato se "Speaker Virtualizer" è impostato su "Off".

\*2 Non può essere selezionato quando sono installati altoparlanti di altezza.

\*3 È necessario installare altoparlanti surround o altoparlanti di altezza.

\*4 È necessario che siano presenti un altoparlante centrale, altoparlanti surround o altoparlanti di altezza installato.

## **Modalità di ascolto selezionabili ( p48)** ÿ **Layout degli altoparlanti e**

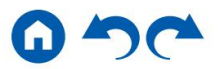

#### **Menu di configurazione**

#### **Elenco dei menù**

È possibile configurare le impostazioni avanzate per avere un'esperienza più piacevole con questa unità. Per i dettagli sul funzionamento, fare riferimento a "Operazioni del menu". (pag.63)

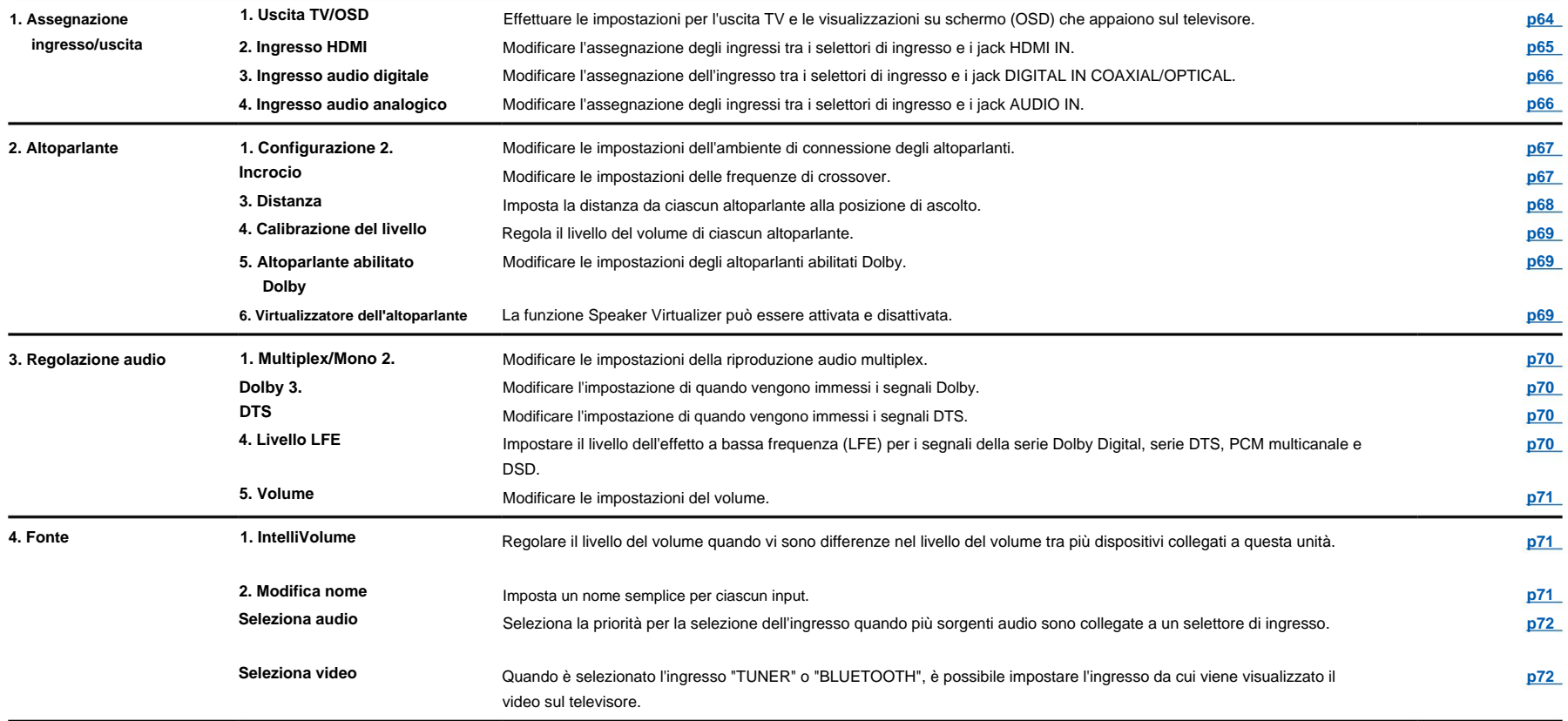

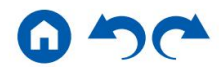

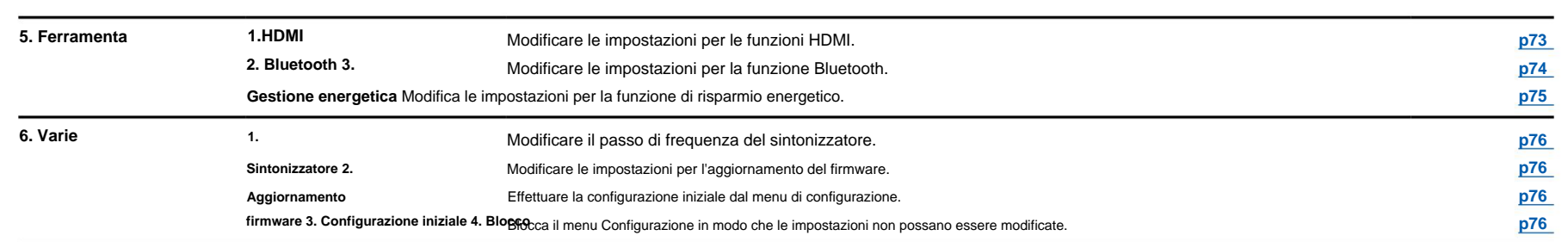

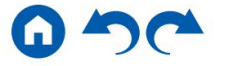

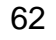

### **Operazioni del menu**

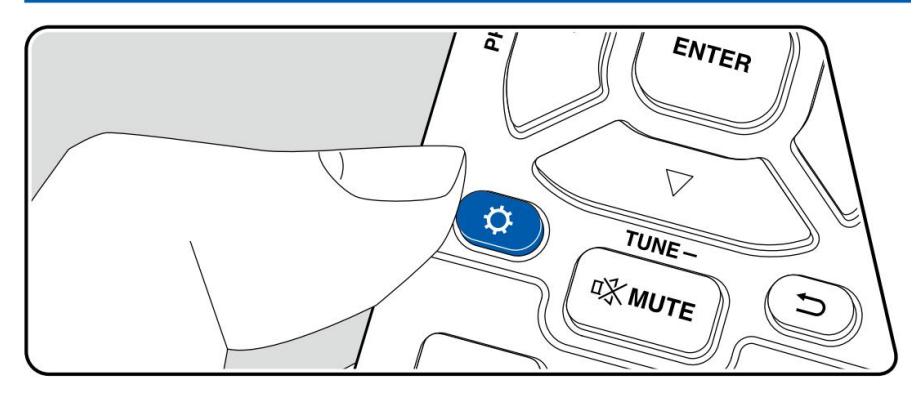

Premere sul telecomando per visualizzare il menu Configurazione. Utilizzare le indicazioni su schermo (OSD) visualizzate sul televisore per effettuare le impostazioni.

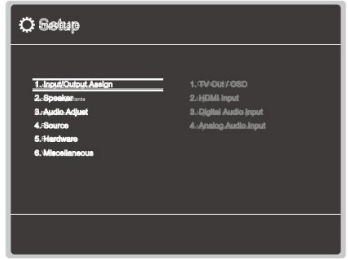

Selezionare la voce con i cursori / del teldcomundo e premere ENTER per confermare la selezione.

Utilizzare i cursori / per modificare i valori predefiniti. • Per tornare alla schermata precedente, premere . • Per uscire dalle impostazioni, premere . $\boldsymbol{\varphi}$ 

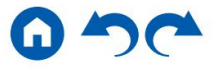

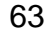

### **1. Assegnazione ingresso/uscita**

## **1. Uscita TV/OSD**

Effettuare le impostazioni per l'uscita TV e le visualizzazioni su schermo (OSD) che appaiono sul televisore.

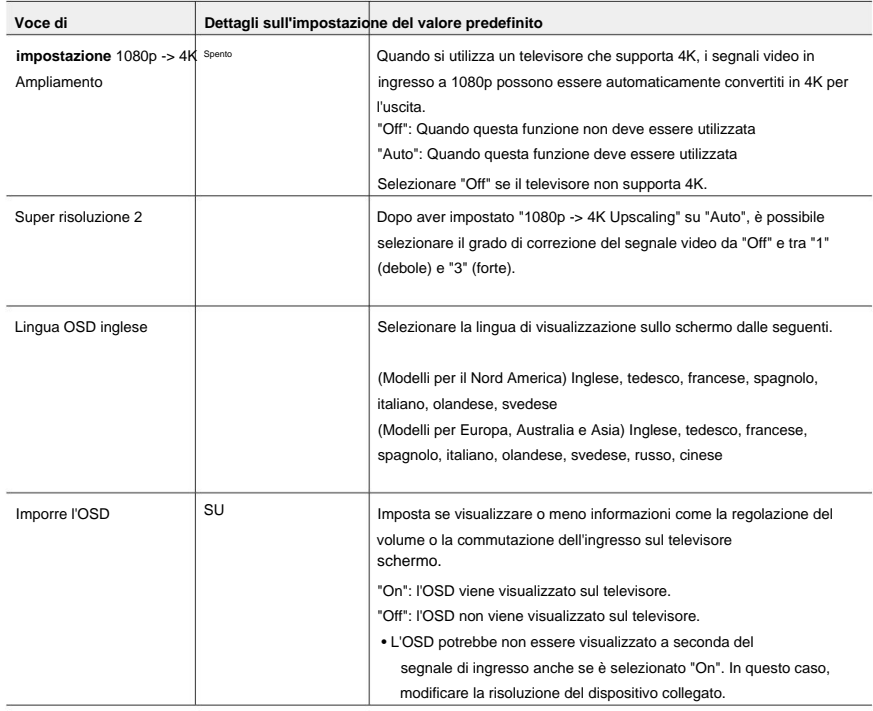

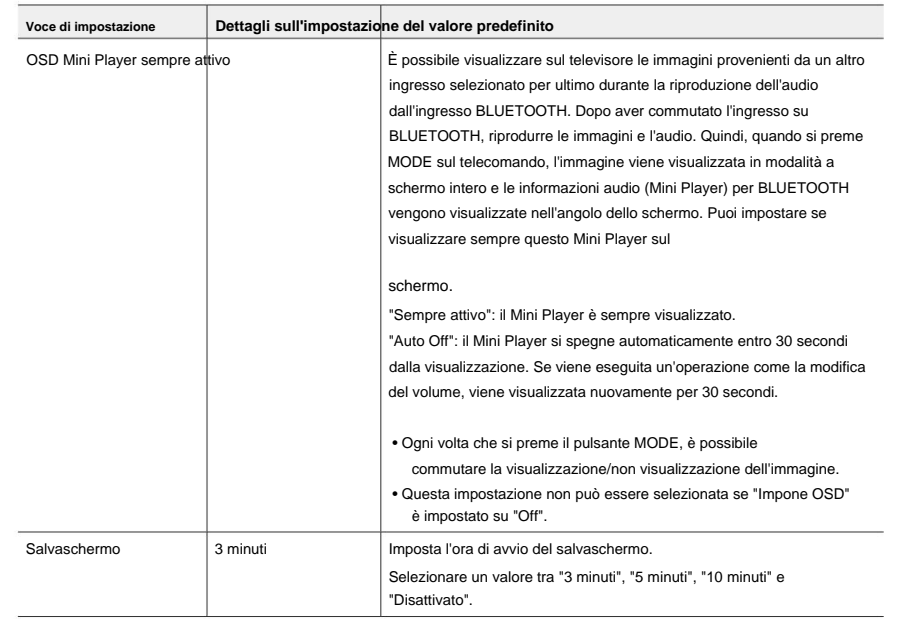

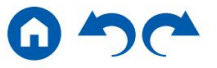

### **2. Ingresso HDMI**

Modificare l'assegnazione degli ingressi tra i selettori di ingresso e i jack HDMI IN.

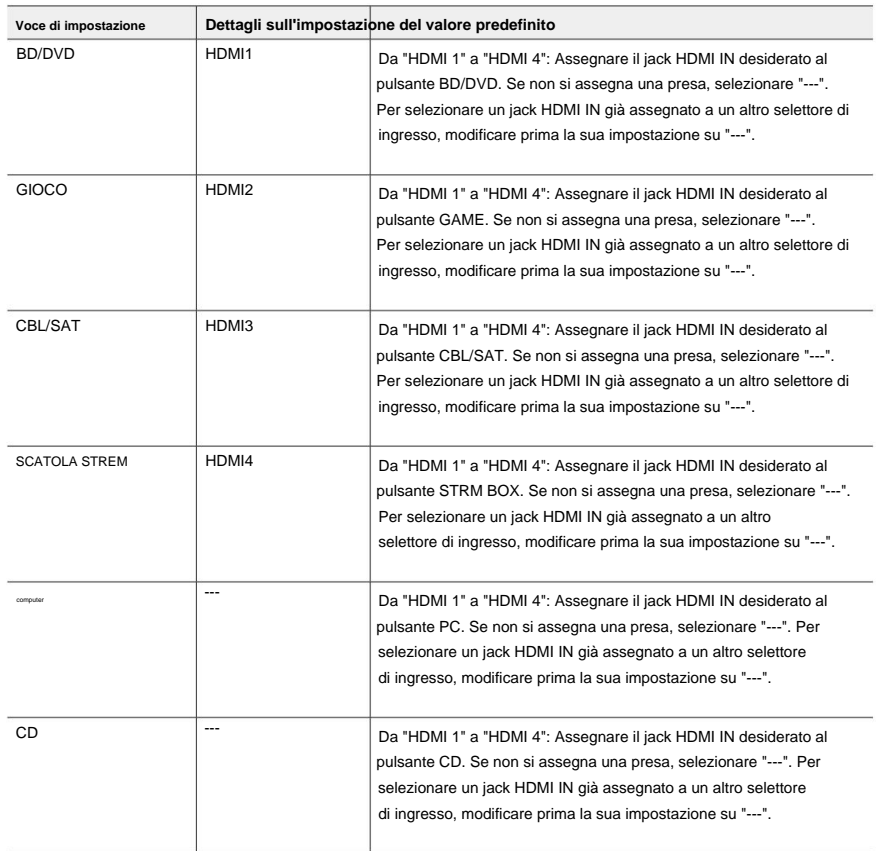

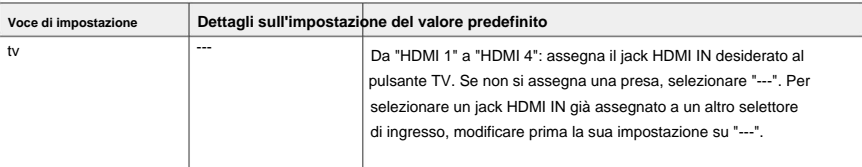

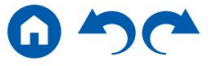

Jack OTTICI. Se non si assegna una presa, selezionare "---". Modificare l'assegnazione degli ingressi tra i selettori di ingresso e DIGITAL IN COAXIAL/ Modificare l'assegnazione degli ingressi tra i selettori di ingresso e i jack AUDIO IN. Se non si

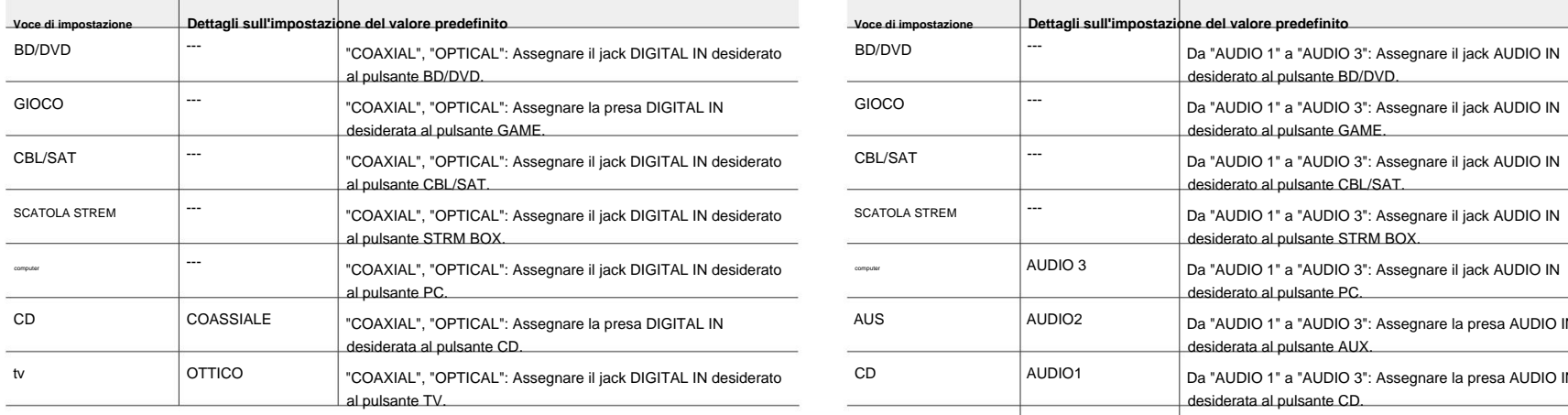

• Le frequenze di campionamento supportate per i segnali PCM (stereo, mono) da un ingresso digitale sono 32 kHz, 44,1 kHz, 48 kHz, 88,2 kHz, 96 kHz/16 bit, 20 bit e 24 bit.

### **3. Ingresso audio digitale 4. Ingresso audio analogico**

assegna una presa, selezionare "---".

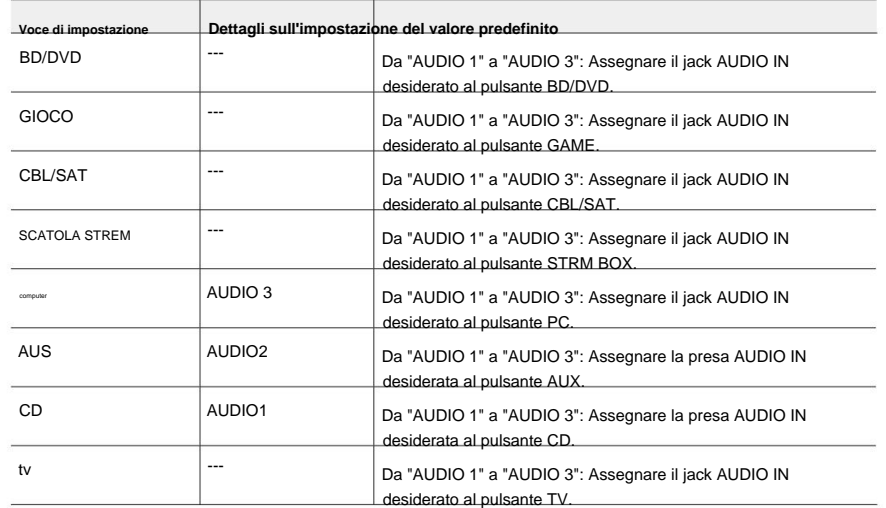

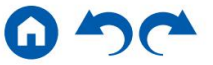

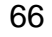

### **2. Altoparlante**

# **1. Configurazione**

Modificare le impostazioni dell'ambiente di connessione degli altoparlanti.

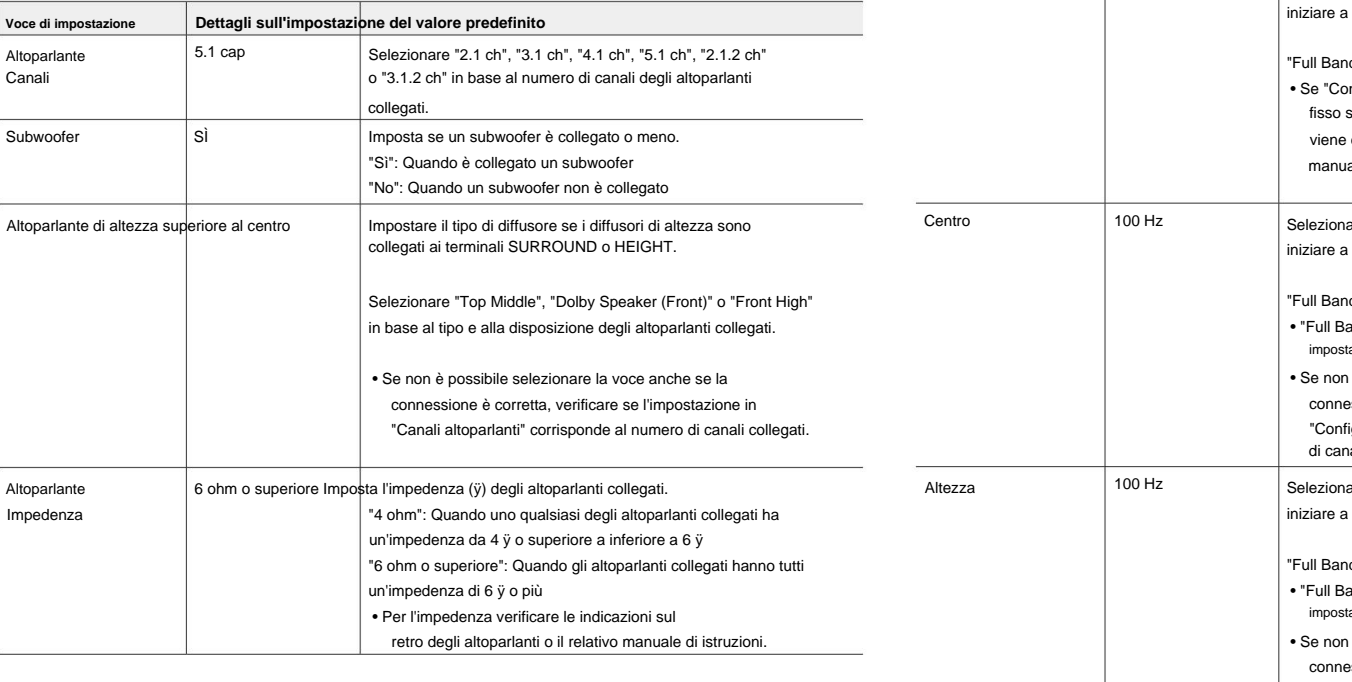

# **2. Incrocio**

Modificare le impostazioni delle frequenze di crossover.

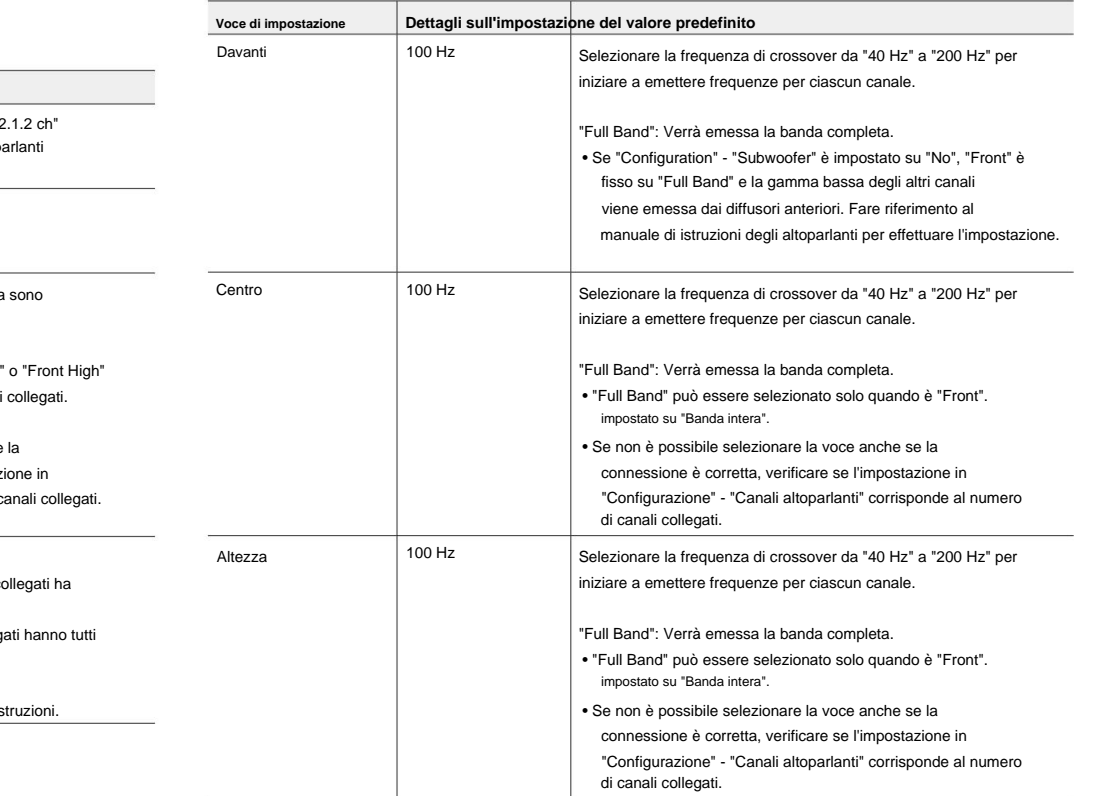

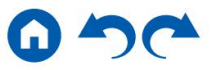

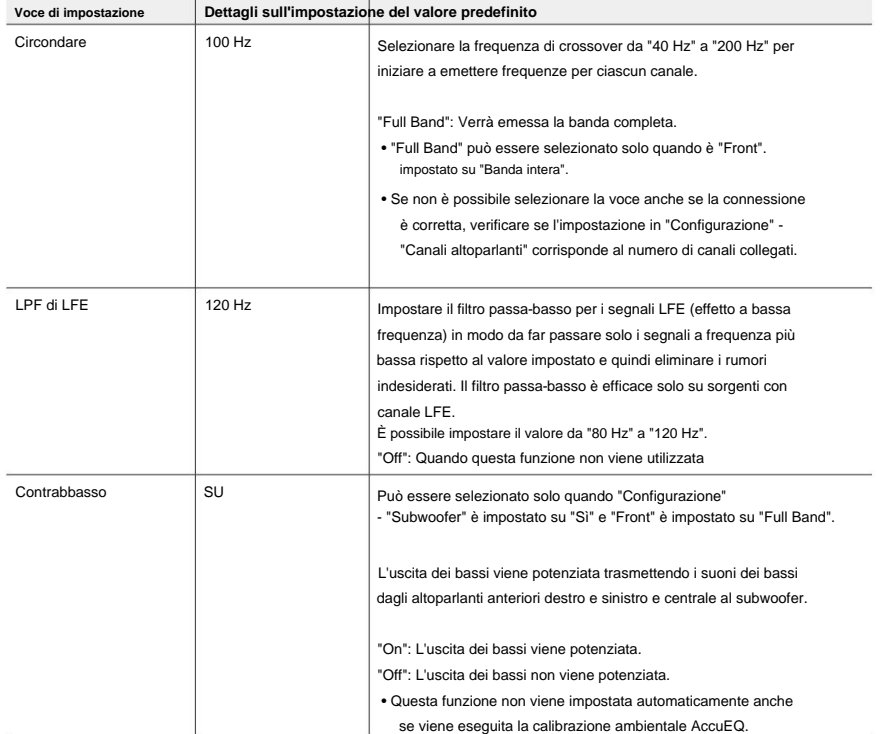

### **3. Distanza**

Imposta la distanza da ciascun altoparlante alla posizione di ascolto.

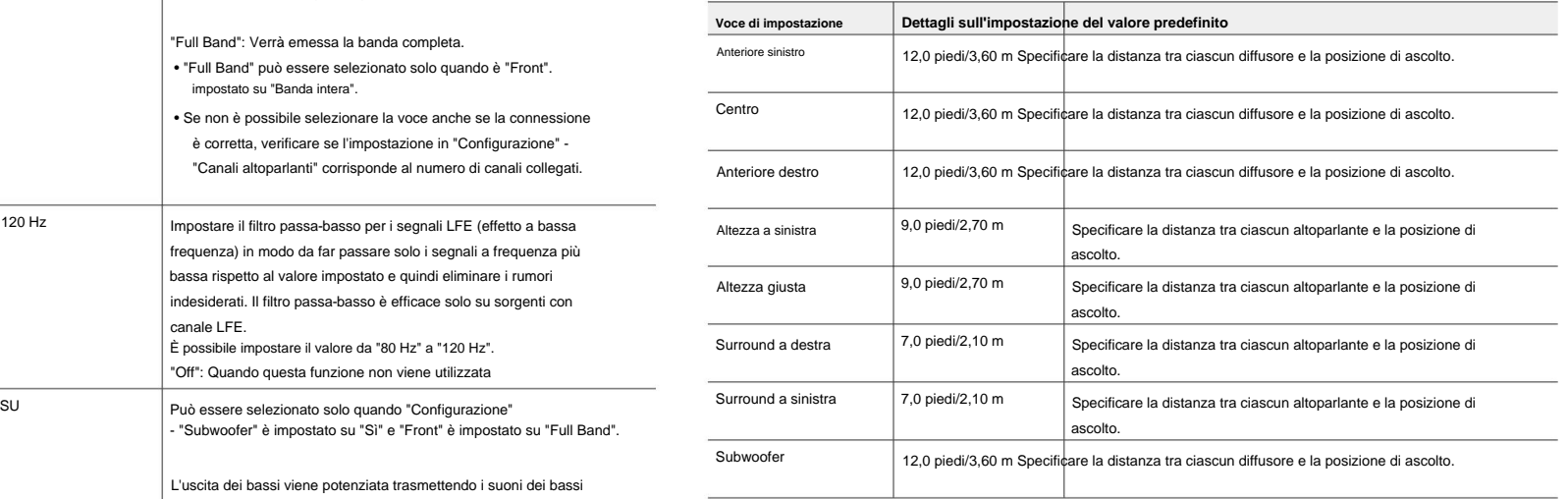

• I valori predefiniti variano a seconda delle regioni.

• L'unità di distanza può essere modificata premendo il pulsante MODE sul telecomando

controllore. Quando si utilizza l'unità "piedi", l'impostazione è disponibile con incrementi di 0,1 piedi da 0,1 piedi a 30,0 piedi. Quando si utilizza l'unità "metri", l'impostazione è disponibile con incrementi di 0,03 m da 0,03 ma 9,00 m.

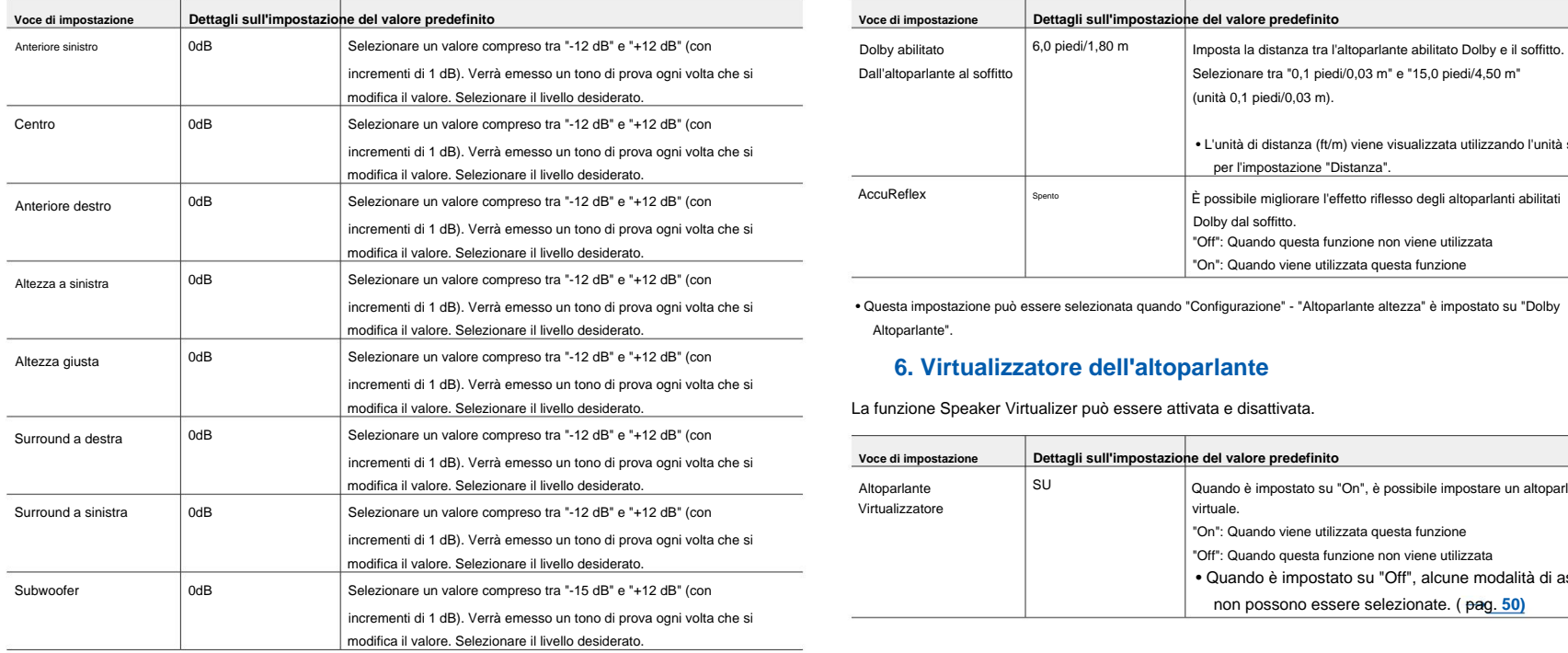

### **5. Altoparlante abilitato Dolby 4. Calibrazione del livello**

Regola il livello del volume di ciascun altoparlante. Modificare le impostazioni degli altoparlanti abilitati Dolby.

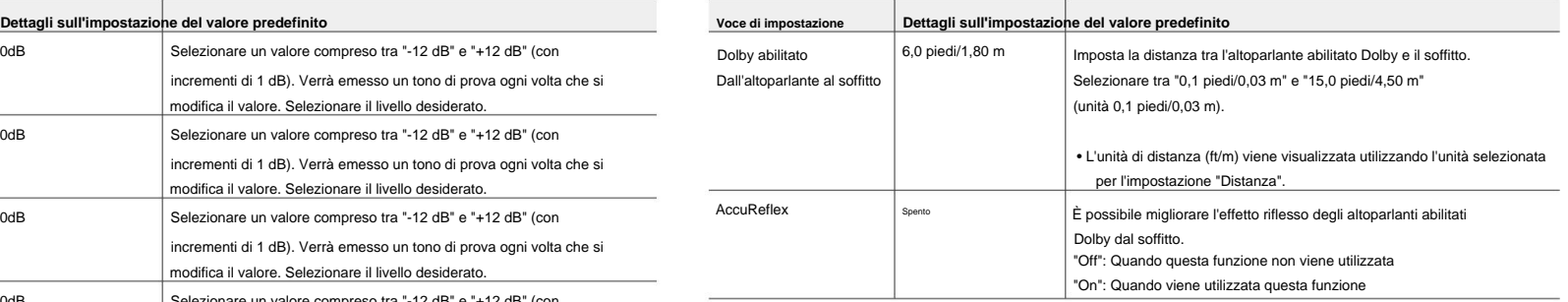

Altoparlante". • Questa impostazione può essere selezionata quando "Configurazione" - "Altoparlante altezza" è impostato su "Dolby

#### **6. Virtualizzatore dell'altoparlante**

La funzione Speaker Virtualizer può essere attivata e disattivata.

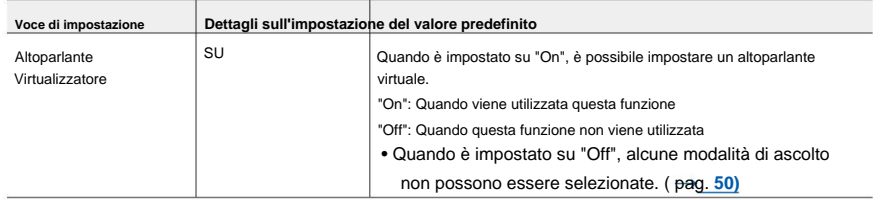

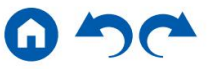

### **3. Regolazione audio**

### **1. Multisala/Mono**

Modificare le impostazioni della riproduzione audio multiplex.

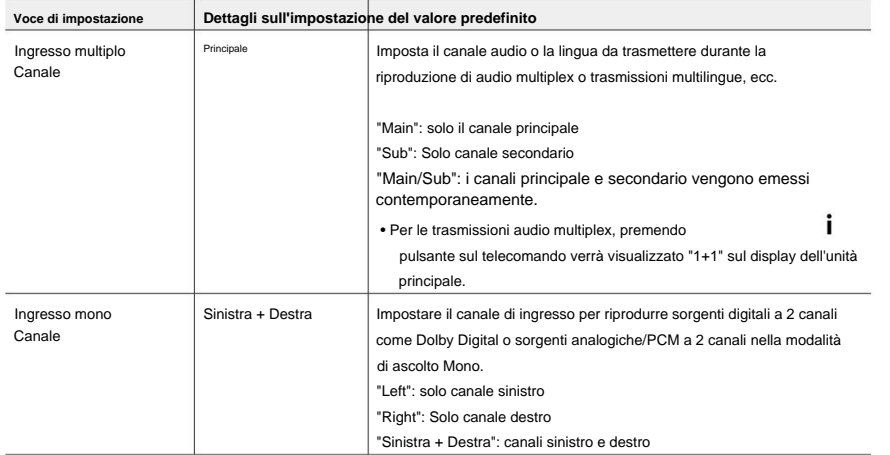

# **2. Dolby**

Modificare l'impostazione di quando vengono immessi i segnali Dolby.

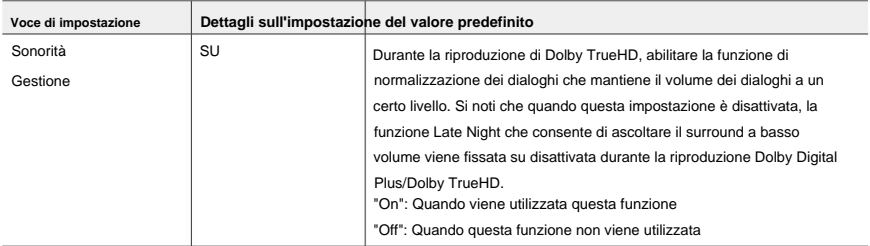

# **3. DTS**

Modificare l'impostazione di quando vengono immessi i segnali DTS.

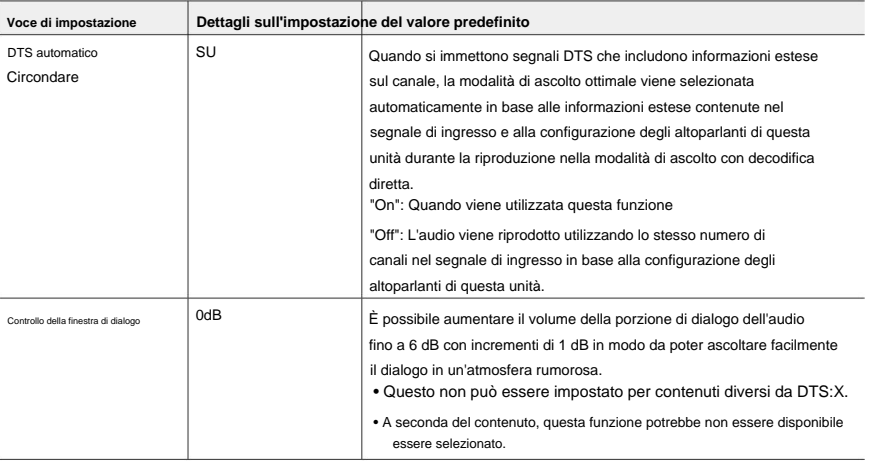

## **4. Livello LFE**

Impostare il livello dell'effetto a bassa frequenza (LFE) per i segnali della serie Dolby Digital, serie DTS, PCM multicanale e DSD.

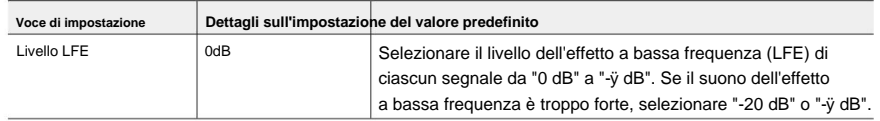

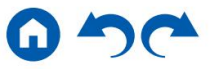

### **5. Volume**

Modificare le impostazioni del volume.

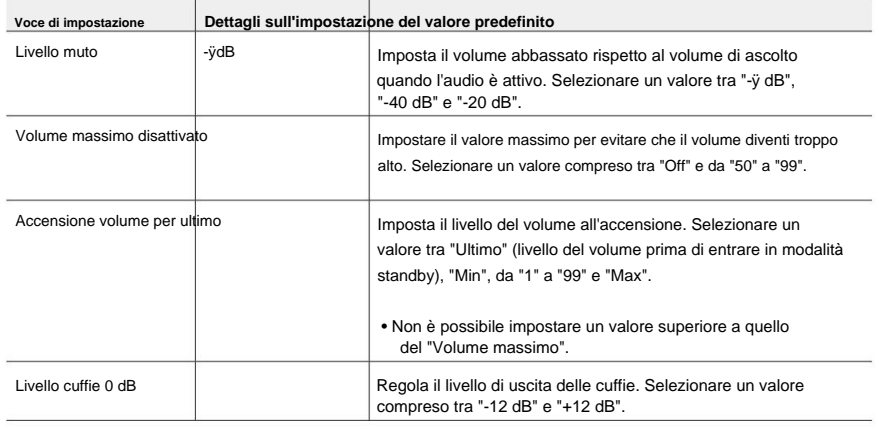

# **4. Fonte**

### **1. IntelliVolume**

Regolare il livello del volume quando vi sono differenze nel livello del volume tra più dispositivi collegati a questa unità. Selezionare il selettore di ingresso per effettuare l'impostazione.

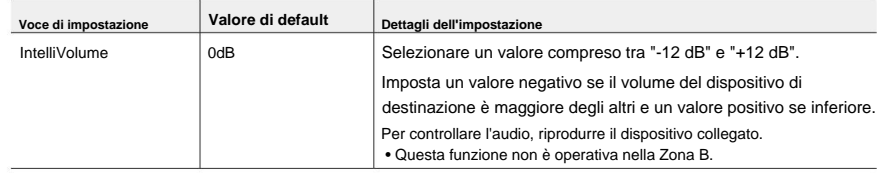

### **2. Modifica nome**

Imposta un nome semplice per ciascun input. Il nome impostato viene visualizzato sul display dell'unità principale. Selezionare il selettore di ingresso per effettuare l'impostazione.

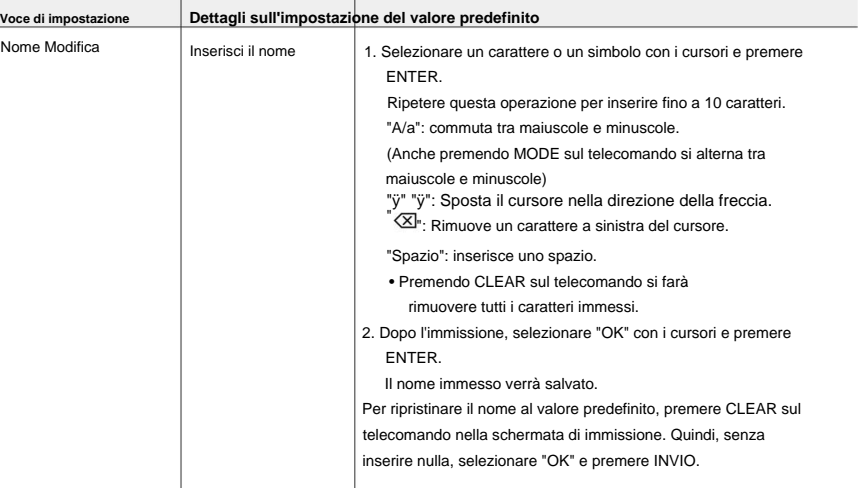

• Per assegnare un nome a una stazione radio preimpostata, premere TUNER sul telecomando, selezionare AM/FM, e selezionare il numero preimpostato.

• Non è possibile impostarlo se è selezionato l'ingresso "BLUETOOTH".

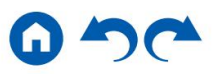

### **Seleziona audio**

Selezionare la priorità per la selezione dell'ingresso quando più sorgenti audio sono collegate a un selettore di ingresso, ad esempio, collegamenti sia al jack HDMI IN "BD/DVD" che al jack AUDIO IN "BD/DVD". L'impostazione può essere effettuata per ciascun pulsante di selezione dell'ingresso. Selezionare il selettore di ingresso per effettuare l'impostazione. Tieni presente che alcuni dei valori predefiniti non possono essere modificati.

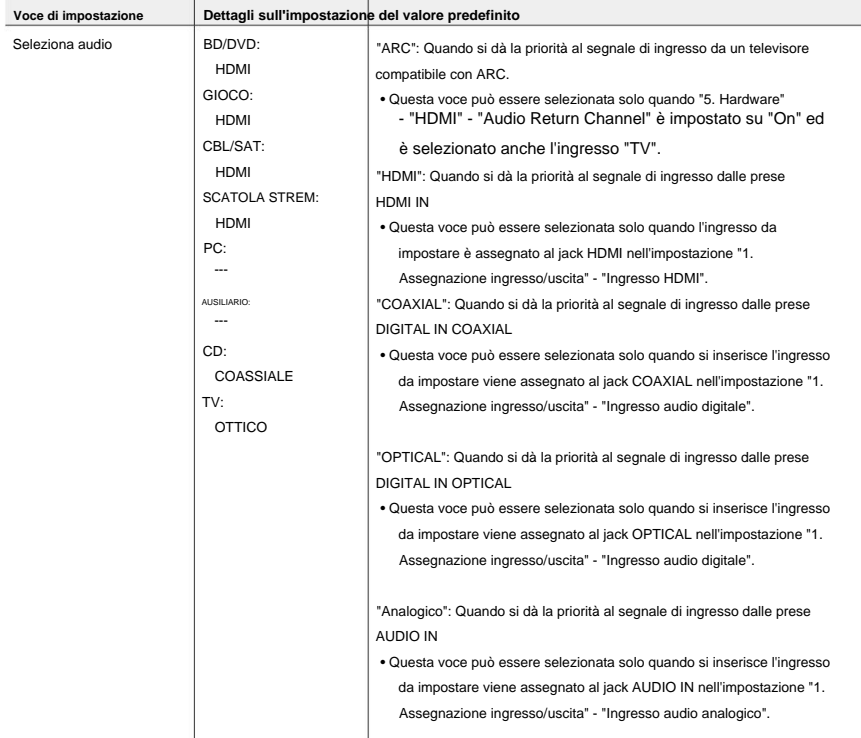

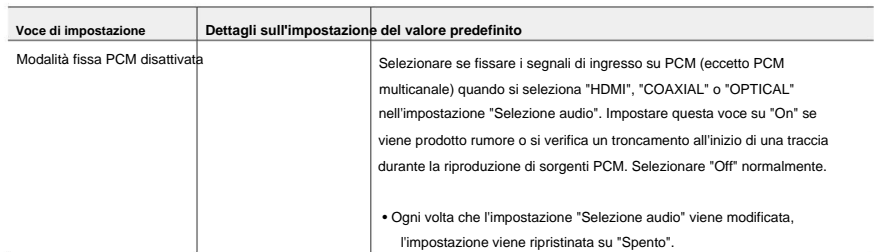

• L'impostazione non può essere modificata quando è selezionato l'ingresso "TUNER" o "BLUETOOTH".

### **Seleziona video**

Quando è selezionato l'ingresso "TUNER" o "BLUETOOTH", è possibile impostare l'ingresso da cui viene visualizzato il video sul televisore.

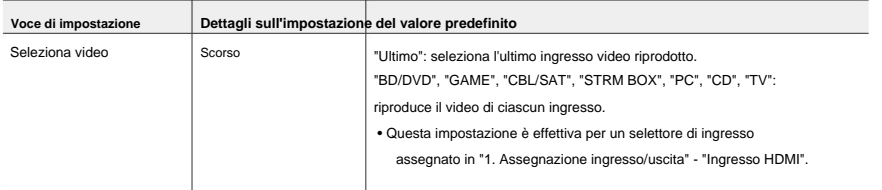

• Se la lingua dell'OSD è impostata su cinese, è possibile selezionare questa impostazione solo quando è selezionato "TUNER" come ingresso. (Modelli europei, australiani e asiatici)

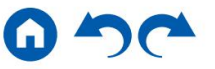
# **5. Ferramenta**

# **1.HDMI**

Modificare le impostazioni della funzione HDMI.

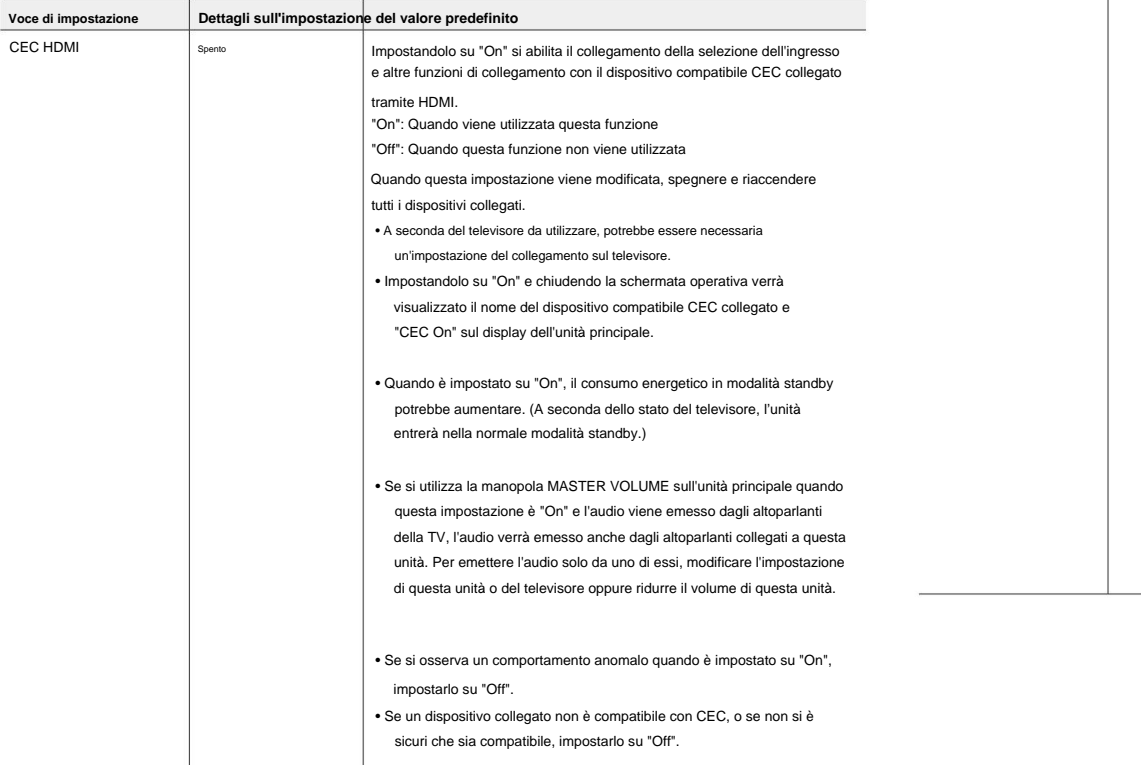

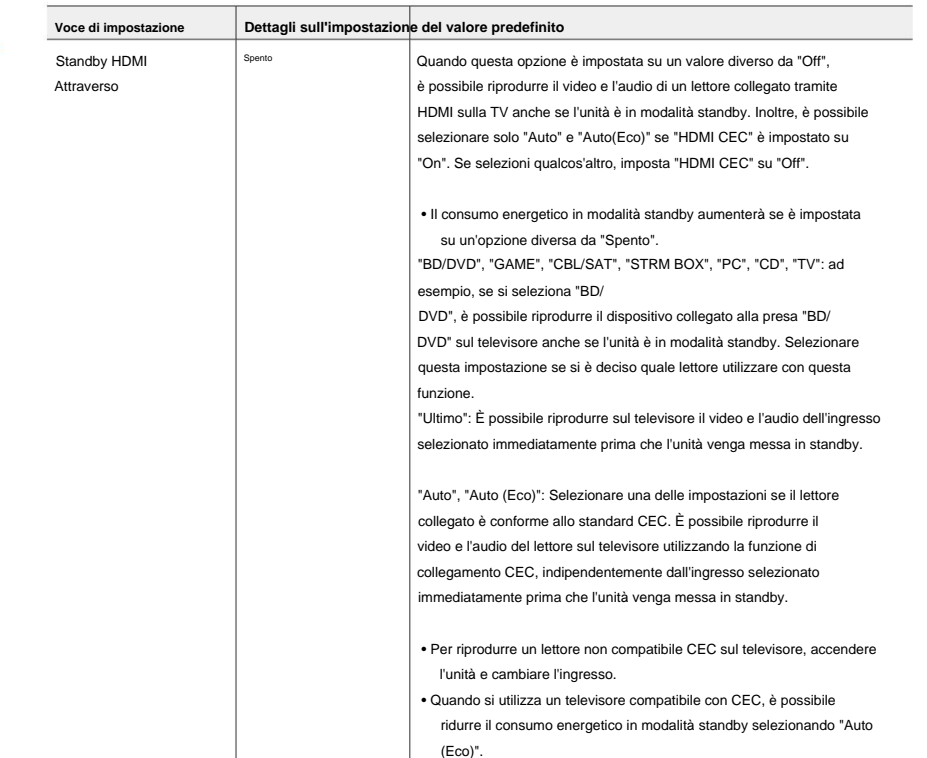

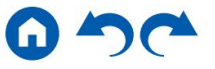

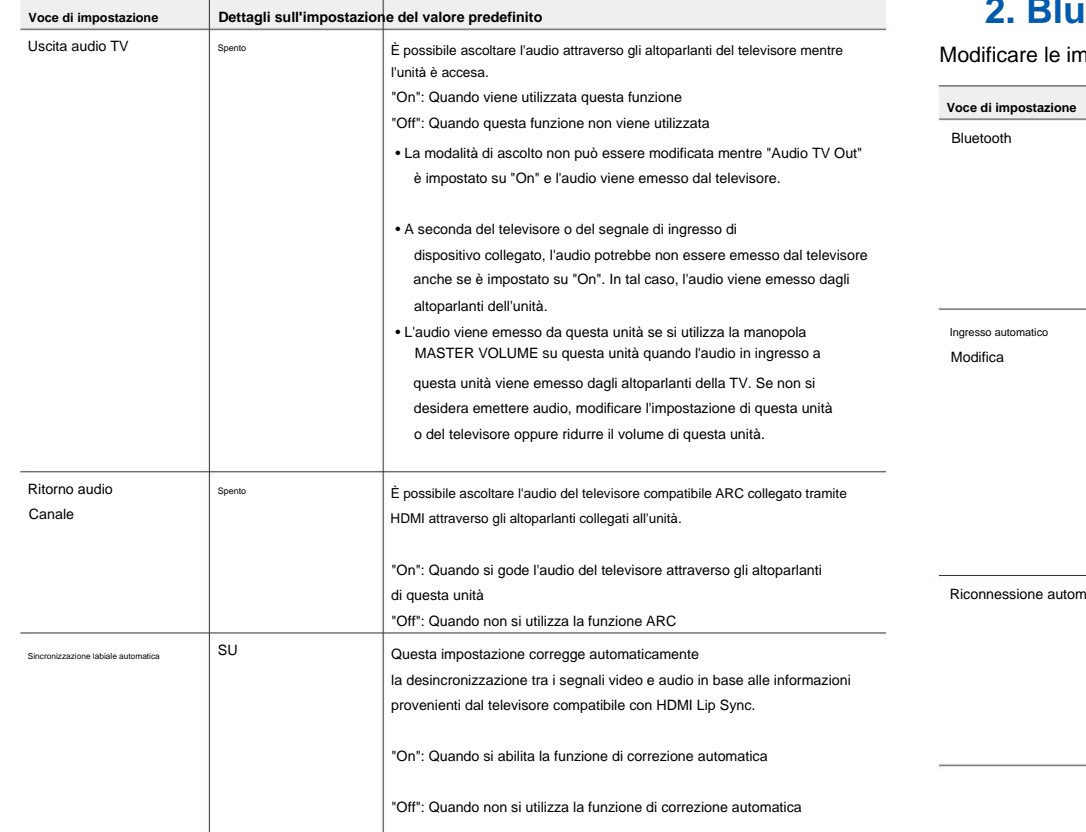

## **2. Bluetooth**

le impostazioni per la funzione Bluetooth.

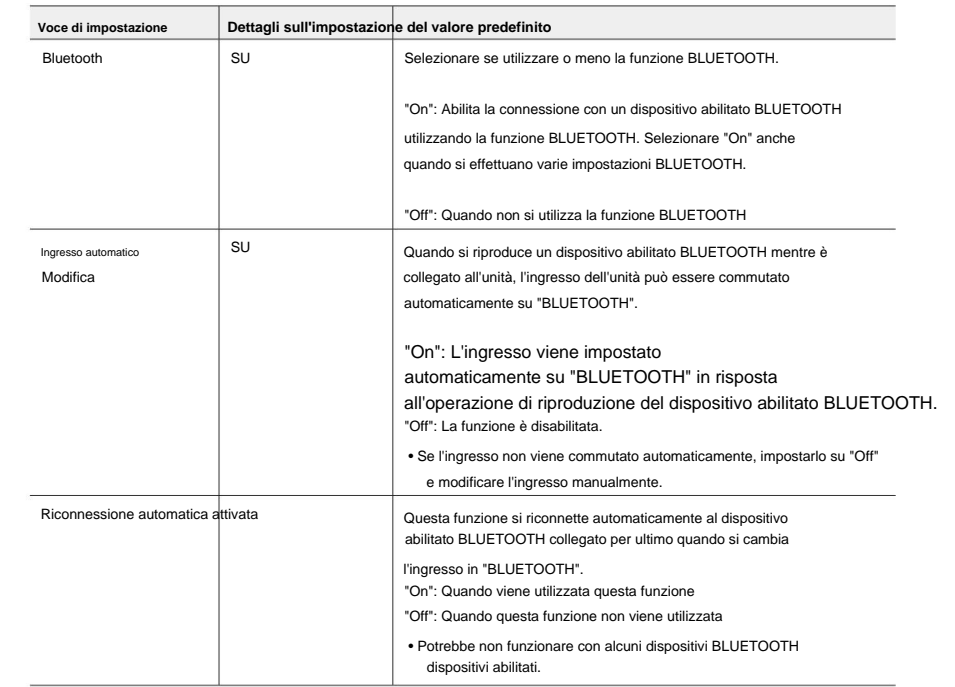

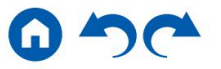

in modalità standby, tuttavia, l'aumento del consumo energetico viene ridotto al minimo entrando automaticamente nella modalità HYBRID STANDBY in cui sono in funzione solo i circuiti

essenziali.

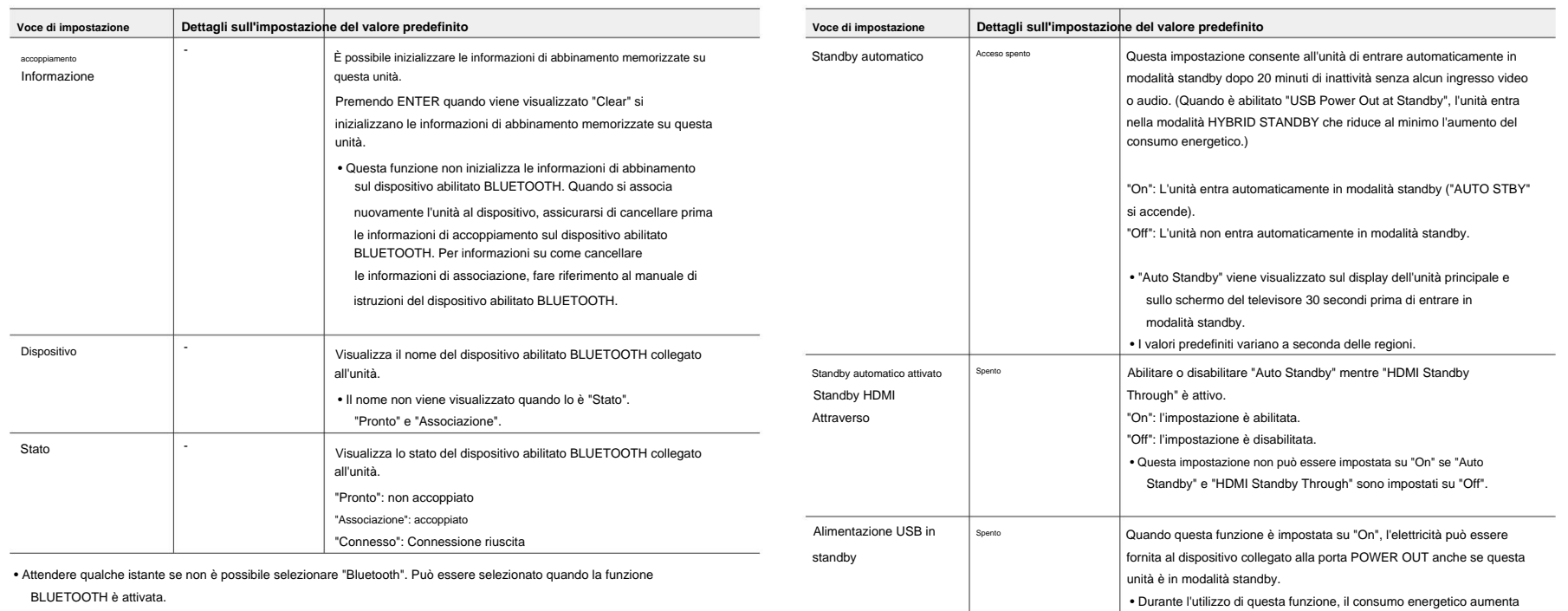

## **3. Gestione energetica**

Modificare le impostazioni per la funzione di risparmio energetico.

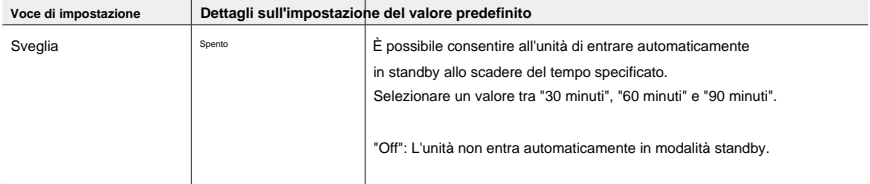

# **6. Varie**

#### **1. Sintonizzatore**

Modificare il passo di frequenza del sintonizzatore.

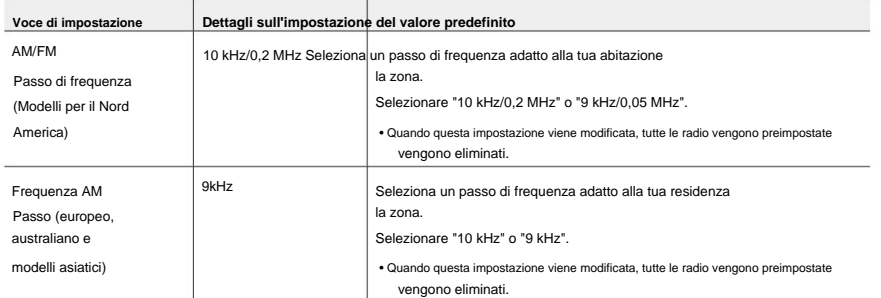

#### **2. Aggiornamento del firmware**

Modificare le impostazioni per l'aggiornamento del firmware.

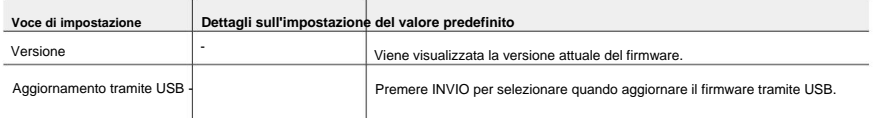

#### **3. Configurazione iniziale**

Effettuare la configurazione iniziale dal menu di configurazione.

#### **4. Blocca**

Blocca il menu Configurazione in modo che le impostazioni non possano essere modificate.

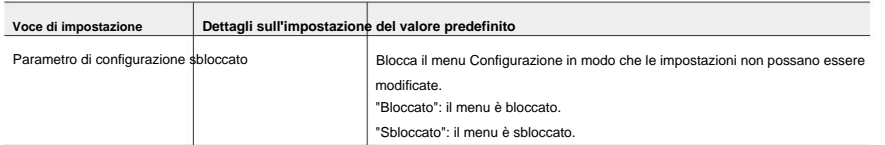

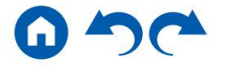

## **Menù rapido**

## **Operazioni del menu**

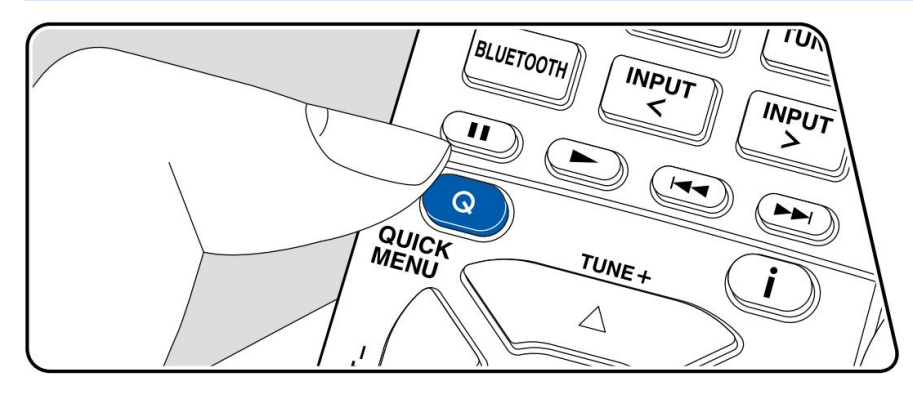

È possibile regolare rapidamente le impostazioni utilizzate di frequente, come la regolazione dei toni, ecc.

È possibile effettuare le impostazioni sullo schermo del televisore durante la riproduzione. Premere Q sul telecomando per visualizzare il menu rapido.

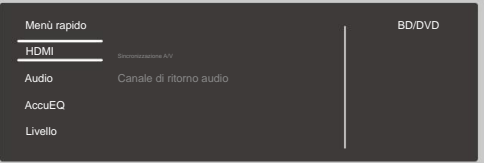

Selezionare la voce con i cursori / del telecomando e premere ENTER per confermare la selezione.

Utilizzare i cursori per modificare le impostazioni.

 $\overline{\phantom{0}}$ • Per tornare alla schermata precedente, premere .

• Per uscire dalle impostazioni, premere Q.

### **HDMI**

**Sincronizzazione A/V:** se il video è dietro all'audio, puoi ritardare l'audio per compensare il divario.

L'impostazione può essere definita per ciascun ingresso.

• Non può essere impostato se la modalità di ascolto è Diretta.

**Canale di ritorno audio:** è possibile ascoltare l'audio del televisore compatibile ARC collegato tramite HDMI attraverso gli altoparlanti collegati all'unità. Selezionare "On" quando si ascolta l'audio della TV utilizzando gli altoparlanti di questa unità. Selezionare "Off" quando la funzione ARC non viene utilizzata.

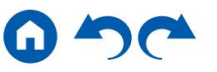

## **Audio**

**Music Optimizer:** migliora la qualità dell'audio compresso. L'audio di riproduzione di file compressi con perdita come MP3 verrà migliorato. L'impostazione può essere definita per ciascun ingresso. Funziona con segnali le cui frequenze di campionamento sono pari o inferiori a 48 kHz. L'impostazione non è efficace nei segnali bitstream.

• Non può essere impostato se la modalità di ascolto è Diretta.

**Late Night:** consente di ascoltare facilmente i piccoli suoni in dettaglio. È utile quando è necessario ridurre il volume mentre si guarda un film a tarda notte. È possibile usufruire dell'effetto solo durante la riproduzione dei segnali di ingresso delle serie Dolby e DTS.

- Questa funzione non può essere utilizzata nei seguenti casi.
	- Quando si riproduce Dolby Digital Plus o Dolby TrueHD con "Loudness Gestione" impostato su "Disattivato"
	- Quando il segnale di ingresso è DTS:X e "Dialog Control" non è 0 dB
- Se si imposta l'unità in modalità standby, le regolazioni apportate verranno ripristinate agli stati precedenti.

### **AccuEQ**

**AccuEQ:** attiva o disattiva la funzione dell'equalizzatore che corregge la distorsione del suono causata dall'ambiente acustico della stanza. Per abilitare questa impostazione, selezionare normalmente "On (All Ch)", mentre per disattivare solo gli altoparlanti anteriori, selezionare "On (ex. L/R)". L'impostazione può essere definita per ciascun ingresso.

**Filtro cinema:** regola la colonna sonora con la gamma alta migliorata in modo da adattarla all'home theater.

In questa funzione è possibile utilizzare le seguenti modalità di ascolto: Dolby Audio - DD, Dolby Audio - DD+, Dolby Audio - Surr, Dolby Audio - TrueHD, Multicanale, DTS, DTS-ES, DTS 96/24, DTS-HD Alta risoluzione , DTS-HD Master Audio, DTS Neural:X, DTS Express e DSD.

• Non può essere impostato se la modalità di ascolto è Diretta.

### **Livello**

**Frontale:** regola il livello dell'altoparlante anteriore mentre ascolti l'audio. **Centrale:** regola il livello dell'altoparlante centrale mentre ascolti l'audio.

Subwoofer: regola il livello dell'altoparlante del subwoofer mentre ascolti il suono.

• Se si imposta l'unità in modalità standby, le regolazioni apportate verranno ripristinate agli stati precedenti.

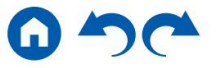

**Configurazione iniziale con procedura guidata di avvio automatico**

# **Operazioni**

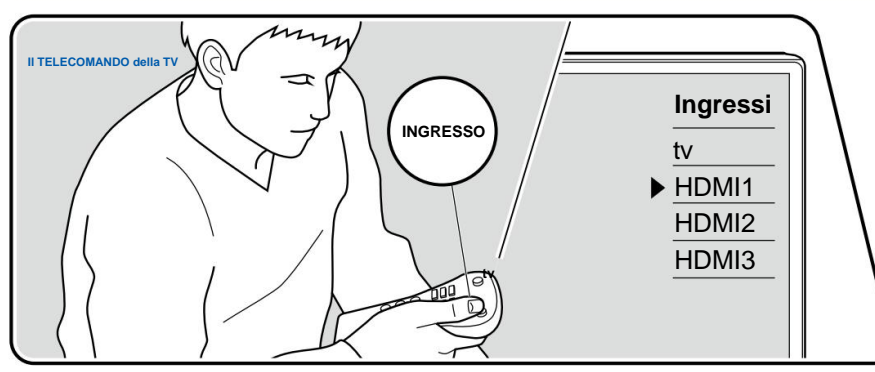

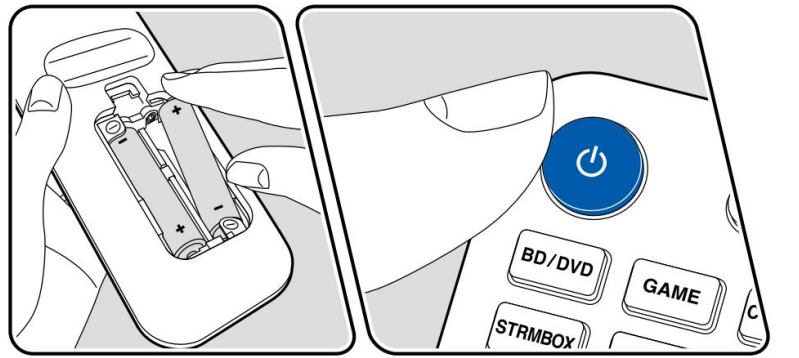

Quando si accende l'unità per la prima volta dopo l'acquisto, sul televisore viene automaticamente visualizzata la schermata Configurazione iniziale per consentire di effettuare le impostazioni necessarie per l'avvio utilizzando semplici operazioni seguendo la guida sullo schermo.

- 1. Cambiare l'ingresso della TV sull'ingresso collegato all'unità.
- 2. Inserire le batterie nel telecomando di questa unità.
- 3. Premere sul telecomando per accendere l'unità.
- 4. Quando viene visualizzata la schermata di selezione della lingua sulla TV, selezionare la lingua  $\text{con}$  i cursori / e preme $\triangle$  ENTER.
- Selezionare la voce con i cursori del telecomando e premere ENTER per confermare la selezione. Per  $\overline{\phantom{0}}$ tornare alla schermata precedente, premere .
- Se la configurazione iniziale è stata interrotta a metà, portare l'unità in modalità standby. Quindi riaccendendo l'alimentazione è possibile visualizzare nuovamente l'impostazione iniziale. L'impostazione iniziale viene visualizzata sullo schermo ogni volta che si accende l'alimentazione, a meno che l'impostazione iniziale non venga completata o venga selezionato "Non mostrare più" nella prima schermata.
- $\bullet$  Per eseguire nuovamente la configurazione iniziale una volta completata l'impostazione, premere, selezionare "6. Varie" - "Configurazione iniziale" e premere ENTER.

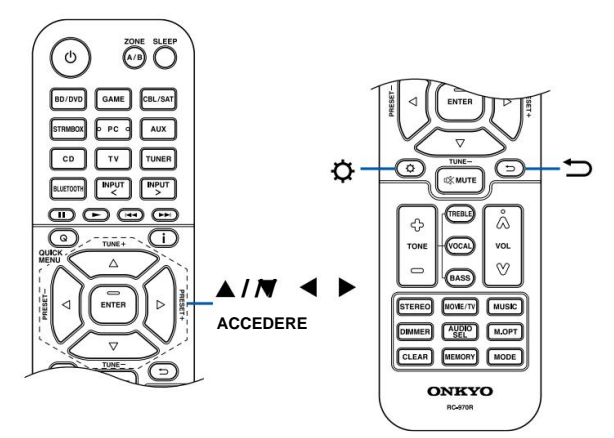

Pannello anterioreÿ Pannello posterioreÿ Telecomandoÿ

79

#### **1. Configurazione degli altoparlanti**

1. Selezionare la configurazione degli altoparlanti collegati e premere ENTER.

Tieni presente che l'immagine sullo schermo cambia ogni volta che selezioni il numero di canali in "Canali altoparlante".

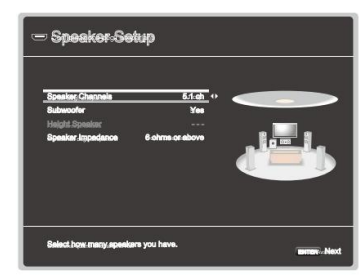

- gli altoparlanti selezionati. Se l'impostazione è corretta, premere INVIO. 2. Viene visualizzata la combinazione di altoparlanti selezionata al punto 1. Viene visualizzato "Sì" per
- 3. Selezionare "Avanti" e premere INVIO. Quindi viene emesso un tono di prova da ciascun altoparlante per confermare la connessione. Selezionando ciascun altoparlante con i cursori / verrà emesso il toro di prova. Premere INVIO dopo la conferma.
- 4. Se non ci sono problemi con la connessione degli altoparlanti, selezionare "Avanti" e premere ENTER. Per tornare a "Configurazione altoparlanti", selezionare "Torna a Configurazione altoparlanti" e premere ENTER.

### **2. Calibrazione ambientale AccuEQ**

Posizionare il microfono per la configurazione degli altoparlanti in dotazione nella posizione di ascolto. L'unità misura automaticamente i toni di prova emessi da ciascun altoparlante e imposta il livello di volume ottimale per ciascun altoparlante, le frequenze di crossover e la distanza dalla posizione di ascolto. Ciò regola automaticamente anche gli equalizzatori degli altoparlanti e consente la correzione della distorsione del suono causata dall'ambiente acustico della stanza.

- Sono necessari dai 3 ai 12 minuti per completare la calibrazione. Ciascun altoparlante emette il tono di prova ad alto volume durante la misurazione, quindi fare attenzione all'ambiente circostante. Inoltre, mantenere la stanza quanto più silenziosa possibile durante la misurazione.
- Impostare il volume del subwoofer a più della metà. • Se si collega un subwoofer, controllare l'alimentazione e il volume del subwoofer.
- Se l'alimentazione di questa unità si spegne improvvisamente, i fili dei cavi degli altoparlanti hanno toccato il pannello posteriore o altri fili e il circuito di protezione funziona. Attorcigliare nuovamente i cavi in modo sicuro e assicurarsi che non sporgano dai terminali degli altoparlanti durante il collegamento.
- 1. Posizionare il microfono per la configurazione degli altoparlanti in dotazione nella posizione di ascolto e collegarlo al jack SETUP MIC sull'unità principale.

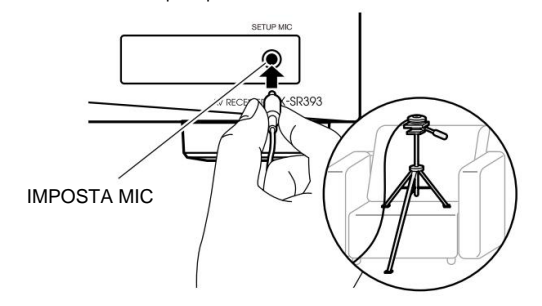

Quando si posiziona il microfono per la configurazione degli altoparlanti su un treppiede, fare riferimento all'illustrazione.

- 2. Verificare che il subwoofer emetta un tono di prova e premere ENTER.
- 3. Premere INVIO. Quindi, i toni di prova vengono emessi da ciascun altoparlante e gli altoparlanti collegati e il rumore nell'ambiente circostante vengono misurati automaticamente.
- ACCEDERE. I toni di prova vengono nuovamente emessi. Quindi, l'unità imposta automaticamente il livello di volume, la frequenza di crossover, ecc. ottimali. 4. Vengono visualizzati i risultati della misurazione al punto 3. Selezionare "Avanti" e premere
- 5. Una volta completata la misurazione, vengono visualizzati i risultati della misurazione.
- È possibile controllare ciascuna impostazione utilizzando i cursori / . Selezionare "Salva" e premere INVIO per salvare le impostazioni.
- 6. Scollegare il microfono per la configurazione degli altoparlanti.

#### **3. Impostazione ARC**

Per connettersi con una TV compatibile con ARC, selezionare "Sì". L'impostazione ARC su questa unità si attiva ed è possibile ascoltare l'audio della TV tramite questa unità.

• Se si seleziona "Sì", la funzione HDMI CEC viene abilitata e il consumo energetico aumenta durante lo standby.

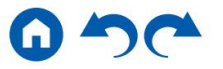

# **Risoluzione dei problemi**

# **Prima di iniziare la procedura**

collegare il cavo di alimentazione, il che è più semplice che lavorare sulla connessione, sull'impostazione e sulla procedura operativa. Prova le semplici misure sia sull'unità che sul dispositivo collegato. Se il problema è che il video o l'audio non vengono emessi o che l'operazione collegata HDMI non funziona, scollegare/collegare il cavo HDMI potrebbe risolverlo. Quando si ricollega, fare attenzione a non avvolgere il cavo HDMI poiché, se avvolto, il cavo HDMI potrebbe non adattarsi correttamente. Dopo la riconnessione, spegnere e riaccendere l'unità e il dispositivo collegato. I problemi possono essere risolti semplicemente accendendo/spegnendo o scollegando/

- funzioni. In situazioni molto rare, gravi interferenze, rumore proveniente da una fonte esterna o elettricità statica potrebbero causarne il blocco. Nell'improbabile eventualità che ciò accada, scollegare il cavo di alimentazione dalla presa a muro, attendere almeno 5 secondi, quindi ricollegarlo. • Il ricevitore AV contiene un microPC per l'elaborazione e il controllo del segnale
- La nostra azienda non è responsabile per danni (come ad esempio canoni di noleggio di CD) dovuti a registrazioni non riuscite causate dal malfunzionamento dell'unità. Prima di registrare dati importanti, assicurarsi che il materiale venga registrato correttamente.

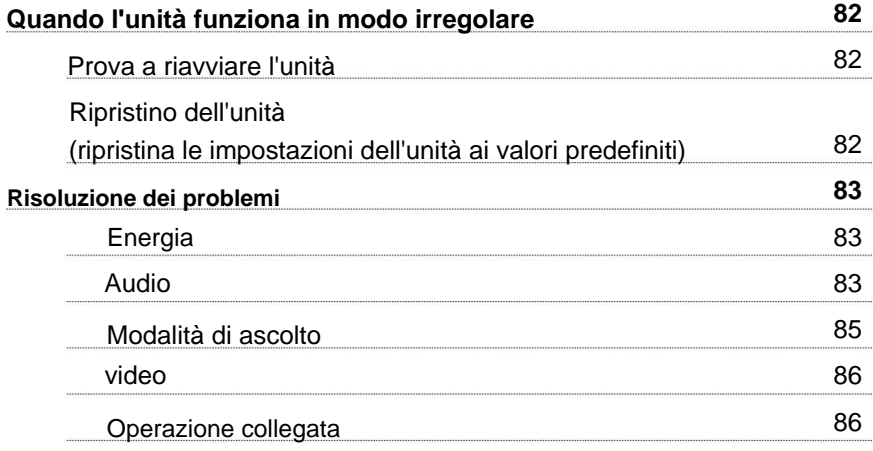

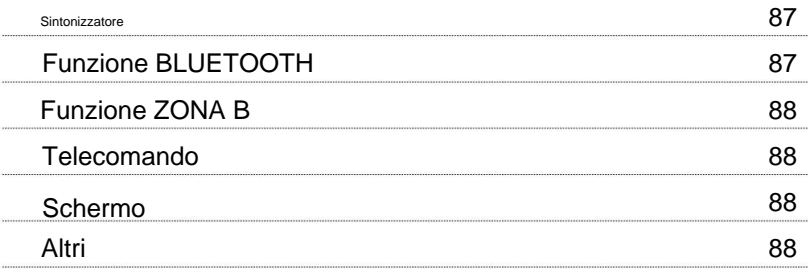

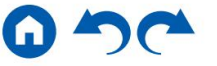

# **Quando l'unità funziona in modo irregolare**

## ÿ **Provare a riavviare l'unità**

Il riavvio di questa unità potrebbe risolvere il problema. Dopo aver portato l'unità in modalità standby, tenere premuto il Oulsante ON/STANDBY dell'unità principale per almeno 5 secondi, quindi riavviare l'unità. (Le impostazioni su questa unità vengono mantenute.) Se il problema persiste dopo aver riavviato l'unità, scollegare e collegare i cavi di alimentazione o il cavo HDMI di questa unità e dei dispositivi collegati.

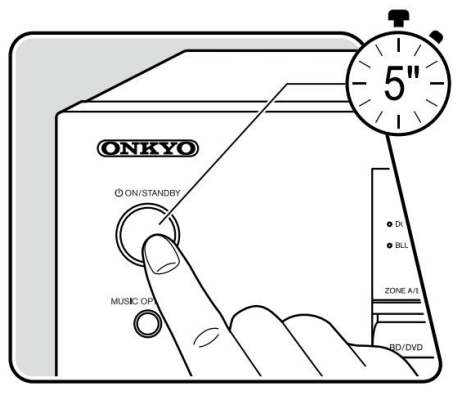

### ÿ **Ripristino dell'unità (ripristina le impostazioni dell'unità ai valori predefiniti)**

Se l'unità viene ripristinata, le impostazioni vengono ripristinate ai valori predefiniti. Assicurarsi di annotare il contenuto delle impostazioni prima di eseguire le seguenti operazioni. Se il riavvio dell'unità non risolve il problema, reimpostare l'unità e ripristinare tutte le impostazioni ai valori predefiniti di fabbrica al momento dell'acquisto. Questo potrebbe risolvere il problema.

- 1. Tenendo premuto CBL/SAT del selettore di ingresso sull'unità principale con l'unità accesa, premere il pulsante ON/STANDBY.
- 2. Sul display viene visualizzato "Clear" e l'unità ritorna allo stato di standby. Non rimuovere il cavo di alimentazione finché "Clear" non scompare dal display.

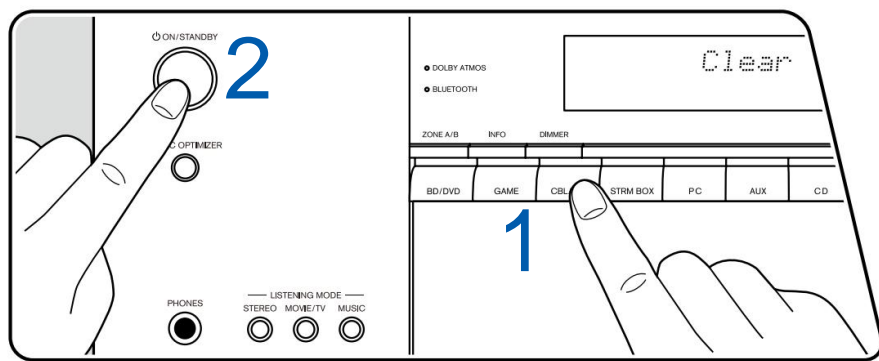

### **Risoluzione dei problemi**

### **Energia**

### ÿ **Quando l'alimentazione è accesa, sul display dell'unità principale viene visualizzato "AMP Diag Mode".**

• Potrebbe essere intervenuta la funzione del circuito di protezione. Se l'unità entra improvvisamente nello stato di standby e "AMP Diag Mode" appare sul display dell'unità principale quando l'alimentazione viene riaccesa, questa funzione sta diagnosticando se l'unità principale non funziona correttamente o se c'è un'anomalia con l'altoparlante collegamento via cavo. Una volta completata la diagnosi, vengono visualizzati i seguenti messaggi.

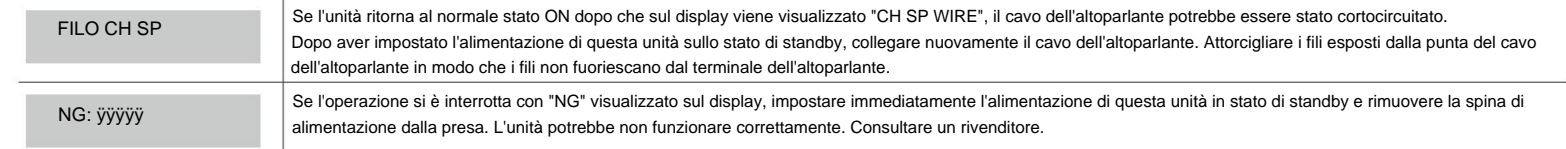

### ÿ **L'unità si spegne inaspettatamente**

• Se è attivato "5. Hardware" - "Power Management" - "Auto Standby" nel menu Setup, l'unità entra automaticamente in modalità standby.

ripetutamente anche se l'alimentazione viene accesa ogni volta. Assicurare uno spazio di ventilazione sufficiente intorno all'unità e attendere qualche istante finché la temperatura dell'unità non diminuisce. Quindi, riaccendere l'alimentazione. • La funzione del circuito di protezione potrebbe essere intervenuta a causa di un aumento anomalo della temperatura dell'unità. In tal caso, l'alimentazione si spegne

**ATTENZIONE:** Se l'unità produce fumo, odore o rumore anomalo, scollegare immediatamente il cavo di alimentazione dalla presa e contattare il rivenditore o il supporto della nostra azienda.

### **Audio**

- Assicurarsi che il microfono per la configurazione degli altoparlanti non sia più collegato.
- Verificare che il collegamento tra il jack di uscita del dispositivo collegato e il jack di ingresso di questa unità sia corretto.
- Assicurarsi che nessuno dei cavi di collegamento sia piegato, attorcigliato o danneggiato.
- Se l'indicatore MUTE sul display lampeggia, premere sul telecomando per annullare la disattivazione.
- Mentre le cuffie sono collegate alla presa PHONES, dagli altoparlanti non viene emesso alcun suono.
- Modificare l'impostazione su Disattivato. • Quando "4. Source" - "Audio Select" - "PCM Fixed Mode" nel menu Setup è impostato su "On", non viene riprodotto alcun suono se vengono immessi segnali diversi da PCM.

Controllare quanto segue se il problema persiste dopo aver confermato quanto sopra.

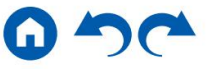

( pag.75)

Pannello anterioreÿ Pannello posterioreÿ Telecomandoÿ

#### ÿ **Nessun suono dal televisore**

- Cambiare il selettore di ingresso di questa unità nella posizione del terminale a cui è collegata la TV.
- cavo. • Se il televisore non supporta la funzione ARC, oltre al collegamento tramite cavo HDMI, collegare il televisore a questa unità utilizzando un cavo ottico digitale.

#### ÿ **Nessun suono da un lettore collegato**

- Cambiare il selettore di ingresso di questa unità nella posizione del terminale a cui è collegato il lettore.
- Controllare l'impostazione dell'uscita audio digitale sul dispositivo collegato. Su alcune console di gioco, come quelle che supportano i DVD, l'impostazione predefinita potrebbe Andarsene.
- Per alcuni dischi DVD-Video, è necessario selezionare un formato di uscita audio da un menu.

#### ÿ **Un altoparlante non produce alcun suono**

- Assicurarsi che la polarità (+/-) dei cavi degli altoparlanti sia corretta e che nessun filo scoperto sia in contatto con la parte metallica dei terminali degli altoparlanti.
- Assicurarsi che i cavi degli altoparlanti non siano in cortocircuito.
- Controllare "Collegare i cavi degli altoparlanti" ( p21) per vedere se i collegamenti degli altoparlanti sono stati effettuati correttamente. Impostazioni per la connessione degli altoparlanti ambiente deve essere configurato in "Configurazione altoparlanti" nella Configurazione iniziale. Controllare "Configurazione iniziale con procedura guidata di avvio automatico" (p79).
- produzione. • A seconda del segnale di ingresso e della modalità di ascolto, dagli altoparlanti potrebbe non essere emesso molto suono. Seleziona un'altra modalità di ascolto per vedere se il suono è presente

#### ÿ **Il subwoofer non produce alcun suono**

Se l'impostazione dei diffusori anteriori è "Full Band", gli elementi della gamma bassa verranno emessi dai diffusori anteriori invece che dal subwoofer durante l'ingresso audio a 2 canali della TV o della musica. Per emettere l'audio dal subwoofer, effettuare una delle seguenti impostazioni.

- 1. Modificare l'impostazione per i diffusori anteriori su un'impostazione del valore della frequenza di crossover diversa da "Full Band".
	- La gamma al di sotto della frequenza specificata verrà emessa dal subwoofer invece che dai diffusori anteriori. Se i diffusori anteriori hanno una capacità di riproduzione della gamma bassa elevata, non è consigliabile modificare questa impostazione.
- 2. Cambiare "Contrabbasso" su "On".

Gli elementi di gamma bassa dei diffusori anteriori verranno emessi sia dai diffusori anteriori che dal subwoofer. Per questo motivo, i suoni dei bassi potrebbero essere eccessivamente enfatizzati. In tal caso, non modificare l'impostazione o effettuare l'impostazione con l'opzione 1 di cui sopra.

• Per i dettagli sull'impostazione, fare riferimento a "2. Altoparlante" - "Crossover" nel menu Impostazioni.

• Se i segnali di ingresso non contengono elementi audio subwoofer (LFE), il subwoofer potrebbe non produrre alcun suono.

#### ÿ **Si sente del rumore**

• L'utilizzo di fascette per cavi per raggruppare cavi audio, cavi di alimentazione, cavi degli altoparlanti, ecc. può ridurre le prestazioni audio. Non raggruppare i cavi.

• Un cavo audio potrebbe captare interferenze. Cambiare la posizione dei cavi.

( pag.67)

( pag.28)

( pag.21)

#### ÿ **Non è possibile sentire l'inizio dell'audio ricevuto da un HDMI IN**

• Poiché l'identificazione del formato di un segnale HDMI richiede più tempo rispetto ad altri segnali audio digitali, l'uscita audio potrebbe non avviarsi immediatamente.

#### ÿ **Il suono si riduce improvvisamente**

automaticamente per proteggere i circuiti. • Quando si utilizza l'unità per periodi prolungati con la temperatura all'interno dell'unità che supera una certa temperatura, il volume potrebbe ridursi

## **Modalità di ascolto**

- Per usufruire della riproduzione surround digitale in formati come Dolby Digital, è necessario effettuare un collegamento per i segnali audio con un cavo HDMI, un cavo coassiale digitale o un cavo ottico digitale. Inoltre, l'uscita audio deve essere impostata sull'uscita Bitstream sul lettore Blu-ray Disc collegato, ecc.
- Premere più volte sul telecomando per cambiare il display dell'unità principale e controllare il formato di input.

Controllare quanto segue se il problema persiste dopo aver confermato quanto sopra.

#### ÿ **Impossibile selezionare la modalità di ascolto desiderata**

Modalità di ascolto" ( p48) o "Formati di ingresso e modalità di ascolto selezionabili" ( p54) in "Modalità di ascolto". • A seconda dello stato di connessione dell'altoparlante, alcune modalità di ascolto potrebbero non essere selezionate. Fare riferimento a "Disposizioni degli altoparlanti e selezionabili

#### ÿ **Non è possibile ascoltare l'audio in formato Dolby TrueHD, Dolby Atmos o DTS-HD Master Audio**

• Se l'audio in formato Dolby TrueHD, Dolby Atmos o DTS-HD Master Audio non può essere riprodotto correttamente nel formato sorgente, impostare "BD video Dopo aver modificato l'impostazione, cambiare la modalità di ascolto su quella di ciascuna sorgente e confermare. audio supplementare" (o ricodifica, audio secondario, audio video aggiuntivo, ecc.) su "Disattivato" nell'impostazione di un lettore Blu-ray Disc collegato, ecc.

#### ÿ **Informazioni sui segnali DTS**

- Con il supporto che passa improvvisamente da DTS a PCM, la riproduzione PCM potrebbe non avviarsi immediatamente. In tal caso, interrompere la riproduzione sul lato del lettore per ca. 3 secondi o più. Quindi, riprendi la riproduzione. La riproduzione verrà eseguita normalmente.
- è stata eseguita un'elaborazione (ad esempio, regolazione del livello di uscita, conversione della frequenza di campionamento o conversione delle caratteristiche di frequenza) per il segnale DTS in uscita, questa unità non è in grado di riconoscerlo come un segnale DTS autentico e potrebbe verificarsi del rumore. • La riproduzione DTS potrebbe non essere eseguita normalmente su alcuni lettori CD e LD anche se il lettore e questa unità sono collegati digitalmente. Se alcuni
- malfunzionamento. • Durante la riproduzione di un disco compatibile con DTS, se sul lettore viene eseguita un'operazione di pausa o di salto, potrebbe verificarsi del rumore per un breve periodo. Questo non è un

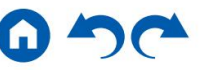

### **video**

• Verificare che il collegamento tra il jack di uscita del dispositivo collegato e il jack di ingresso di questa unità sia corretto. • Assicurarsi che nessuno dei

cavi di collegamento sia piegato, attorcigliato o danneggiato. • Quando l'immagine televisiva è

- tra il cavo dell'antenna TV e i cavi dell'unità. sfocata o poco chiara, il cavo di alimentazione oi cavi di collegamento dell'unità potrebbero aver interferito. In tal caso, mantenere le distanze
- Controllare la commutazione dello schermo di ingresso sul lato del monitor come un televisore.

Controllare quanto segue se il problema persiste dopo aver confermato quanto sopra. ÿ **Non** 

#### **viene visualizzata alcuna immagine**

• Cambiare il selettore di ingresso di questa unità nella posizione del terminale a cui è collegato il lettore.

#### ÿ **Nessuna immagine da un dispositivo collegato al jack HDMI IN** • Per

- ( pag.73) visualizzare il video dal lettore collegato sul televisore mentre l'unità è in standby, è necessario abilitare "5. Hardware" - "HDMI" - "HDMI Standby Through" nella Menu di configurazione. Per i dettagli sulla funzione HDMI Standby Through, fare riferimento a "5. Hardware" - "HDMI" nel menu Configurazione.
- supportare la risoluzione dell'ingresso video dal lettore. Modificare l'impostazione sul lettore. • Controllare se sul display dell'unità principale viene visualizzato "Errore risoluzione" quando non viene visualizzato l'ingresso video tramite la presa HDMI IN. In questo caso, la TV no
- Il normale funzionamento con un adattatore HDMI-DVI non è garantito. Inoltre, i segnali video emessi da un PC non sono garantiti. ÿ **Sfarfallio delle immagini** •

#### La risoluzione di uscita del

lettore potrebbe non essere compatibile con la risoluzione del televisore. Se il lettore è collegato a questa unità con un cavo HDMI, modificare la risoluzione di uscita sul lettore. Anche questo può essere risolto modificando la modalità dello schermo sul televisore.

#### ÿ **Video e audio non sono sincronizzati**

• A seconda delle impostazioni del televisore e dell'ambiente di connessione, il video potrebbe trovarsi dietro l'audio. Premere Q sul telecomando per visualizzare "Menu rapido", selezionare "HDMI" - "A/V Sync" ed effettuare la regolazione.

### **Operazione collegata**

ÿ **Il funzionamento collegato HDMI non funziona con dispositivi conformi CEC, come un televisore** • Nel menu Configurazione dell'unità,

impostare "5. Hardware" - "HDMI" - "HDMI CEC" su "On". • È inoltre necessario impostare il collegamento HDMI sul dispositivo compatibile CEC. Controllare il manuale di istruzioni.

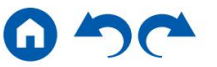

( pag.77)

( pag.73)

#### **Sintonizzatore**

#### ÿ **Ricezione scarsa o molto rumore**

( pag.32) • Ricontrollare il collegamento dell'antenna.

• Allontanare l'antenna dal cavo dell'altoparlante o dal cavo di alimentazione. •

Allontanare l'unità dalla TV o dal PC. • Il passaggio di

automobili o aerei nelle vicinanze può causare interferenze. • Se le onde radio

vengono bloccate da muri di cemento, ecc., la ricezione radio potrebbe essere scarsa. • Modificare la

modalità di ricezione in mono ( p38). • L'utilizzo del telecomando

durante la ricezione AM può causare rumore. • La ricezione FM potrebbe essere più chiara se

si utilizza la presa dell'antenna a muro utilizzata per la TV.

### **Funzione BLUETOOTH**

- essere efficace. • Scollegare e ricollegare il cavo di alimentazione dell'unità oppure spegnere e accendere il dispositivo abilitato BLUETOOTH. Il riavvio del dispositivo abilitato BLUETOOTH potrebbe
- I dispositivi abilitati BLUETOOTH devono supportare il profilo A2DP. Poiché si
- potrebbero verificare interferenze di onde radio, questa unità non può essere utilizzata vicino a dispositivi quali forni a microonde o telefoni cordless che utilizzano la
- onde radio nella gamma di 2,4 GHz.
- Un oggetto metallico vicino all'unità può influenzare le onde radio e la connessione BLUETOOTH potrebbe non essere possibile.

Controllare quanto segue se il problema persiste dopo aver confermato quanto sopra.

#### ÿ **Impossibile connettersi con questa unità**

• Controllare se la funzione BLUETOOTH del dispositivo abilitato BLUETOOTH è abilitata.

( pag.74)

#### ÿ **La riproduzione musicale non è disponibile sull'unità anche dopo una connessione BLUETOOTH riuscita** • Quando il

volume audio del dispositivo abilitato BLUETOOTH è impostato su un livello basso, l'audio potrebbe non essere riprodotto. Alzare il volume del Dispositivo abilitato BLUETOOTH.

• A seconda del dispositivo abilitato BLUETOOTH, potrebbe essere dotato del selettore di invio/ricezione. Seleziona la modalità di invio. • A seconda delle caratteristiche o specifiche del dispositivo abilitato BLUETOOTH, la musica potrebbe non essere riprodotta su questa unità.

ÿ **L'audio viene interrotto** • Potrebbe

esserci un problema con il dispositivo abilitato BLUETOOTH. Controllare le informazioni su una pagina web. ÿ **La qualità audio** 

#### **è scarsa dopo la connessione con un dispositivo abilitato BLUETOOTH** • La ricezione BLUETOOTH è scarsa. Avvicinare il dispositivo

abilitato BLUETOOTH all'unità o rimuovere eventuali ostacoli tra il dispositivo abilitato BLUETOOTH e questa unità.

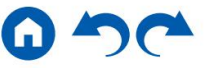

## **Funzione ZONA B**

### ÿ **Impossibile emettere in ZONE B l'audio di componenti AV collegati esternamente**

• Per inviare l'audio alla ZONE B, impostare la destinazione dell'uscita audio su "ZONE A+B" o "ZONE B". ( pag.42)

## **Telecomando**

- Assicurarsi che le batterie siano inserite con la polarità corretta.
- Inserire nuove batterie. Non mischiare tipi diversi di batterie o batterie vecchie e nuove.
- Assicurarsi che il sensore dell'unità principale non sia esposto alla luce solare diretta o a luci fluorescenti di tipo inverter. Riposizionarlo se necessario.
- Se l'unità principale è installata in un rack o in un armadio con sportelli in vetro colorato, o se gli sportelli sono chiusi, il telecomando potrebbe non funzionare normalmente.

### **Schermo**

### ÿ **Il display non si illumina**

• Quando è attiva la funzione Dimmer, il display potrebbe attenuarsi. Premere il pulsante DIMMER e modificare il livello di luminosità del display.

## **Altri**

#### ÿ **Dall'unità si sentono strani rumori**

risolto rimuovendo la spina di alimentazione dell'altro dispositivo dalla presa, utilizzare prese diverse per questa unità e per il dispositivo. • Se è stato collegato un altro dispositivo alla stessa presa di questa unità, potrebbero verificarsi strani rumori sotto l'influenza del dispositivo. Se il sintomo è

### ÿ **Durante la calibrazione ambientale AccuEQ viene visualizzato il messaggio "Errore rumore".**

- Ciò può essere causato da un malfunzionamento dell'unità altoparlante. Controllare l'uscita degli altoparlanti, ecc.
- ÿ **I risultati della misurazione di AccuEQ Room Calibration mostrano diverse distanze dagli altoparlanti quelli reali**
- A seconda degli altoparlanti utilizzati, potrebbero verificarsi alcuni errori nei risultati della misurazione. In tal caso, effettuare le impostazioni in "2. Altoparlante" "Distanza" nel menu Impostazioni.

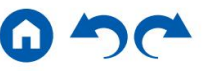

( pag.9)

( pag.68)

### **Informazioni sull'HDMI**

# **Funzioni compatibili**

HDMI (High Definition Multimedia Interface) è uno standard di interfaccia digitale per il collegamento di televisori, proiettori, lettori Blu-ray Disc/DVD, sintonizzatori digitali e altri componenti video. Finora sono stati necessari diversi cavi video e audio separati per collegare i componenti AV. Con HDMI, un singolo cavo può trasmettere segnali di controllo, video digitale e audio digitale (PCM a 2 canali, audio digitale multicanale e PCM multicanale).

#### Funzione HDMI CEC:

Collegando un dispositivo conforme al CEC (Consumer Electronics Control) dello standard HDMI utilizzando un cavo HDMI, sono possibili numerose operazioni collegate tra i dispositivi. Questa funzione consente varie operazioni di collegamento con i lettori, come la commutazione dei selettori di ingresso in collegamento con un lettore, la regolazione del volume di questa unità utilizzando il telecomando di un televisore e il passaggio automatico di questa unità in standby quando il televisore è spento.

L'unità è progettata per essere collegata a prodotti conformi allo standard CEC, tuttavia, il funzionamento collegato non è sempre garantito con tutti i dispositivi CEC.

Affinché le funzioni collegate funzionino correttamente, non collegare dispositivi conformi CEC eccedenti il numero collegabile al jack HDMI come mostrato di seguito.

- Lettori Blu-ray Disc/DVD: fino a 3 unità
- Registratori Blu-ray Disc/DVD: fino a 3 unità
- 4 unità • Sintonizzatore TV via cavo, sintonizzatore digitale terrestre e sintonizzatore per trasmissioni via satellite: fino a

Il funzionamento è stato confermato sui seguenti dispositivi: (a gennaio 2019)

Televisori di marca Toshiba; Televisori di marca Sharp; Lettori compatibili con RIHD dei marchi Onkyo e Integra; Lettori e registratori di marca Toshiba; Lettori e registratori di marca Sharp (se utilizzati con un televisore di marca Sharp)

#### ARC (canale di ritorno audio):

Collegando un televisore compatibile ARC con un singolo cavo HDMI, è possibile trasmettere l'audio e il video da questa unità al televisore e anche inviare l'audio dal televisore a questa unità.

#### Standby HDMI tramite:

Anche se questa unità è in modalità standby, i segnali di ingresso dai componenti AV possono essere trasmessi al televisore.

3D:

È possibile trasmettere segnali video 3D dai componenti AV al televisore.

#### 4K:

Questa unità supporta segnali video 4K (3840×2160p) e 4K SMPTE (4096×2160p).

#### Sincronizzazione labiale:

Questa impostazione corregge automaticamente la desincronizzazione tra i segnali video e audio in base alle informazioni provenienti dal televisore compatibile con HDMI Lip Sync.

#### Tutela del diritto d'autore:

La presa HDMI di questa unità è conforme agli standard Revisione 1.4 e Revisione 2.2 dell'HDCP (High-bandwidth Digital Content Protection), un sistema di protezione dalla copia per i segnali video digitali. Anche gli altri dispositivi collegati all'unità devono essere conformi agli standard HDCP.

## **Formati audio supportati**

#### PCM lineare a 2 canali:

32 kHz, 44,1 kHz, 48 kHz, 88,2 kHz, 96 kHz, 176,4 kHz, 192 kHz, 16/20/24 bit

#### PCM lineare multicanale:

Massimo 7,1 canali, 32 kHz, 44,1 kHz, 48 kHz, 88,2 kHz, 96 kHz, 176,4 kHz, 192 kHz, 16/20/24 bit

#### Bitstream:

Esprimere Dolby Atmos, Dolby Digital, Dolby Digital Plus, Dolby TrueHD, DTS, DTS:X, DTS-Audio HD ad alta risoluzione, audio master DTS-HD, DTS 96/24, DTS-ES, DTS

DSD:

Frequenze di campionamento supportate: 2,8 MHz

Il tuo lettore Blu-ray Disc/DVD deve supportare anche l'uscita HDMI dei formati audio sopra indicati.

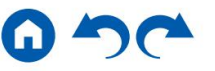

## **Risoluzioni supportate**

HDMI da IN1 a IN4:

- Tecnologia di protezione del copyright: HDCP1.4/HDCP2.2
- Spazio colore (profondità colore):
	- 720×480i 60 Hz, 720×576i 50 Hz, 720×480p 60 Hz, 720×576p 50 Hz, 1920×1080i 50/60 Hz, 1280×720p 24/25/30/50/60 Hz, 1680×720p 24/25/30/50/60 Hz, 1920×1080p 24/25/30/50/60 Hz, 2560×1080p 24/25/30/50/60 Hz, 4K (3840×2160p) 24/25/30 Hz, 4K SMPTE (4096×2160p) 24/25/30 Hz: RGB/ YCbCr4:4:4 (8/10/12 bit), YCbCr4:2:2 (12 bit)
	- 4K (3840×2160p) 50/60 Hz, 4K SMPTE (4096×2160p) 50/60 Hz: RGB/ YCbCr4:4:4 (8 bit), YCbCr4:2:2 (12 bit), YCbCr4:2:0 (8/10/12 bit)

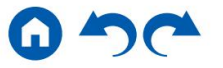

## **Specifiche generali**

### **Sezione amplificatori**

1 V/470 ÿ (USCITA PRE SUBWOOFER) Potenza di uscita effettiva massima (JEITA) Con carichi da 8 ohm, entrambi i canali pilotati, da 20-20.000 Hz; potenza RMS minima nominale di 80 watt per canale, con una distorsione armonica totale non superiore allo 0,08% da 250 milliwatt alla potenza nominale. 85 W (8 ÿ, anteriore) Livello e impedenza di uscita RCA nominali Caratteristiche di controllo del tono  $±10$  dB, 20 Hz (BASS)  $±10$ dB, 20 kHz (TREBLE) 160 W (3 ÿ, anteriore) 155 W a 6 ohm, 1 kHz, 1 canale pilotato con 10% THD Sensibilità e impedenza di ingresso Potenza Dinamica (\*) Potenza di uscita effettiva massima (Nord America) 1 V/2,3 kÿ (USCITA LINEA ZONA B) THD+N (Distorsione armonica totale+Rumore) Potenza di uscita nominale (IEC) (Altro) 5 canali × 155 W a 6 ohm, 1 kHz, 1 canale pilotato con 10% THD (Asiatico e 200 mV/47 kÿ (LINEA (RCA)) 125 W (4 ÿ, anteriore) Potenza di uscita nominale (FTC) (Nord America) Potenza di uscita effettiva massima (IEC) 5 canali × 155 W a 6 ohm, 1 kHz, 1 canale pilotato con THD al 10% (europeo) Rapporto segnale/rumore 109 dB (IHF-A, LINE IN, SP OUT) 0,08% (20 Hz - 20.000 Hz, metà potenza) \* IEC60268-Potenza di uscita massima a breve termine Risposta in frequenza 10 Hz - 100 kHz/+1 dB, –3 dB (diretto) 5 canali × 135 W a 6 ohm, 1 kHz, 1 canale pilotato con 1% THD Australiano)

Impedenza supportata delle cuffie 8 ÿ - 600 ÿ Impedenza degli altoparlanti 4 ÿ - 16 ÿ Uscita nominale cuffie 80 mW + 80 mW (32 ÿ, 1 kHz, 10% THD)

Risposta in frequenza delle cuffie 10Hz-100kHz

#### **Sezione sintonizzatore**

Sensibilità di silenziamento 50 dB (FM MONO) 1,0 ÿV, 11,2 dBf (IHF, 1 kHz, 100% MOD) Gamma di frequenze di sintonizzazione FM 87,5 MHz - 107,9 MHz (Nord America) Gamma di frequenze di sintonizzazione AM 530 kHz - 1710 kHz (Nord America) 522/530 kHz - 1611/1710 kHz (Altri) 87,5 MHz - 108,0 MHz, RDS (Altro) Canale preimpostato 40

## **Sezione BLUETOOTH**

FHSS (spettro diffuso con salto di frequenza) Profili BLUETOOTH compatibili A2DP 1.3 AVRCP 1.5 HFP (profilo vivavoce) 1.6 HSP (profilo cuffia) 1.2 SPP (profilo porta seriale) 1.2 Sistema di comunicazione Specifica BLUETOOTH versione 4.2 Banda di frequenza Banda da 2,4 GHz Metodo di modulazione

Pannello anterioreÿ Pannello posterioreÿ Telecomandoÿ

91

#### Codec supportati SBC

CAA

#### Portata di trasmissione (A2DP)

20 Hz - 20 kHz (frequenza di campionamento 44,1 kHz) Massima portata di comunicazione

Linea di vista ca. 15 metri (\*) \*

La portata effettiva varierà in base a fattori quali ostacoli tra i dispositivi, campi magnetici attorno a un forno a microonde, elettricità statica, telefono cordless, sensibilità di ricezione, prestazioni dell'antenna, sistema operativo, applicazione software, ecc.

## **Generale**

#### Alimentazione elettrica

24,4 W (HDMI Standby Through) (Altro) 445 W (Nord America) 220 - 240 V CA, 50/60 Hz (Altro) 34,2 W (nessun suono) (Altro) 465 W (Altro) 0,2 W (modalità standby completa) (Altro) Consumo di energia 25,7 W (HDMI Standby Through) (Nord America) 38,6 W (nessun suono) (Nord America) 120 V CA, 60 Hz (Nord America) 0,1 W (HDMI CEC) (Nord America) 0,1 W (modalità standby completa) (Nord America)

#### Dimensioni (L × A × P)

435 mm×160 mm×328 mm 17-1/8" × 6-5/16" × 12-15/16"

#### Peso

(Europeo) 8,2 kg (18,1 libbre) Potenza massima in radiofrequenza trasmessa nella/e banda/e di frequenza 2402 MHz - 2480 MHz (4 dBm (eirp))

## **HDMI**

```
Ingresso
```
IN1 (BD/DVD), IN2 (GIOCO), IN3 (CBL/SAT), IN4 (STRM BOX)

Produzione

FUORI

Supportato

Canale di ritorno audio, 3D, 4K 60 Hz, 6G, HDR10, BT.2020, HLG, Dolby Vision,

Sincronizzazione labiale automatica, CEC

#### Formato audio

Dolby Atmos, Dolby TrueHD, Dolby Digital Plus, DTS:X, DTS-HD Master Audio, DTS-HD audio ad alta risoluzione, DTS 96/24, DTS-ES, DTS Express, DSD (ingresso di conversione PCM), PCM

#### Versione HDCP

4K 60 Hz (YCbCr 4:4:4) 2.2 Risoluzione video massima

## **Risoluzioni di input supportate**

Ingresso HDMI

4K, 1080p/24, 1080p, 1080i, 720p, 480p/576p

0,2 W (HDMI CEC) (Altro) stessa risoluzione della risoluzione di ingresso. Quando si utilizza un televisore che supporta 4K, i segnali video HDMI 1080p possono essere emessi anche come 4K. • I segnali vengono emessi dalla presa HDMI OUT di questa unità al televisore con

## **Ingressi audio**

**Digitale** 

COASSIALE (CD) Analogico OTTICO (TV) CD,AUX,PC

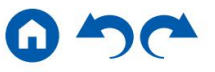

## **Uscite audio**

Analogico

2 USCITE PRE SUBWOOFER LINEA ZONA B FUORI

Uscite degli altoparlanti

FRONT L/R (i modelli per il Nord America supportano i connettori a banana), CENTER, SURROUND L/R

Telefoni

TELEFONI (Anteriore, ø 6,3 mm, 1/4")

### **Altri**

Configurazione microfono: 1 (anteriore)

USB: 1 (solo alimentatore/1,0 A)

Le specifiche e le caratteristiche sono soggette a modifiche senza preavviso.

ÿ **Licenza e marchio**

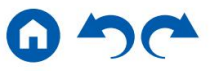

Machine Translated by Google

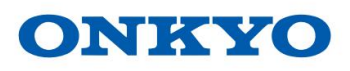